**BECKHOFF** New Automation Technology

# Functional description | EN TF5200 | TwinCAT 3 CNC

Dynamic characteristics

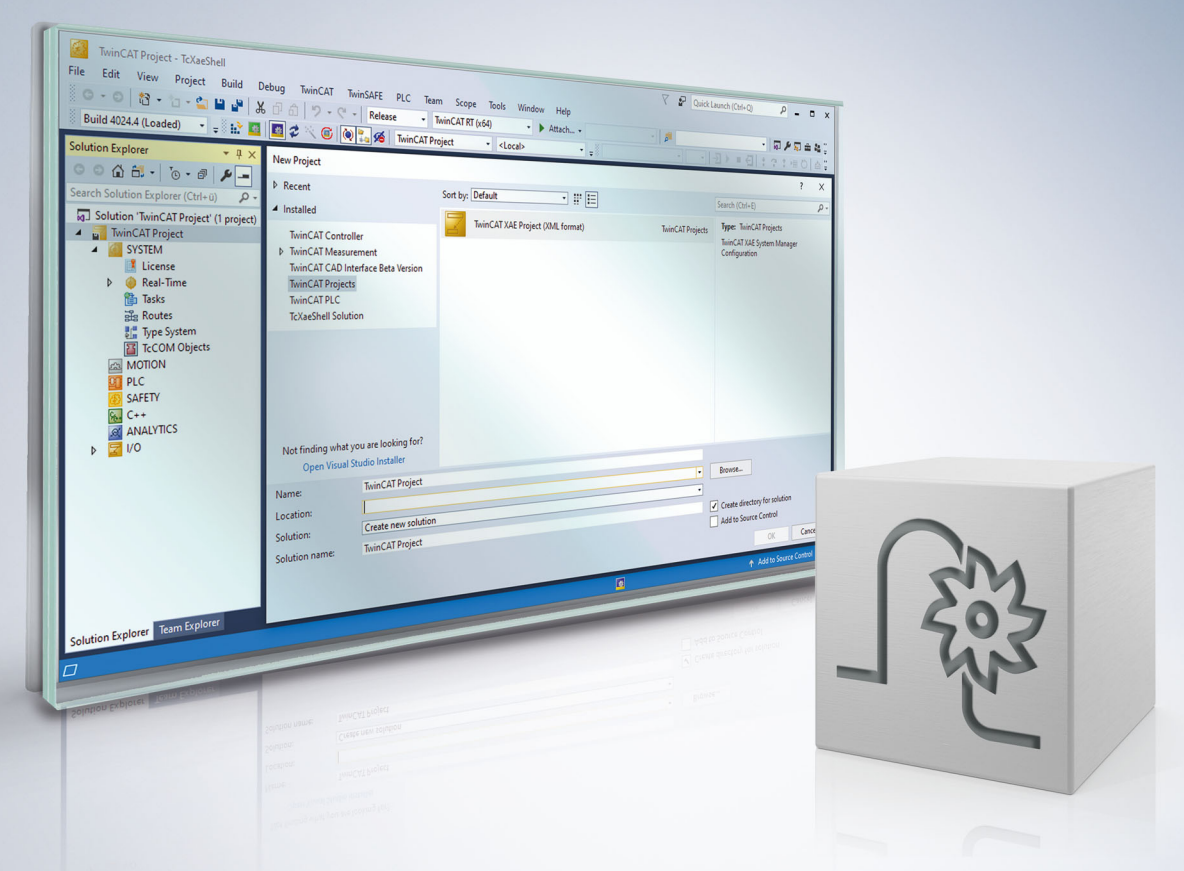

# **Notes on the documentation**

<span id="page-2-0"></span>This description is only intended for the use of trained specialists in control and automation engineering who are familiar with the applicable national standards.

It is essential that the documentation and the following notes and explanations are followed when installing and commissioning the components.

It is the duty of the technical personnel to use the documentation published at the respective time of each installation and commissioning.

The responsible staff must ensure that the application or use of the products described satisfy all the requirements for safety, including all the relevant laws, regulations, guidelines and standards.

#### **Disclaimer**

The documentation has been prepared with care. The products described are, however, constantly under development.

We reserve the right to revise and change the documentation at any time and without prior announcement. No claims for the modification of products that have already been supplied may be made on the basis of the data, diagrams and descriptions in this documentation.

#### **Trademarks**

Beckhoff®, TwinCAT®, TwinCAT/BSD®, TC/BSD®, EtherCAT®, EtherCAT G®, EtherCAT G10®, EtherCAT P®, Safety over EtherCAT®, TwinSAFE®, XFC®, XTS® and XPlanar® are registered trademarks of and licensed by Beckhoff Automation GmbH.

Other designations used in this publication may be trademarks whose use by third parties for their own purposes could violate the rights of the owners.

#### **Patent Pending**

The EtherCAT technology is patent protected, in particular by the following applications and patents: EP1590927, EP1789857, EP1456722, EP2137893, DE102015105702 with corresponding applications or registrations in various other countries.

### Fther**CAT**

EtherCAT® is registered trademark and patented technology, licensed by Beckhoff Automation GmbH, Germany

#### **Copyright**

© Beckhoff Automation GmbH & Co. KG, Germany.

The reproduction, distribution and utilisation of this document as well as the communication of its contents to others without express authorisation are prohibited.

Offenders will be held liable for the payment of damages. All rights reserved in the event of the grant of a patent, utility model or design.

# **General and safety instructions**

#### <span id="page-3-0"></span>**Icons used and their meanings**

This documentation uses the following icons next to the safety instruction and the associated text. Please read the (safety) instructions carefully and comply with them at all times.

#### **Icons in explanatory text**

- 1. Indicates an action.
- $\Rightarrow$  Indicates an action statement.

#### **DANGER**

#### **Acute danger to life!**

If you fail to comply with the safety instruction next to this icon, there is immediate danger to human life and health.

 **CAUTION**

#### **Personal injury and damage to machines!**

If you fail to comply with the safety instruction next to this icon, it may result in personal injury or damage to machines.

#### *NOTICE*

#### **Restriction or error**

This icon describes restrictions or warns of errors.

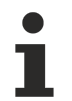

#### **Tips and other notes**

This icon indicates information to assist in general understanding or to provide additional information.

#### **General example**

Example that clarifies the text.

#### **NC programming example**

Programming example (complete NC program or program sequence) of the described function or NC command.

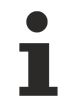

#### **Specific version information**

Optional or restricted function. The availability of this function depends on the configuration and the scope of the version.

# **Table of contents**

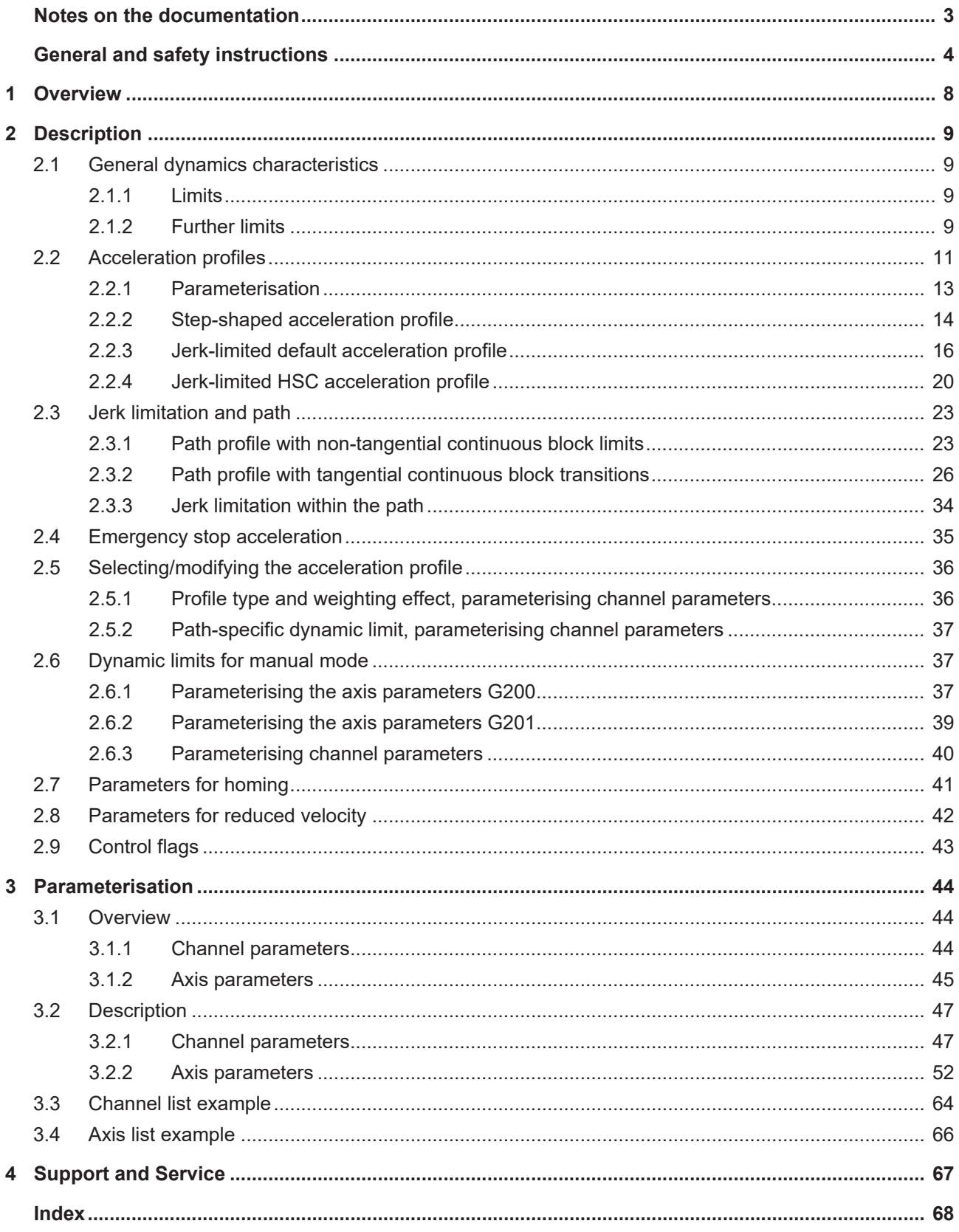

# **List of figures**

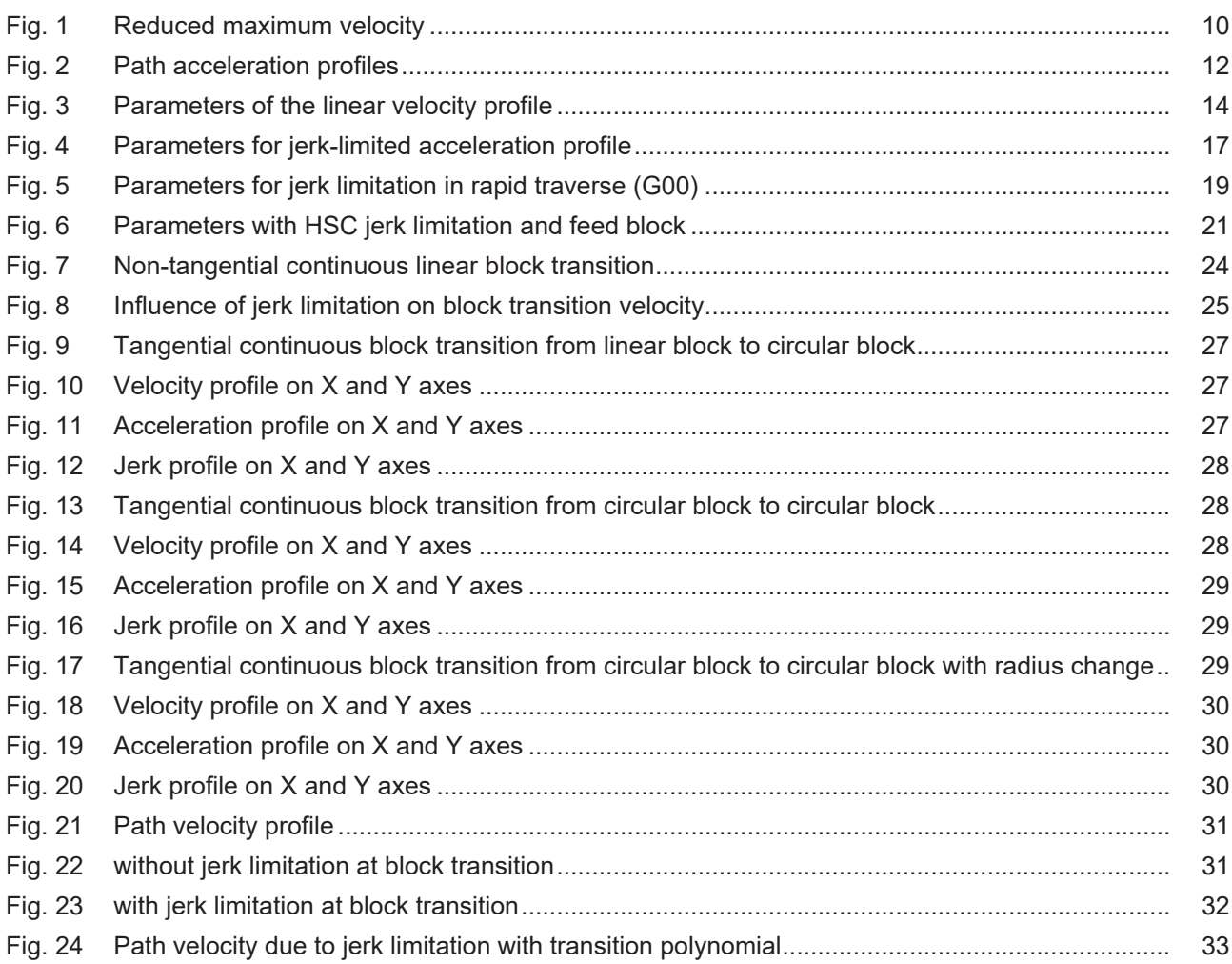

# <span id="page-7-0"></span>**1 Overview**

#### **Task**

The CNC controller calculates a path setpoint profile so that the programmed path contour can be travelled at a specific velocity. The individual NC axes are accelerated and decelerated at specified acceleration values. Which dynamic settings on a machine produce the best results with regard to machining time and path accuracy depends on the following influences, among others:

- Load capacity of the machine construction
- Machine vibration response
- Drive motor torque response
- Drive controller power limit

This function description describes the parameter definitions of the dynamic response of motion control.

When calculating the profile, the CNC takes into account every machine axis participating in the motion. The path velocity may have to be reduced so as to maintain the axis-specific velocity and acceleration values. The machine axis with the poorest dynamics and the largest relative path distance ultimately defines the maximum possible path velocity.

#### **Effectiveness**

The axis-specific dynamic characteristics are parameters that apply to a single machine axis. If several NC axes interact in the path compound (path mode), the axis with the weakest dynamics and the largest relative path distance defines the overall path dynamics.

#### **Parameterisation**

Dynamic variables are parameterised for every NC axis in the axis parameter list [AXIS].

The default type of the acceleration profile with the associated weighting effect are parameterised in the channel-specific parameter list [CHAN]. The specific additional dynamic parameters for spindle axes, for example the characteristic profile-controlled acceleration, are described in [FCT-S1].

#### *Mandatory note on references to other documents*

For the sake of clarity, links to other documents and parameters are abbreviated, e.g. [PROG] for the Programming Manual or P-AXIS-00001 for an axis parameter.

For technical reasons, these links only function in the Online Help (HTML5, CHM) but not in pdf files since pdfs do not support cross-linking.

# <span id="page-8-1"></span><span id="page-8-0"></span>**2 Description**

### <span id="page-8-2"></span>**2.1 General dynamics characteristics**

### **2.1.1 Limits**

The parameters listed below describe dynamic limits of an NC axis. They act as upper or lower limits for further parameters which can also be changed in the NC program to some extent.

Therefore, when the acceleration and ramp time values described in the following sections are weighted with the G functions G130 - G133 PROG, the minimum permissible ramp time cannot be undershot and the maximum permissible acceleration cannot be overshot.

- Maximum permissible axis acceleration (P-AXIS-00008)
- Minimum permissible ramp time (P-AXIS-00201)
- Maximum permissible axis velocity (P-AXIS-00212)

Note the following with regard to the maximum axis velocity P-AXIS-00212:

- For G01 or G00 motions, this value represents the upper limit that can be reached by programming the F word or G00.
- With translatory or rotary axes (no spindles), it can be assumed that the resolution limits of the measuring system are taken into account in the setting.
- With spindle axes, the limit velocity for the measurement system P-AXIS-00220 is set as the maximum axis velocity.

### <span id="page-8-3"></span>**2.1.2 Further limits**

#### **Maximum permissible velocity override in the channel P-CHAN-00056 or axis P-AXIS-00109**

The parameter P-CHAN-00056 is used to limit the channel-specific velocity override. This value is active for path motions (axes of a channel in the path compound).

The parameter P-AXIS-00109 is used to limit the axis-specific velocity override (independent axes).

#### **Rapid mode velocity P-AXIS-00209**

The parameter P-AXIS-00209 defines the velocity for positioning in rapid traverse (G00).

With G00 motions, the CNC calculates a rapid traverse velocity regardless of the programmed F word based on the axis-specific rapid traverse velocities. This rapid traverse velocity is used with G00 programming.

#### **Reduced velocity with G01, G02, G03 P-AXIS-00214 and G00 P-AXIS-00155**

The CNC takes these maximum velocity values into account after activation by a PLC control signal. This permits motion at reduced velocity, for example when guard doors are open.

<span id="page-9-0"></span>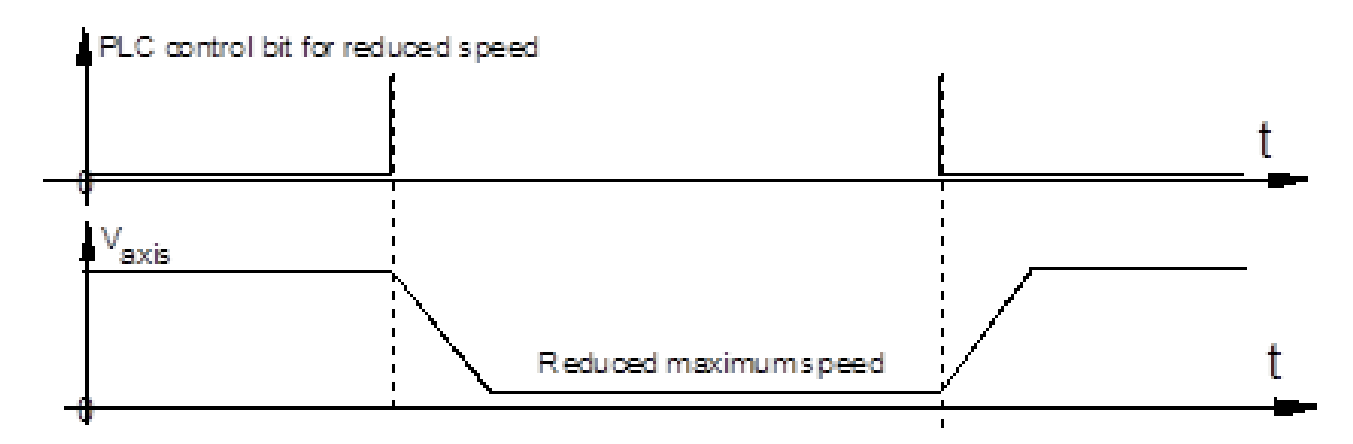

Fig. 1: Reduced maximum velocity

#### **Reduced velocity in safety zone P-AXIS-00030**

The CNC takes this maximum velocity value into account after activation by a PLC control signal whenever the axis is within a specific position range. This permits motion at reduced velocity, for example within a safety zone.

### <span id="page-10-0"></span>**2.2 Acceleration profiles**

Selecting the acceleration profile defines the velocity on the programmed path, provided

- the specified permissible velocities,
- the accelerations and
- the set jerk are maintained.

#### **The following modes are available :**

- Step-shaped acceleration profile with restriction of acceleration without limiting the jerk
- Trapezoidal acceleration profile
- Sine-square acceleration profile

Depending on the acceleration profile selected, the acceleration is set as shown in the acceleration profile below:

<span id="page-11-0"></span>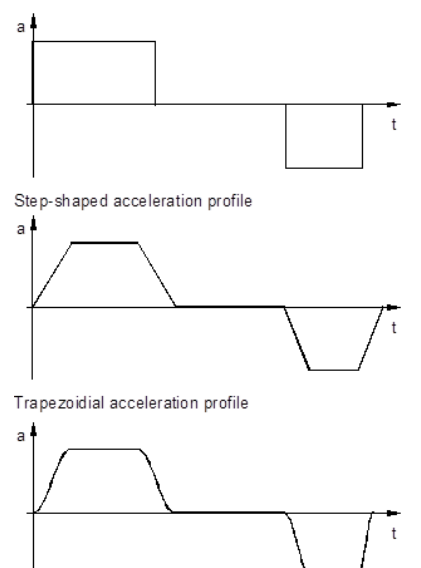

Square-sinusoidial acceleration profile

Fig. 2: Path acceleration profiles

The NC controller calculates the path distance to be output in the current cycle for the programmed path based on distance data, velocity inputs in the NC program and the dynamic variables of the machine axes.

<span id="page-12-0"></span>Planning the resulting velocity profile extends over several blocks and ensures that stopping is possible at all times without overshooting the permissible dynamic limits (look ahead).

### **2.2.1 Parameterisation**

#### **Selecting the default acceleration profile**

In the channel parameter lists [CHAN] select the default acceleration profile with the parameter P-CHAN-00071. The default acceleration profile is active if no other profile is selected within the NC program.

#### **Parameterisation example 1**

Excerpt from the channel parameter list

```
…
prog_start.slope.profile      0
…
```
The acceleration profile can be changed as required for this channel in the NC program by means of the modal command #SLOPE[TYPE=...] [PROG].

#### **Parameterisation example 2**

Excerpt from the NC program

```
…
N20 #SLOPE[TYPE=TRAPEZ]
N30 G01 G90 X10 Y10 F5000
```
Motion blocks after block number N20 are moved with a trapezoidal acceleration profile.

#### **Independent axes**

For independent axes, the acceleration profile can be parameterised in the NC program by means of the SLOPE TYPE keyword within the axis-specific programming command [PROG//Independent axes].

### <span id="page-13-0"></span>**2.2.2 Step-shaped acceleration profile**

#### **Description and properties**

Therefore, select this profile to obtain the shortest possible positioning times.

This profile is used very frequently and has a stepped acceleration profile. This results in dynamic motion segments for individual axes which are controlled at a linear velocity rise/drop over time. At the start of the block, acceleration takes place up to the programmed feed rate, followed by deceleration at the maximum permissible acceleration towards the end of the block.

Returns occur during axis acceleration ramp-up and deceleration. This is due to the stepped acceleration profile. This response can have a negative impact on machine constructions that are subject to critical vibrations. However, the great advantage lies in the optimum distance/time response, i.e. the time needed for a path motion segment is the shortest compared to other acceleration profiles.

<span id="page-13-1"></span>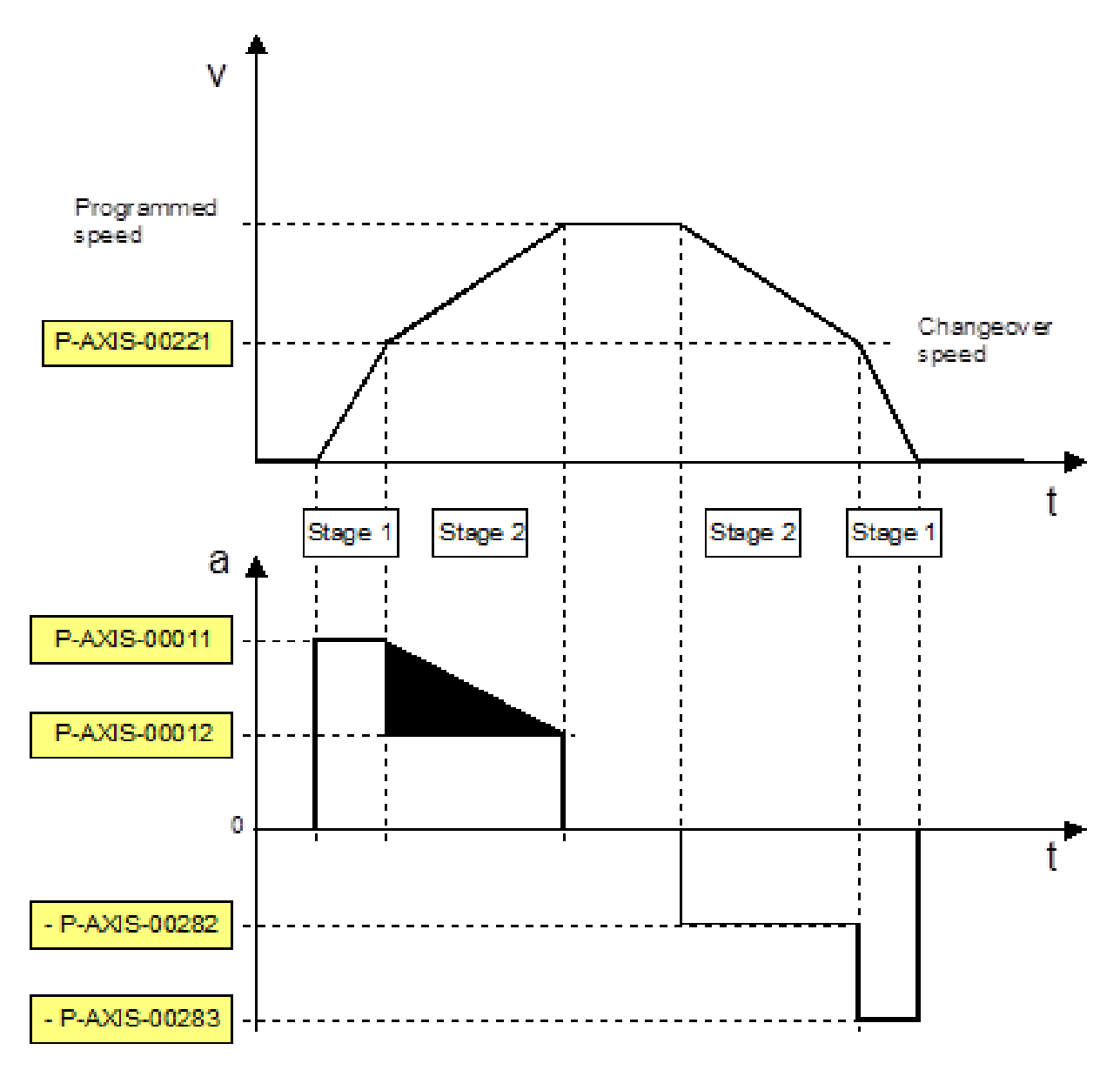

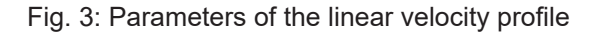

#### **Parameterisation**

During both start-up and deceleration, the acceleration profiles each consist of 2 steps which can be parameterised with 2 different acceleration values.

- Step 1 is accelerated and decelerated at the acceleration value of P-AXIS-00011.
- Step 2 is accelerated and decelerated at the acceleration value of P-AXIS-00012.

The parameter P-AXIS-00221 sets the changeover velocity from one acceleration value to the other. The linear velocity profile and the stepped acceleration profile of a typical parameterisation variant are depicted in the above figure "Parameters of the linear velocity profile". Of course, another possible setting is where acceleration value 1 is less than acceleration value 2.

#### **Parameterisation for rapid traverse (G00)**

Another parameter set is available for dynamic motion segments with active rapid traverse (G00).

- The acceleration value P-AXIS-00005 is active in step 1.
- The acceleration value P-AXIS-00006 is active in step 2.

The changeover velocity can be defined by the parameter P-AXIS-00211 in rapid traverse.

#### **Parameterisation for feedhold**

The acceleration value for feedhold to decelerate the axis to standstill is set by the parameter P-AXIS-00024.

The influence of channel parameter P-CHAN-00097 must be taken into account.

### <span id="page-15-0"></span>**2.2.3 Jerk-limited default acceleration profile**

#### **Description and properties**

Both for

- axes in the path group and for
- independent axes

a jerk-limited acceleration can be selected with a trapezoidal or sine-square profile.

Parameterisation is identical and axis-specific for both profiles. As opposed to the trapezoidal profile, the sine-square profile permits softer acceleration and deceleration.

With jerk-limited acceleration, the path motion is controlled so that axis-specific accelerations do not suffer any abrupt changes.

For HSC contour machining, a special jerk-limited slope can be selected to optimise block global acceleration.

These profiles must be used with machine constructions that are subject to critical vibrations. The ramp times for building up and reducing acceleration should only be set as high as necessary and as low possible because these parameters have a considerable influence on positioning times.

The jerk-limited acceleration profile can be displayed in 7 segments (see figure below "Parameters with jerklimited acceleration profile").

- I Velocity increase at increasing acceleration to a maximum acceleration value within a specified time.
- II Velocity increase at constant acceleration.
- III Velocity increase at decreasing acceleration down to the acceleration value 0 within a specified time.
- IV Phase at constant velocity, acceleration 0
- V Velocity decrease at increasing deceleration to a maximum deceleration value within a specified time.
- VI Velocity decrease at constant deceleration.
- VII Velocity decrease at decreasing deceleration down to the deceleration value 0 within a specified time.

The parameters in segments I, III, V and VII determine the axis jerk caused by the acceleration profile.

#### **Advantages**

The advantage of jerk-limited acceleration profiles are:

- Better use of available machine dynamics (e.g. positioning in rapid traverse)
- Reduced wear and tear on mechanical systems by avoiding impacts
- Low excitation of vibrations
- Improved possibility of parameterising path enhancement (e.g. feedforward control)

<span id="page-16-0"></span>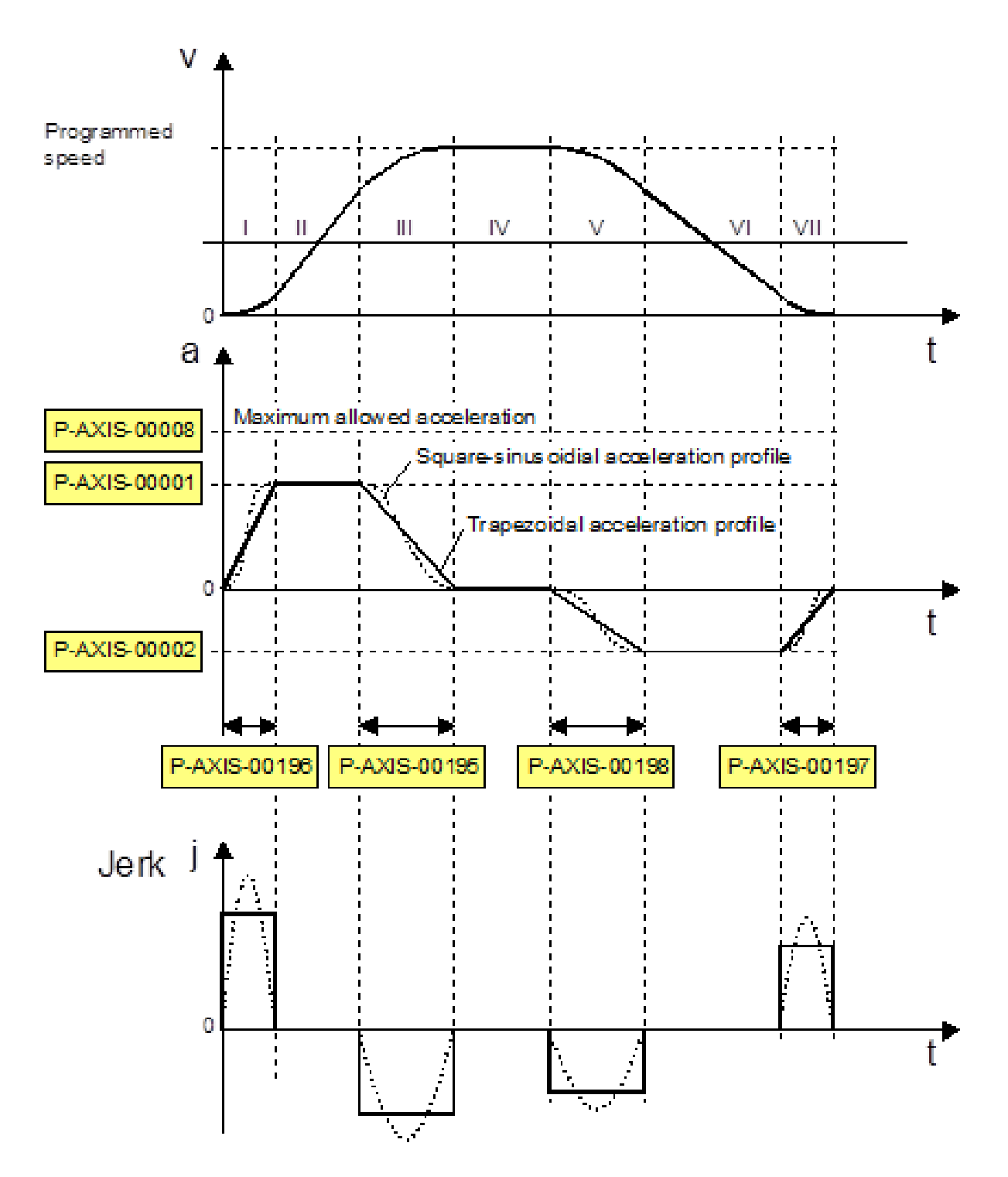

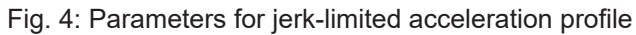

#### **Parametrisation**

The axis-specific acceleration ramps of jerk-limited acceleration profiles are defined by specifying a maximum acceleration and a maximum ramp time. The figure above shows the profiles of velocity, acceleration and jerk with corresponding parameters.

An individual acceleration ramp can be set for each acceleration and deceleration phase using the parameters listed.

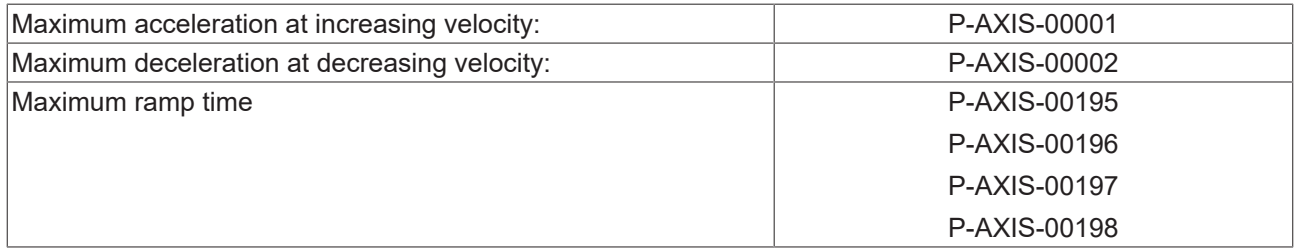

When parameterising ramp time, take into account the fact that the jerk-limited acceleration profile degrades into a stepped acceleration profile at ramp times less than the CNC cycle time.

#### **Parameterisation for rapid traverse (G00)**

The jerk-limited acceleration profile with steeper acceleration ramps can be defined for rapid traverse motions (G00). All acceleration ramps (segments: I, III, V and VII) are parameterised at maximum acceleration P-AXIS-00004 and maximum ramp time P-AXIS-00200 (see figure below).

<span id="page-18-0"></span>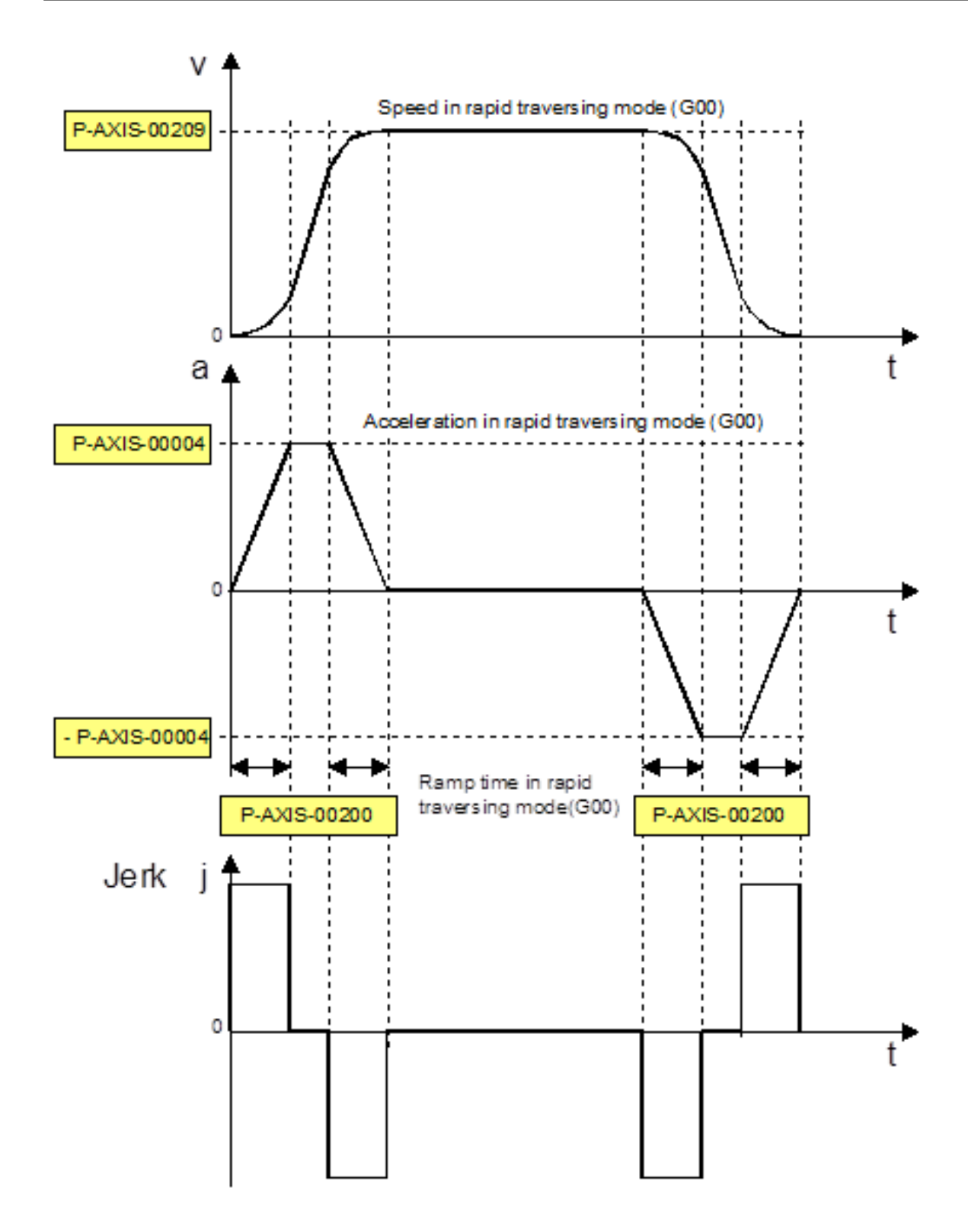

Fig. 5: Parameters for jerk limitation in rapid traverse (G00)

#### **Parameterisation for feedhold**

Acceleration ramps (segments I, III, V and VII) are parameterised at maximum acceleration P-AXIS-00053 and maximum ramp time P-AXIS-00081 for rapid deceleration on feed stop (feedhold).

The influence of the channel parameter P-CHAN-00097 must be considered.

### <span id="page-19-0"></span>**2.2.4 Jerk-limited HSC acceleration profile**

#### **Description and properties**

This profile can be activated for path motions and offers advantages for short blocks when acceleration must be built up and decreased over a relatively large number of blocks.

Parameterisation of acceleration ramps with feed blocks is identical to default jerk-limited profiles. However, the parameterisation of different acceleration and deceleration values is less practical for HSC machining.

Setting profile parameters for a rapid traverse block and feedhold also correspond to a default jerk-limited profile.

There are differences in the effectiveness of ramp time parameters for feed blocks.

The maximum of the following parameters is used as ramp time:

- P-AXIS-00195
- P-AXIS-00196
- P-AXIS-00197
- P-AXIS-00198

Build-up and decrease times for acceleration and deceleration are then identical.

<span id="page-20-0"></span>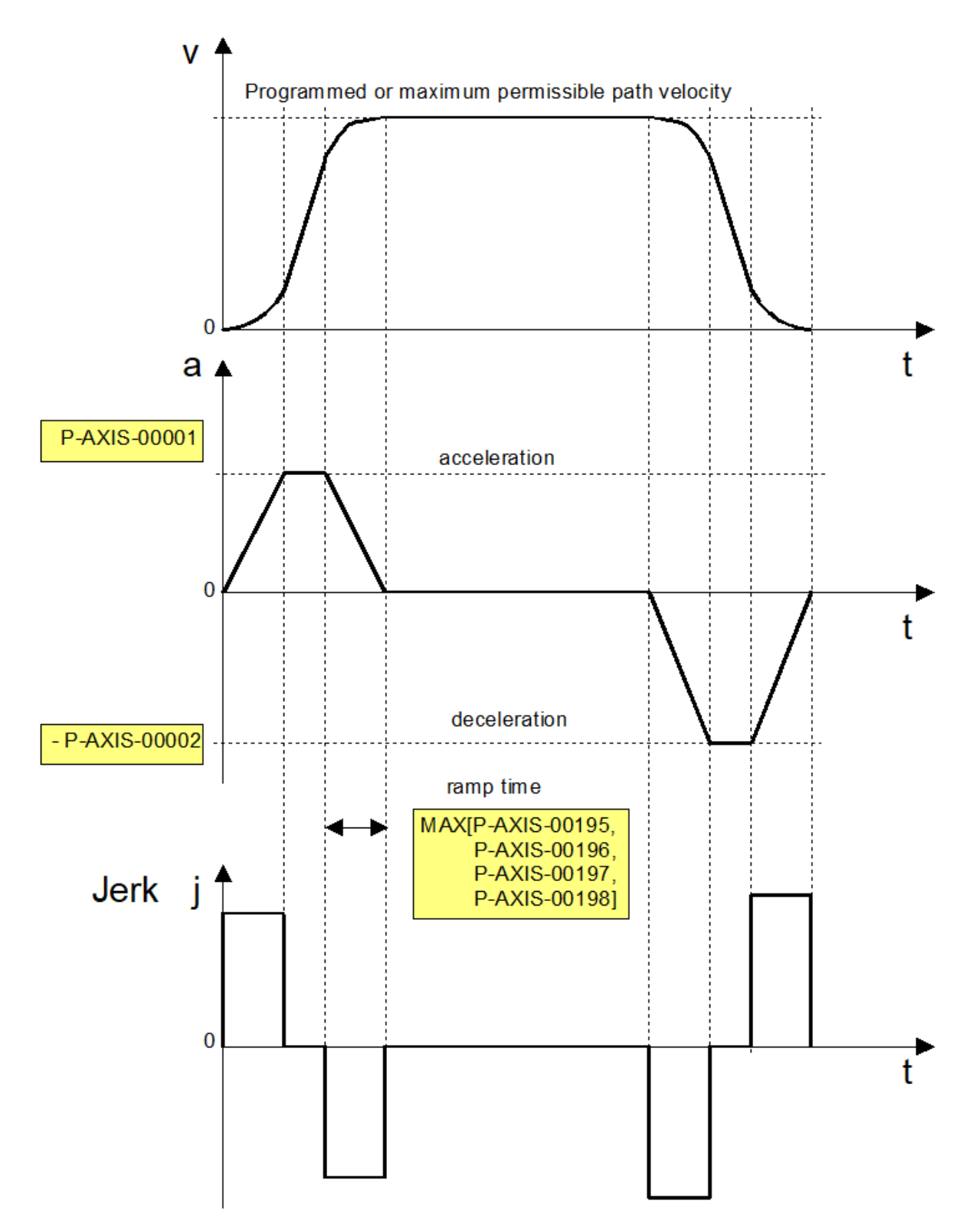

Fig. 6: Parameters with HSC jerk limitation and feed block

#### **Determining ramp time**

When the maximum permissible acceleration and the maximum permissible jerk are specified, the ramp time can be determined using the following equation:

$$
t_r=\frac{a}{j}
$$

TF5200 | TwinCAT 3 CNC Dynamic characteristics

where tr: ramp time, j: permissible jerk, a: permissible acceleration

#### **Determining ramp time**

#### a: 1000 mm/s<sup>2</sup>, j: 20m/s<sup>3</sup>

```
getriebe[0].slope_profil.a_grenz    1000<br>getriebe[0].slope_profil.tr grenz    50000
getriebe[0].slope_profil.tr_grenz
```
In many cases, there are no jerk values available for a machine. In this case, the ramp times must be increased empirically starting from default parameter values until the axis can move without exciting vibrations.

The ramp times should be set as small as possible and only as large as necessary since they influence positioning times.

### <span id="page-22-0"></span>**2.3 Jerk limitation and path**

The parameters described below are relevant only in conjunction with jerk-limited acceleration profiles.

### <span id="page-22-1"></span>**2.3.1 Path profile with non-tangential continuous block limits**

#### **Description**

Axis acceleration jerks occur at **non-**tangential continuous block transitions of paths, e.g. linear blocks with a prismatic workpiece. This results in very pronounced axis jerks if the path velocity is not reduced to 0 at the block transition.

Nevertheless, the controller ensures that acceleration jerks remain below the maximum acceleration of the affected axes.

This response is shown below by the example of a 45° knee angle in the velocity, acceleration and jerk profiles between two linear axes.

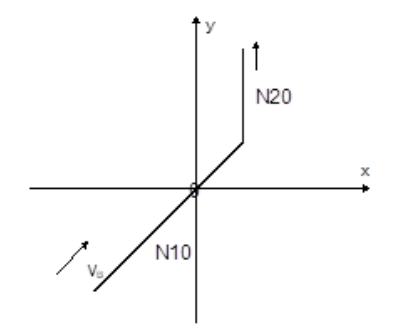

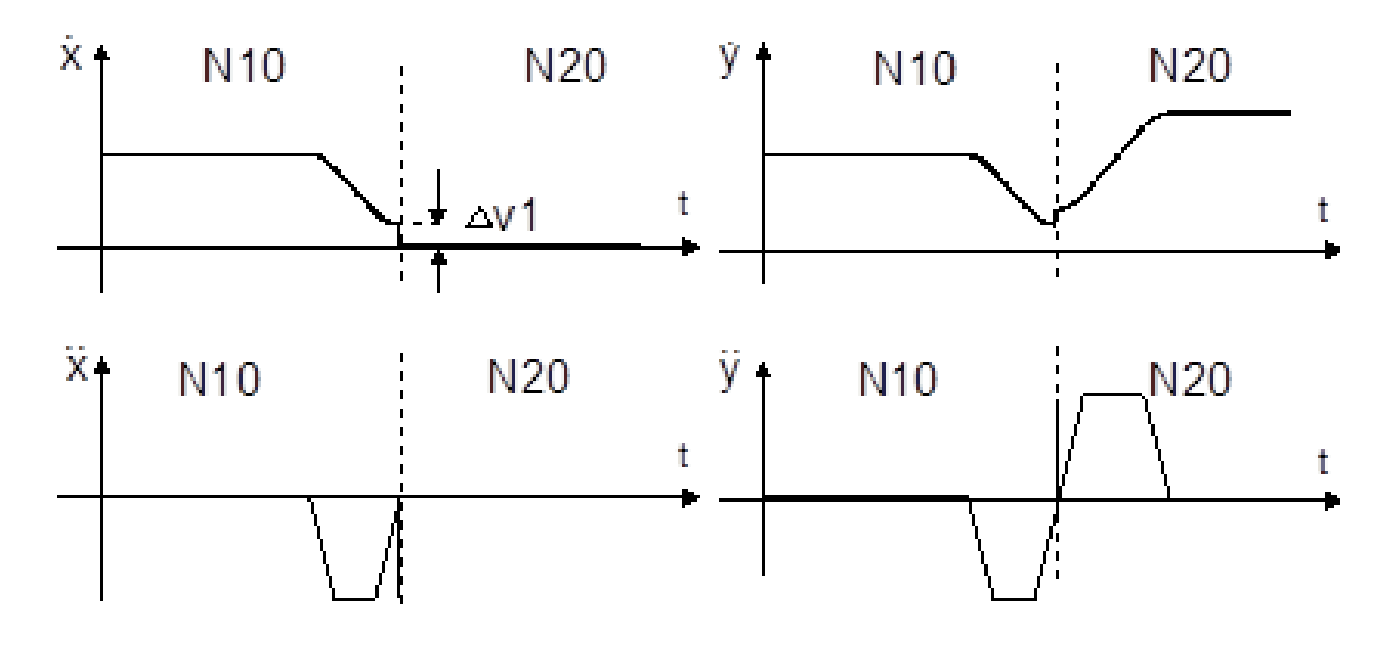

<span id="page-23-0"></span>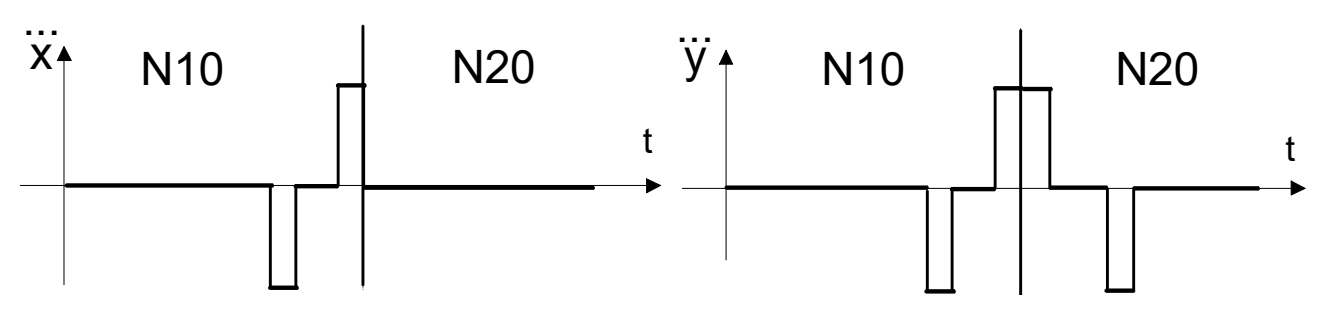

Fig. 7: Non-tangential continuous linear block transition

#### **Parameterisation**

Parameter P-AXIS-00013 weights the permissible acceleration at the block transition.

The jerk limit is activated by the value 0. The weighting of the permissible acceleration is applied with a factor of cycle/ramp time. This maintains values within the permissible axis jerk. Result is a very low speed at the motion block transition.

Set this parameter high if higher velocities are required for motions with higher axis jerk at block transitions. At a value of 1000 (upper limit), maximum acceleration is maintained at the block transition and the jerk exceeds the set limits.

> *atrans = a \* (P-AXIS-00013) / 1000. jtrans = atrans /tzykl.*

A value > 0 may be practical if, for technological reasons, a drop in path velocity is not desirable at slightly discontinuous block transitions depending on the set acceleration.

A value < 1000 may be practical when the machine is highly prone to critical vibrations.

The figure below illustrates the influence of jerk limitation when P-AXIS-00013 = 0 on the block transition velocity between two non-tangential continuous motion blocks and different knee angles.

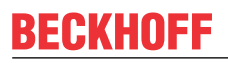

<span id="page-24-0"></span>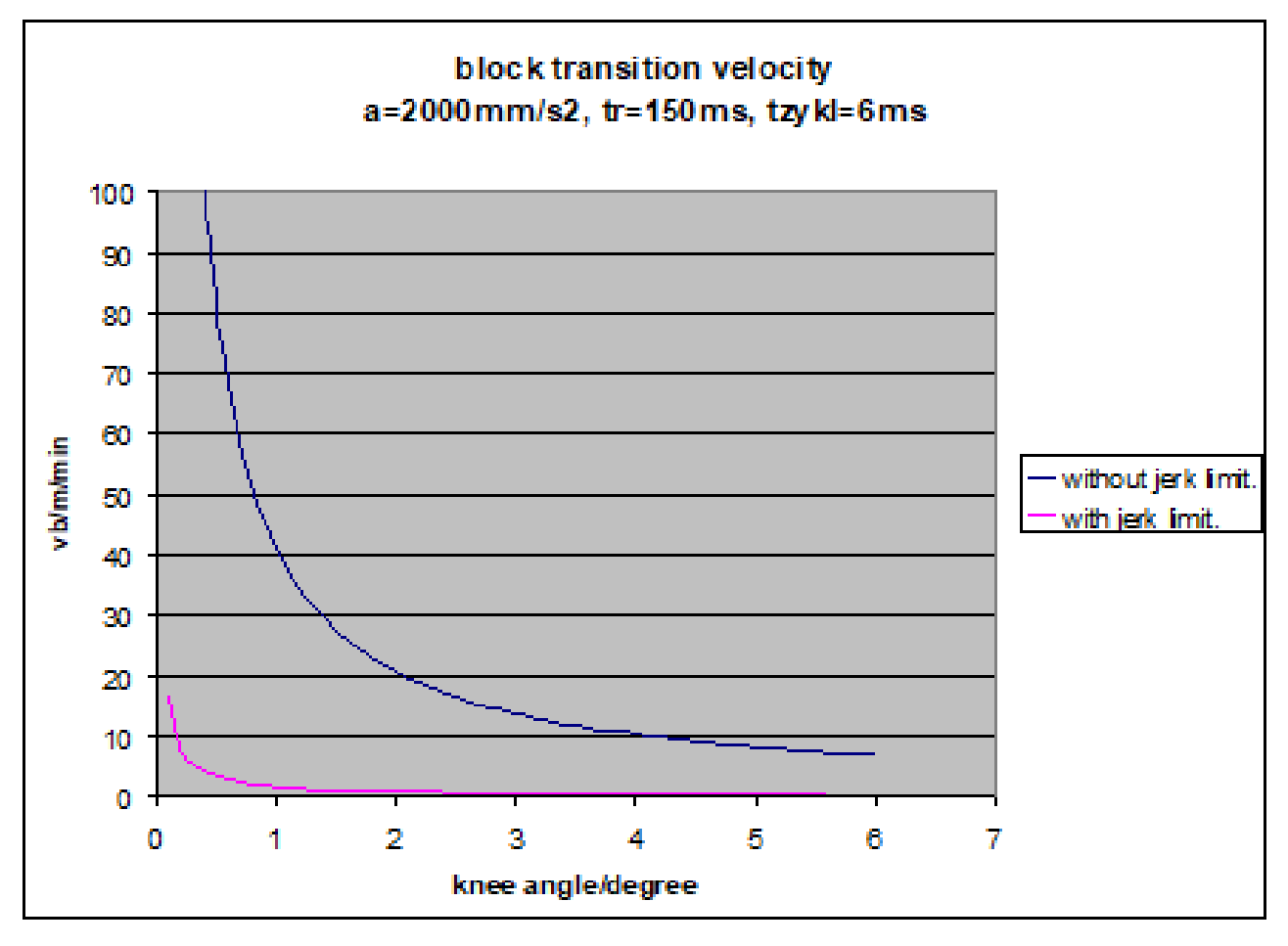

Fig. 8: Influence of jerk limitation on block transition velocity

#### **Parameterisation example**

Excerpt from the axis parameter list:

with jerk limitation

```
getriebe[0].dynamik.a_trans_weight      0
```
without jerk limitation

```
getriebe[0].dynamik.a_trans_weight      1000
```
### **2.3.2 Path profile with tangential continuous block transitions**

#### **Description**

A jerk in axis acceleration occurs

- at linear to circular block transitions and vice versa,
- circular/circular paths with a change in radius and
- a change in direction of rotation

with tangential continuous block transitions. This is linked to a relatively large axis jerk even if the path velocity is constant. Below are several examples showing velocity, acceleration and jerk in the axes:

#### <span id="page-26-0"></span>**Block transition linear block -> circular block**

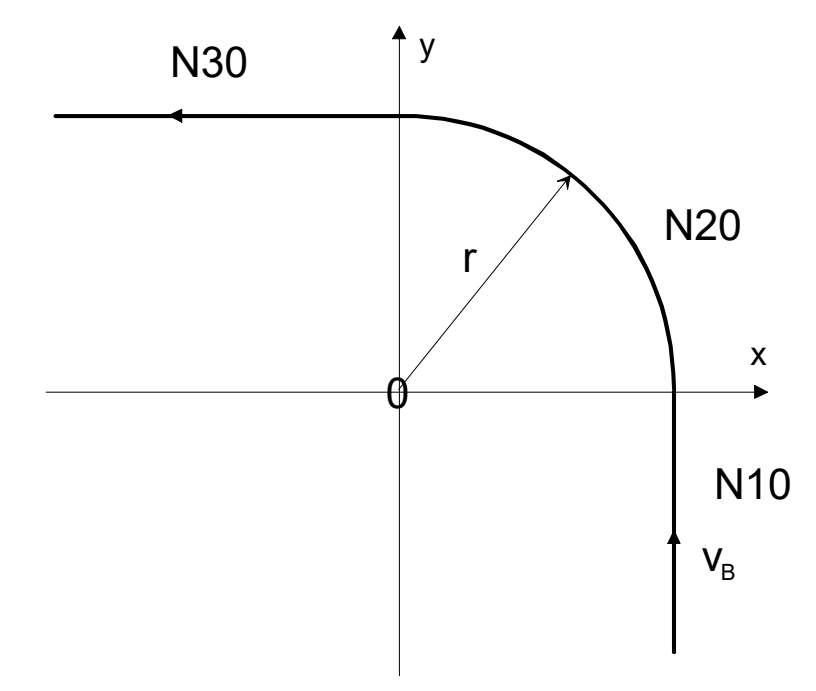

Fig. 9: Tangential continuous block transition from linear block to circular block

<span id="page-26-1"></span>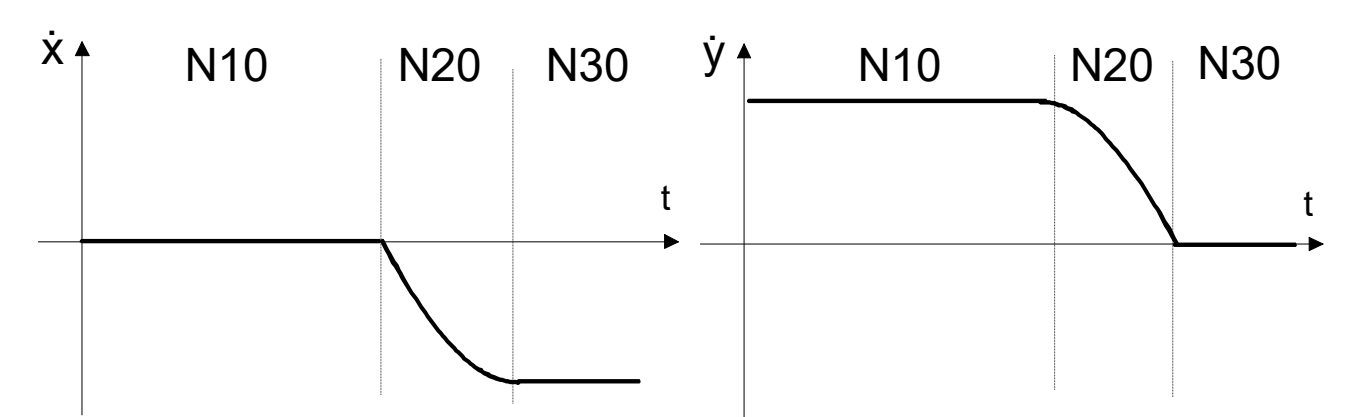

Fig. 10: Velocity profile on X and Y axes

<span id="page-26-2"></span>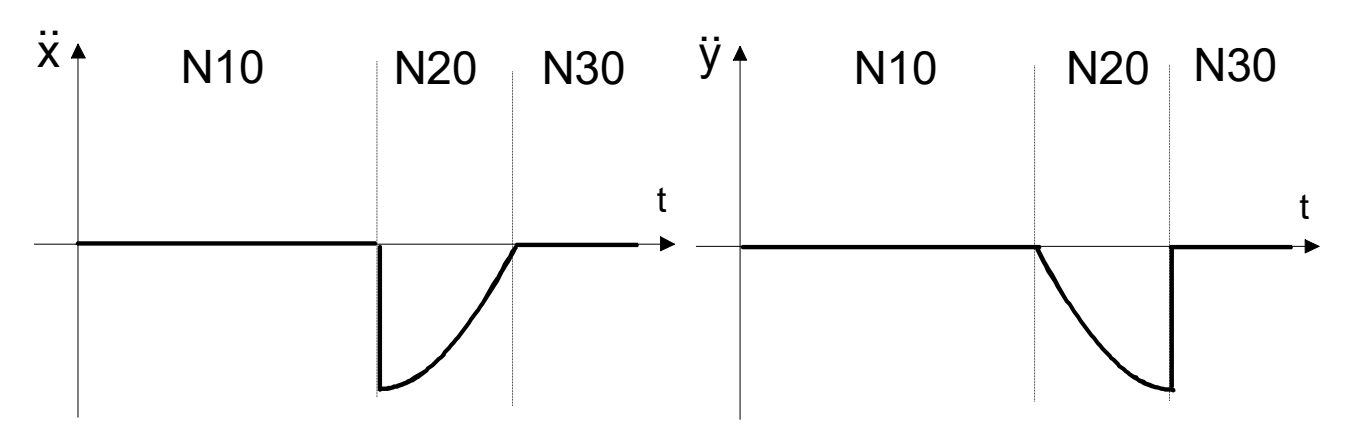

Fig. 11: Acceleration profile on X and Y axes

<span id="page-27-0"></span>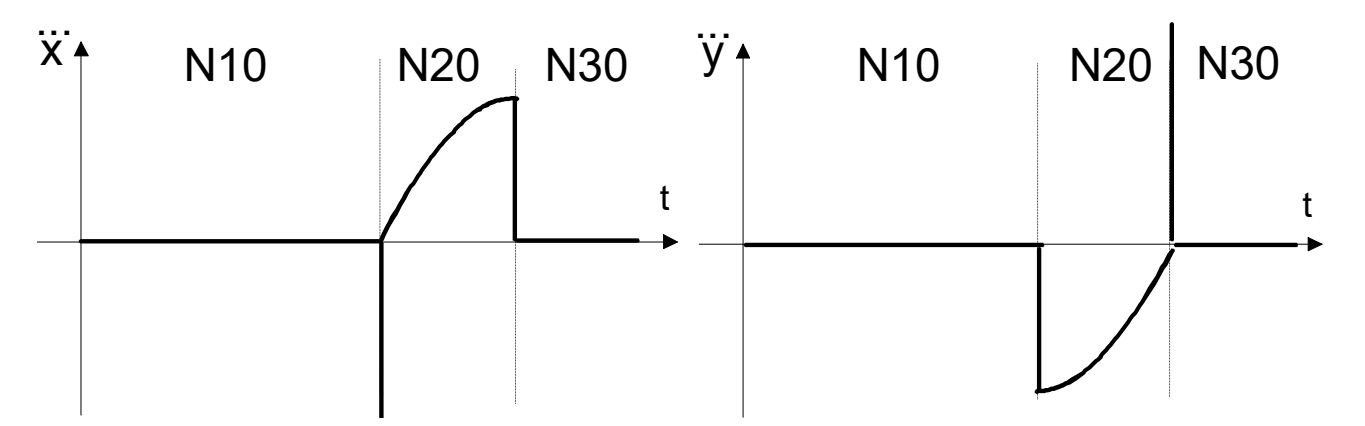

Fig. 12: Jerk profile on X and Y axes

<span id="page-27-1"></span>**2. Block transition circular block -> circular block with change in direction of rotation G03 -> G02**

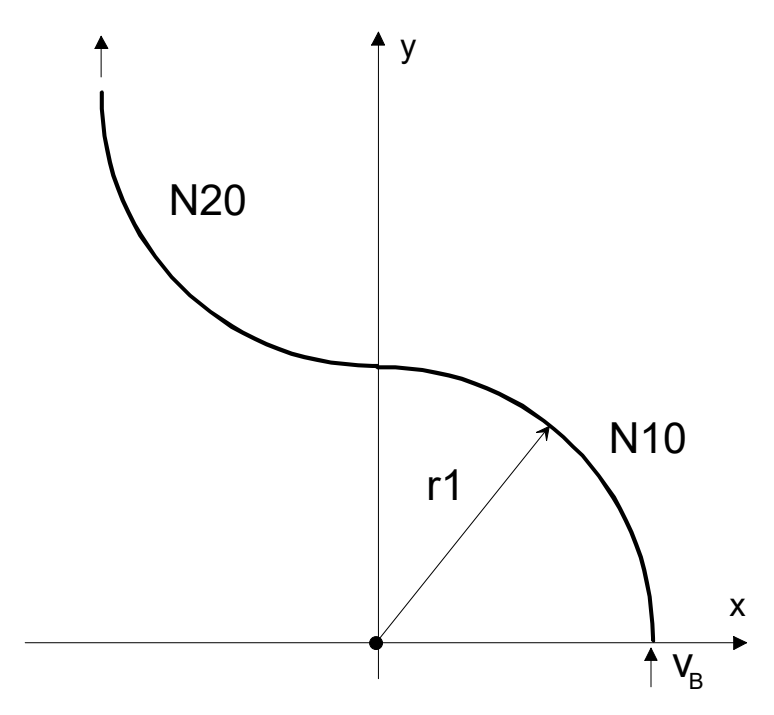

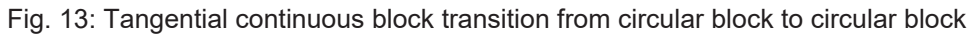

<span id="page-27-2"></span>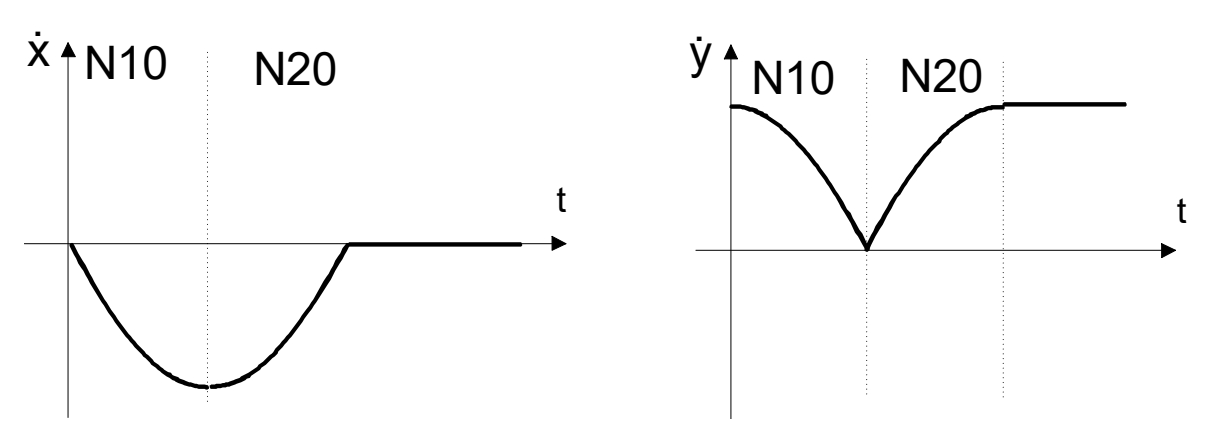

Fig. 14: Velocity profile on X and Y axes

<span id="page-28-0"></span>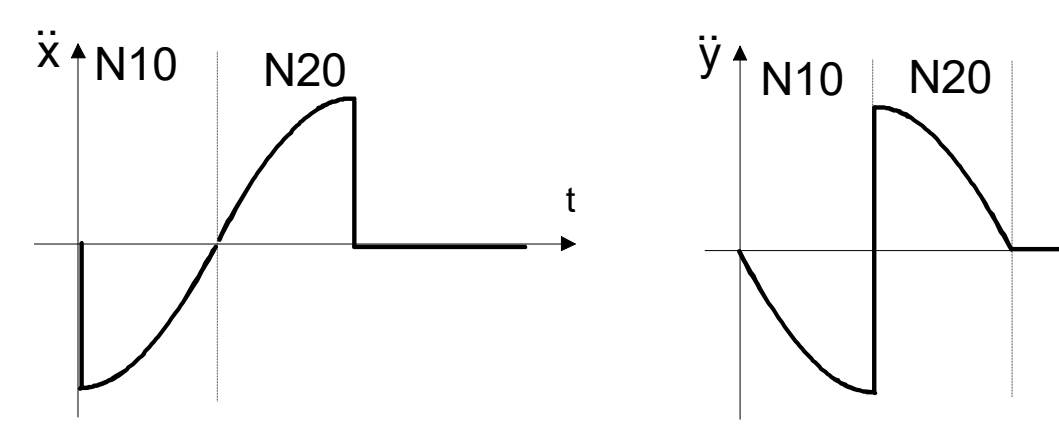

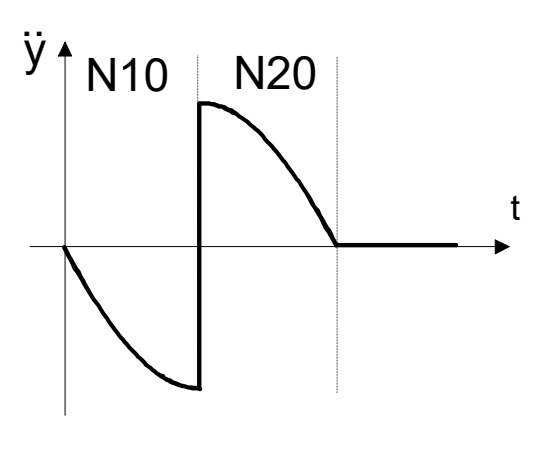

Fig. 15: Acceleration profile on X and Y axes

<span id="page-28-1"></span>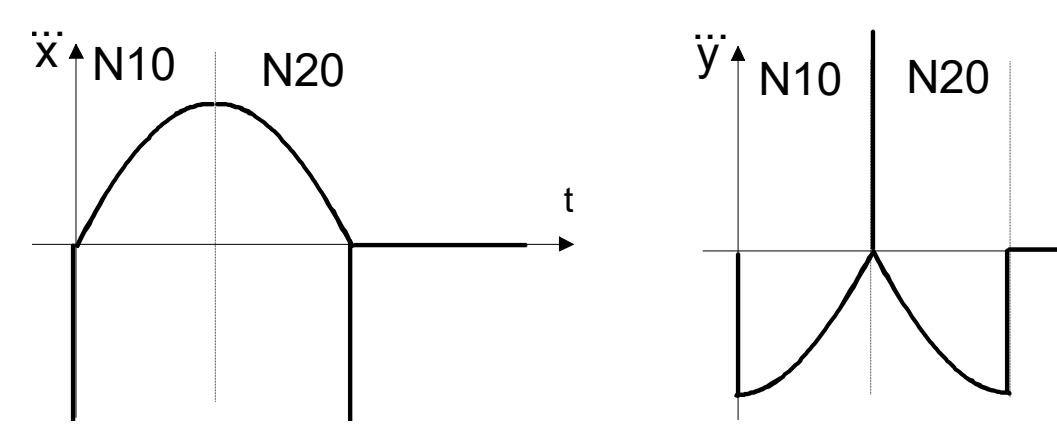

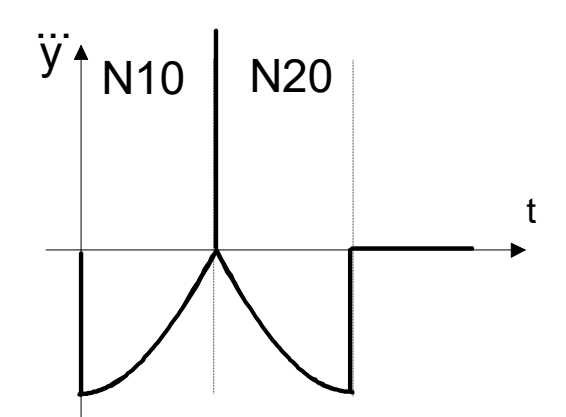

Fig. 16: Jerk profile on X and Y axes

**3. Block transition circular block -> circular block with radius change r2 != r1**

<span id="page-28-2"></span>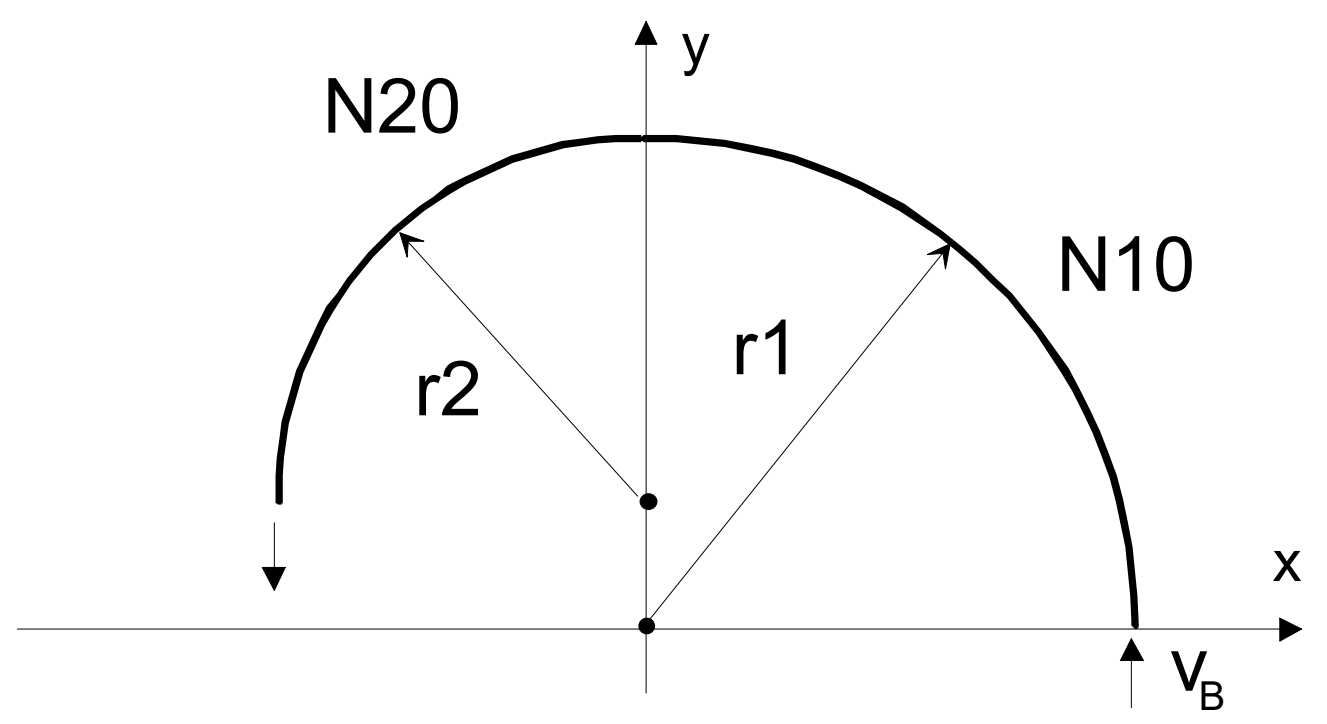

Fig. 17: Tangential continuous block transition from circular block to circular block with radius change

<span id="page-29-0"></span>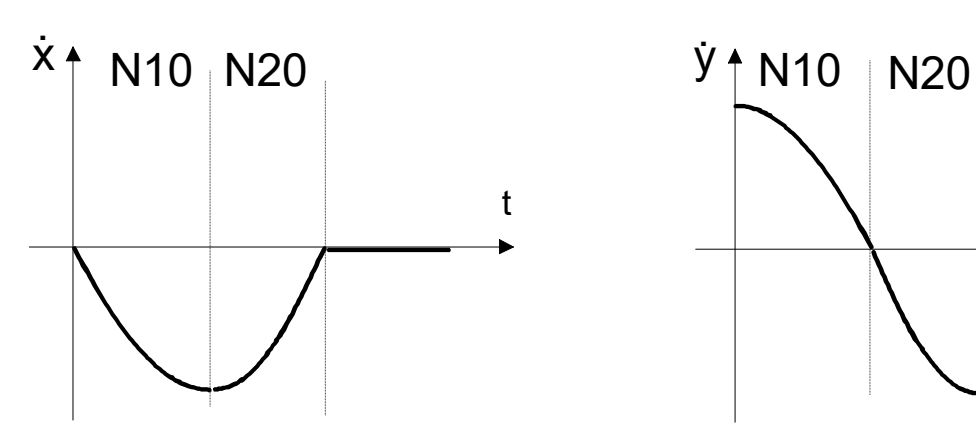

Fig. 18: Velocity profile on X and Y axes

<span id="page-29-1"></span>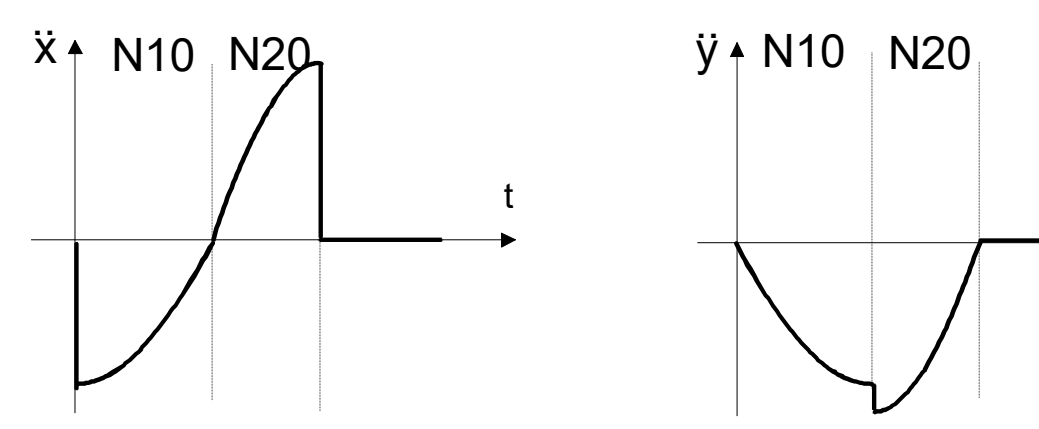

Fig. 19: Acceleration profile on X and Y axes

<span id="page-29-2"></span>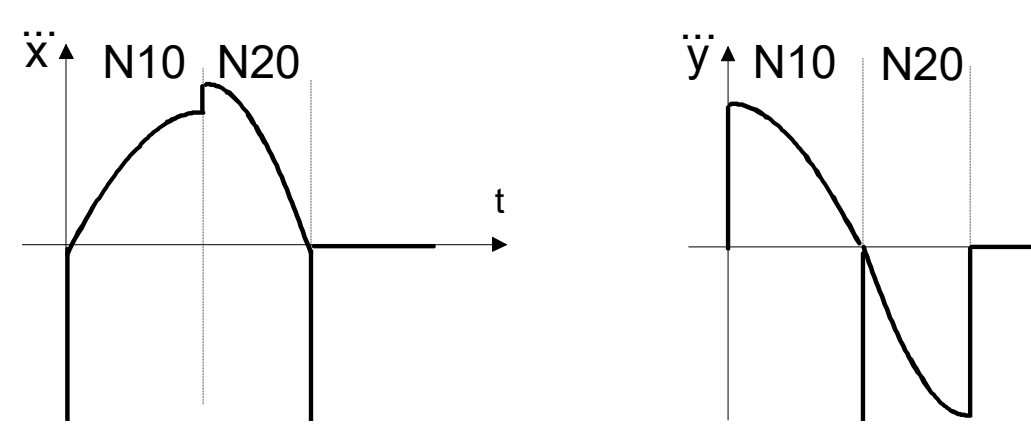

Fig. 20: Jerk profile on X and Y axes

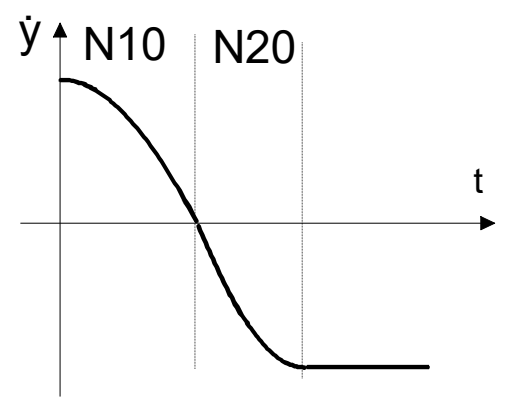

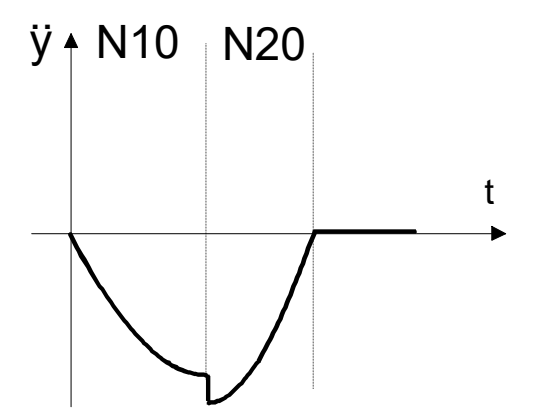

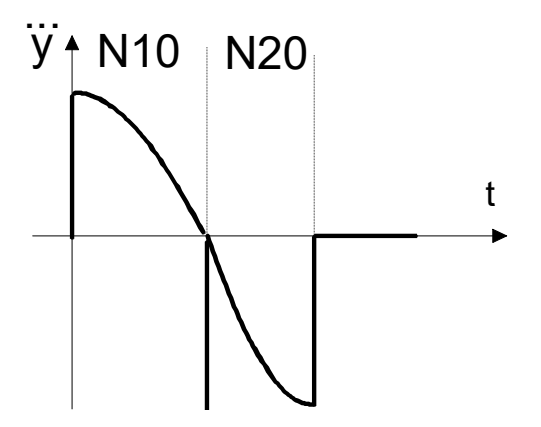

#### **Parameterisation**

Jerk limitation at tangential continuous block transitions can be activated and deactivated by the channel parameter P-CHAN-00009.

The parameter P-AXIS-00154 weights the permissible jerk at the block transition of tangential continuous paths.

The parameter value 1000 has the lowest influence on velocity at the block transition. Jerk is high and corresponds to the ratio between current acceleration and cycle time.

Values smaller than 1000 result in a further reduction in velocity at the block transition.

The value 0 leads to a velocity reduction so that the permissible jerk at the block transition is maintained based on the ramp times parameters P-AXIS-00195 to P-AXIS-00198 and acceleration parameters P-AXIS-00011 and P-AXIS-00012.

*jtrans = (P-AXIS-0004 / tr)\*(P-AXIS-00154) / 1000.*

A value > 0 or a restricted jerk limitation at tangential continuous block transitions may be practical if, for technological reasons, it is not desirable for a drop to occur in path velocity at tangential continuous block transitions irrespective of the jerk setting. This may be the case, for example, in wood machining applications to avoid burn marks caused by extremely slow motion.

A value < 1000 may be practical if the machine structure is highly prone to critical vibrations and, taking technology aspects and machining time into account, if it is permissible to set a relatively low value for the path velocity at tangential continuous block limits.

The figure below shows the influence of jerk limitation on the path velocity profile for a tangential continuous path with linear and circular blocks. It is assumed that the path velocity inside the circle is reduced due to the permissible axis acceleration values.

<span id="page-30-0"></span>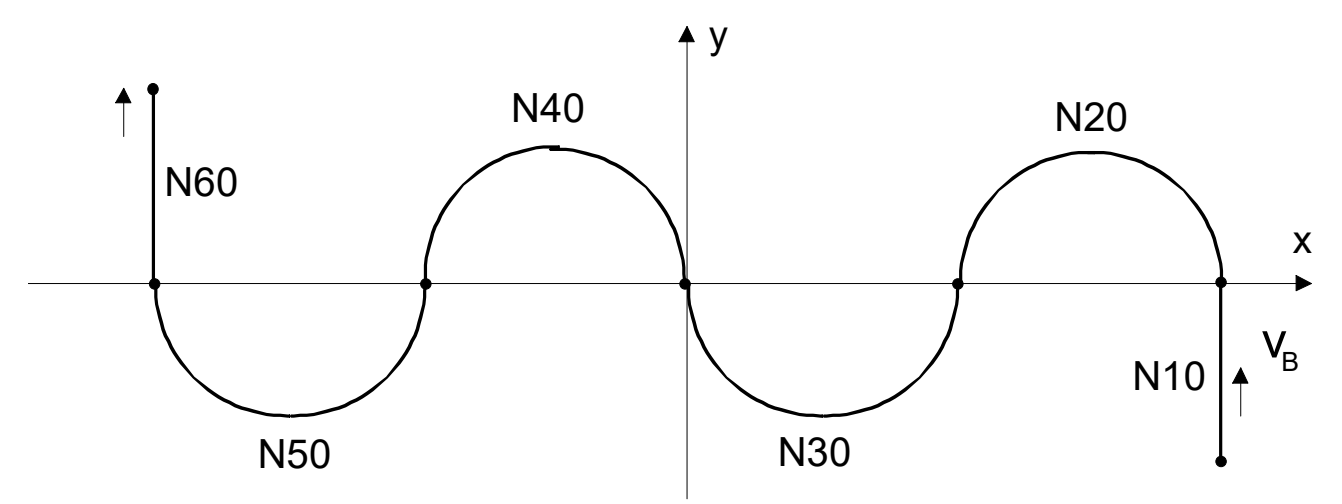

Fig. 21: Path velocity profile

<span id="page-30-1"></span>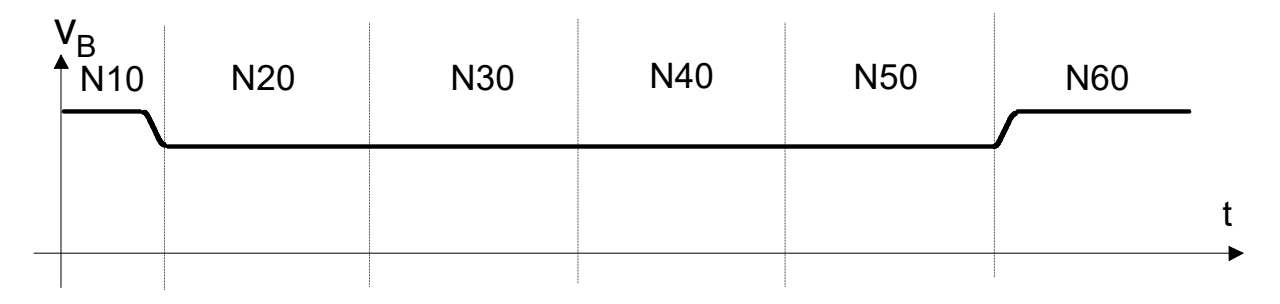

Fig. 22: without jerk limitation at block transition

<span id="page-31-0"></span>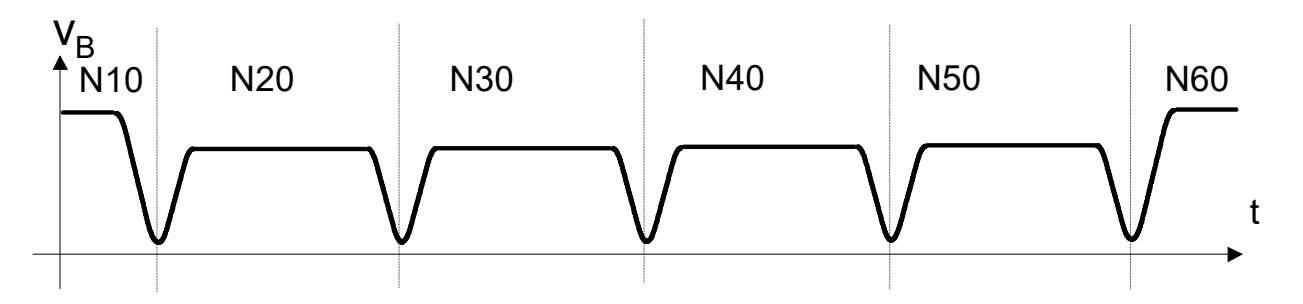

Fig. 23: with jerk limitation at block transition

#### **Parameterisation example**

Jerk limitation at block transition:

#### Excerpt from the axis parameter list:

```
getriebe[0].dynamik.a_trans_weight     0<br>getriebe[0].dynamik.r trans weight     0
getriebe[0].dynamik.r_trans_weight     0
```
#### Extract from the channel parameters list

corr\_v\_trans jerk 1

#### No jerk limitation at block transition:

```
getriebe[0].dynamik.a_trans_weight    1000
getriebe[0].dynamik.r_trans_weight
```
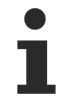

If a nominal path deviation is permitted, it is generally possible to move at a higher block transition velocity at path knees or tangential continuous transitions with activated jerk limitation by using path-influencing processes, e.g. polynomial contouring.

As indicated in the note, the diagram below shows a non-tangential continuous block transition with a knee angle of 1°. As opposed to a block transition velocity without contouring, it is possible here to move at a relatively high path velocity at the block transition in the event of a relatively small path error.

<span id="page-32-0"></span>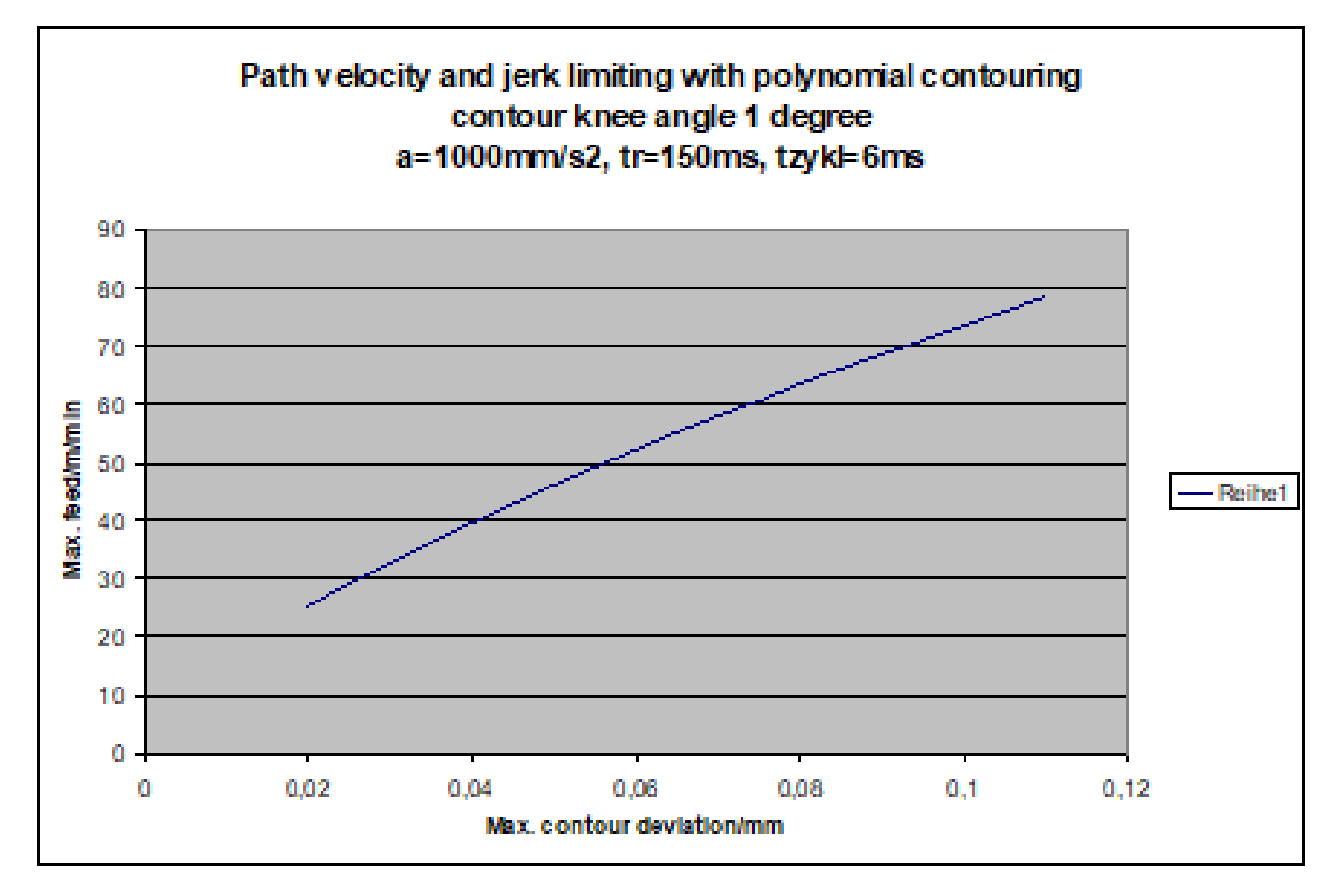

Fig. 24: Path velocity due to jerk limitation with transition polynomial

### <span id="page-33-0"></span>**2.3.3 Jerk limitation within the path**

#### **Parameterisation**

The parameter P-AXIS-00199 defines the ramp time of geometrical paths.

When a path passes through a circle or a polynomial at a constant feedrate, this parameter can limit the maximum occurring jerk resulting from the path curvature. The influence of curvature changes on jerk at the start and end of a path segment is not considered here.

With polynomial paths, the influence of parameter P-CHAN-00110 must also be taken into consideration.

The permissible jerk caused by geometrical paths results from the default setting in

- parameter P-AXIS-00199 and the
- acceleration parameters P-AXIS-00011, P-AXIS-00012 and P-AXIS-00004

depending on the motion block type as follows:

$$
j_{geom} = \frac{a}{t_{geom}}
$$

Feed block: a=1m/s $^2$ , tr<sub>geom</sub>. = 0.1s, j<sub>geom</sub> = 10m/s $^3$ 

Rapid traverse block: a=2m/s<sup>2</sup>, tr<sub>geom</sub>. = 0.1s, j<sub>geom</sub> = 20m/s<sup>3</sup>

Excerpt from the axis parameter list:

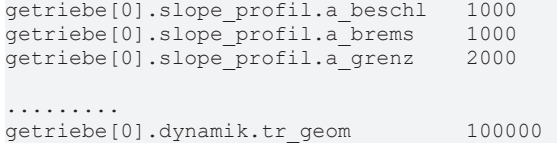

# <span id="page-34-0"></span>**2.4 Emergency stop acceleration**

#### **Parametrisation**

The parameter P-AXIS-00003 defines the acceleration used in an emergency.

With certain faults, the CNC executes the emergency reaction with fault reaction class 4. In this case, the CNC changes to the stepped acceleration profile regardless of the current acceleration profile activated and decelerates **specific axes** at this deceleration.

The axis leaves the path contour.

#### **Emergency acceleration**

Excerpt from the axis parameter list:

getriebe[0].dynamik.a\_emergency 5000

# <span id="page-35-1"></span><span id="page-35-0"></span>**2.5 Selecting/modifying the acceleration profile**

### **2.5.1 Profile type and weighting effect, parameterising channel parameters**

#### **Effect of ramp time weighting**

The parameter P-CHAN-00073 from the channel parameter list can be set to the acceleration ramp on which the ramp time weighting values of the NC functions G132 and G133 PROG are to act. This parameter has a modal effect.

#### **Effect of acceleration weighting**

The parameter P-CHAN-00001 from the channel parameter list can be set to the acceleration on which the ramp time weighting values of the NC functions G130 and G131 PROG are to act. This parameter has a modal effect.

#### **Selecting/modifying the acceleration profile**

Activate the stepped acceleration profile as default when the program is started. The weighting has an effect on all acceleration values.

Excerpt from the channel parameter list:

```
prog_start.slope.profile            0
prog_start.slope.acceleration        0
```
Initialise the trapezoidal acceleration profile when the program is started. The ramp time weighting has an effect on all ramp times. The acceleration weighting acts on the acceleration at decreasing velocity P-AXIS-00002.

#### Excerpt from the channel parameter list:

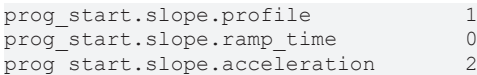

### <span id="page-36-0"></span>**2.5.2 Path-specific dynamic limit, parameterising channel parameters**

If for technological reasons the **path velocity** Is not permitted to exceed certain limits regardless of the F word programmed, the parameter P-CHAN-00090 can be used to define a maximum value. This may be the case, for example, if a plasma torch should not cut through at excessive velocity in metal machining applications. When activated in the NC program, the path velocity calculated by the CNC is limited.

If for technological reasons the **path acceleration** Is not permitted to exceed certain limits, the parameter P-CHAN-00002 can be used to define a maximum value. When activated in the NC program, the path acceleration calculated by the CNC is limited.

The parameter P-CHAN-00351 sets the unit for acceleration. The parameter P-CHAN-00350 sets the additional influence of acceleration limitation on circle geometry elements.

#### **Path-specific dynamics limitation**

Excerpt from the channel parameter list:

vector.velocity 1500 vector.acceleration 1000 vector.acc\_dec\_unit MM\_S2  $vector.cir$ <sup>-</sup>radial acc\_limit 0

The #VECTOR LIMIT ON[ACC... VEL..] commands activate the path-specific dynamic limitation [PROG].

The operating principle of path acceleration limitation can be influenced by keywords in the command. Limitation then acts

- either only on feed blocks
- or only on rapid traverse blocks
- or on both block types.

This does not affect dynamics limitation due to axis-specific limits.

The use of path-specific limitation functions listed above and depending on the parameter P-CHAN-00097 can result in considerable lengthening of the deceleration distance with feed blocks.

It is therefore recommended to set the P-CHAN-00097 parameter to 1 when the acceleration limitation functions listed above are used.

#### Excerpt from the channel parameter list:

<span id="page-36-1"></span>use drive curr limit

### <span id="page-36-2"></span>**2.6 Dynamic limits for manual mode**

### **2.6.1 Parameterising the axis parameters G200**

#### **G200: Exclusive manual mode**

When exclusive manual mode G200 is active, the profile curve is dependent on the ramp times P-AXIS-00359 and P-AXIS-00360. The value P-AXIS-00360 is used when feedhold is active.

If these values are set to 0, acceleration increases in steps and assumes

- the value P-AXIS-00009 in normal mode
- and the value P-AXIS-00259 with feedhold

In the other case, the corresponding acceleration is increased and decreased linearly over time (trapezoidal shape). Ramp time parameters can be set regardless of the parameters for path motion.

- Take P-AXIS-00009 into consideration as maximum value for acceleration.
- Take P-AXIS-00213 into consideration as maximum value for velocity.

In addition, the delay can be set in P-AXIS-00541.

The parameter P-AXIS-00541 defines the active acceleration when the PLC signal for reduced acceleration is active (Control Unit gpCh[*ChIdx*]^.bahn\_mc\_control.reduced\_acceleration).

The parameter P-AXIS-00259 sets the acceleration value for the deceleration process with feedhold. The channel P-CHAN-00097 must be set to 1 to activate this function.

#### **Parameterising the axis parameters G200**

Excerpt from the axis parameter list for G200 mode:

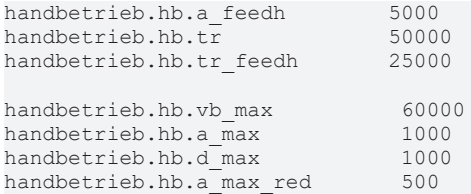

### <span id="page-38-0"></span>**2.6.2 Parameterising the axis parameters G201**

#### **G201: Manual mode with parallel path interpolation**

When inclusive manual mode G201 {PROG] is activated, the dynamics of an axis is defined by a percentage split between interpolators for manual mode and for path mode.

The active ramp times for **manual mode** are defined by parameters P-AXIS-00359 and P-AXIS-00360 .

The active ramp times in **path mode** Are dependent on the active slope path profile and the parameters described in the section "[Jerk-limited default acceleration profile \[](#page-15-0)[}](#page-15-0) [16\]](#page-15-0)".

The maximum permissible axis acceleration P-AXIS-00008results from the maximum value for aggregate acceleration resulting from manual and path modes. The parameter P-AXIS-00212 is considered as the maximum axis velocity.

The parameter P-AXIS-00082 sets the percentage acceleration component for manual mode.

The parameter P-AXIS-00094 sets the percentage acceleration component for path mode.

The parameter P-AXIS-00083 sets the percentage velocity component for manual mode.

The parameter P-AXIS-00095 sets the percentage velocity component for path mode.

#### **Parameterising the axis parameters G201**

Excerpt from the axis parameter list for G201 mode:

handbetrieb.hb.tr 50000 handbetrieb.hb.tr\_feedh 25000

handbetrieb.ipo.hb\_proz\_v\_max 30 handbetrieb.ipo.hb\_proz\_a\_max 30 handbetrieb.ipo.ipo proz  $\overline{v}$  max 70 handbetrieb.ipo.ipo\_proz\_a\_max 70

### <span id="page-39-0"></span>**2.6.3 Parameterising channel parameters**

#### **Manual mode when kinematic transformation is active**

Additional Cartesian dynamic limits are available in conjunction with kinematic transformation, i.e. they act on Cartesian position axes and orientation axes.

Typical application examples are in the field of non-linear kinematics (e.g. robots) where the PCS limits (Cartesian programming coordinates) and ACS limits (axis coordinates) can have large differences.

Position axes: (typical axis index 0 to 2)

P-CHAN-00195: maximum velocity

P-CHAN-00196: maximum acceleration

P-CHAN-00197 Ramp time

Orientation axes: (typical axis index 3 to 5)

P-CHAN-00198: maximum velocity

P-CHAN-00199: maximum acceleration

P-CHAN-00200: Ramp time

#### **Manual mode when kinematic transformation is active**

Excerpt from the channel parameter list:

```
#Position axes
man_mode.vector_limit.v_max_pos   15000<br>man_mode.vector_limit.a_max_pos   500
man_mode.vector_limit.a_max_pos   500<br>man_mode.vector_limit.tr pos   10000
man_mode.vector_limit.tr_pos
#orientation axes
man_mode.vector_limit.v_max_ori   15000
man_mode.vector_limit.a_max_ori   500
man_mode.vector_limit.tr_ori      10000
```
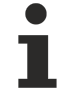

Due to the distance accuracy of the manual mode, the maximum permissible velocity in handwheel mode must be set to avoid unnecessarily long motion delay in handwheel mode. Therefore, the distance specified for each CNC cycle should not exceed the maximum velocity.

In the same way the incremental jog velocities must be aligned with the maximum permissible velocity in manual mode to avoid unnecessarily long motion delay after pressing the jog keys. With relatively small acceleration values, a certain delay time inevitably occurs after the jog key is released.

### <span id="page-40-0"></span>**2.7 Parameters for homing**

#### **Parametrisation**

The following parameters only are relevant for CNC-controlled homing.

In general, homing with digital intelligent drives is executed by the drive itself with drive-specific parameters.

When programming with G74 PROG the CNC uses the acceleration profile set using the P-AXIS-00270 parameter. The parameter P-AXIS-00285 is used as acceleration value; the parameter P-AXIS-00286 sets ramp time in conjunction with non-linear profiles.

Excerpt from the axis parameter list:

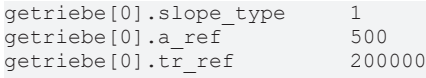

The linear profile is used without explicit parameterisation. The parameter a\_ref is assigned the minimum of P-AXIS-00005 and P-AXIS-00006 .

The parameter P-AXIS-00218 sets slow velocity for cam and zero pulse search.

The parameter P-AXIS-00219 sets rapid velocity for cam and zero pulse search.

#### Excerpt from the axis parameter list:

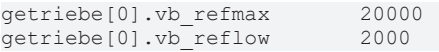

### <span id="page-41-0"></span>**2.8 Parameters for reduced velocity**

#### **Parametrisation**

The following parameters are active when the user activates the real-time control signals in the PLC for

- reduced velocity or
- reduced velocity in the safety zone when the axis is in one of the two safety zones P-AXIS-00085, P-AXIS-00093 or P-AXIS-00097 and P-AXIS-00105.

This therefore limits the axis velocities travelled **and not the path velocity**to a predefined value.

The parameter P-AXIS-00214 defines the maximum velocity when the PLC signal is active:

#### gpAx[axis\_idx]^.ipo\_mc\_control.**reduced\_speed**

For rapid traverse motions, the parameter P-AXIS-00155 can set a deviating value. If the parameter P-AXIS-00155 is not assigned, the parameter P-AXIS-00214 is also used for rapid traverse motions.

The parameters P-AXIS-00030 and P-AXIS-00503 define the maximum permissible axis velocity in the safety zone when the PLC signal is active.

For zone 1 with associated reduced velocity:

gpAX[axis\_idx]^.ipo\_mc\_control.**reduced\_speed\_zone**

or for zone 2 with associated reduced velocity:

#### gpAX[axis\_idx]^.ipo\_mc\_control.**reduced\_speed\_2\_zone**

Also define additional position limits for the zones.

#### Excerpt from the axis parameter list:

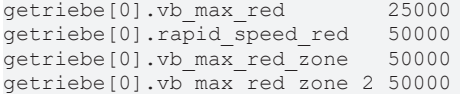

# <span id="page-42-0"></span>**2.9 Control flags**

#### **Parametrisation**

The parameter P-CHAN-00009 activates jerk limiting at tangential block transitions. A return takes place at tangential transitions between 2 circles of different radii or between a circle and a linear block, for instance.

Excerpt from the channel parameter list:

corr v trans jerk

The parameter mentioned above is effective only in conjunction with the jerk-limited acceleration profile.

The parameter P-CHAN-00110 activates jerk limiting in polynomial blocks. Jerk monitoring is always active with circular blocks.

Polynomial blocks are generated in the CNC in conjunction with polynomial contouring, spline and HSC functions.

Excerpt from the channel parameter list:

check jerk on poly path 1

The parameter P-CHAN-00097 selects the CNC braking mode when feedhold is active. When the flag is set, the feedhold parameter block is used for the braking operation, i.e. braking is possible at a higher acceleration than when part machining or positioning is active.

Excerpt from the channel parameter list:

use drive curr limit

Pay attention to the following for the jerk-limited acceleration profile in line with the descriptions:

An increase in deceleration values at constant jerk does not automatically lead to a shorter braking distance. With the jerk-limited profile, this also depends on the ramp time and the velocity decrease difference.

The borderline case is described in the section ["Jerk-limited default acceleration profile" \[](#page-15-0) $\blacktriangleright$  [16\]](#page-15-0).

<span id="page-43-1"></span><span id="page-43-0"></span>**3 Parameterisation**

### <span id="page-43-2"></span>**3.1 Overview**

### **3.1.1 Channel parameters**

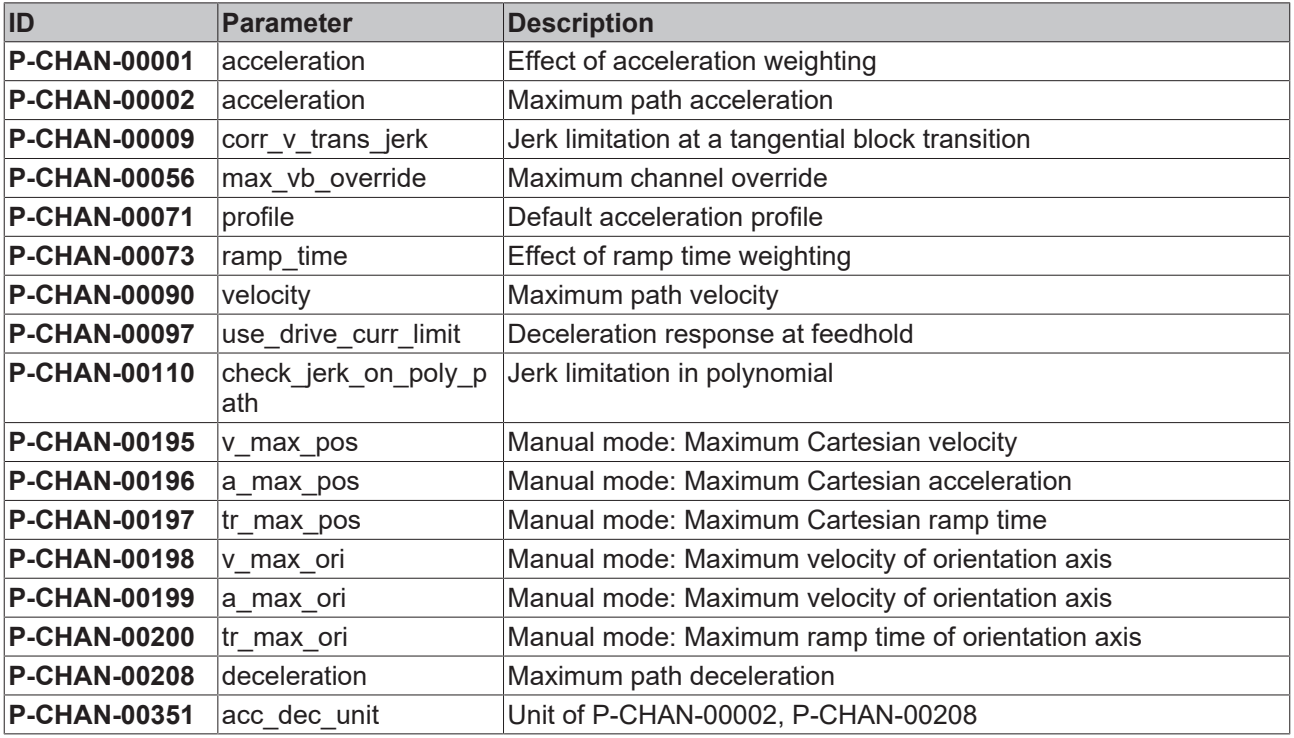

### <span id="page-44-0"></span>**3.1.2 Axis parameters**

#### **General parameters**

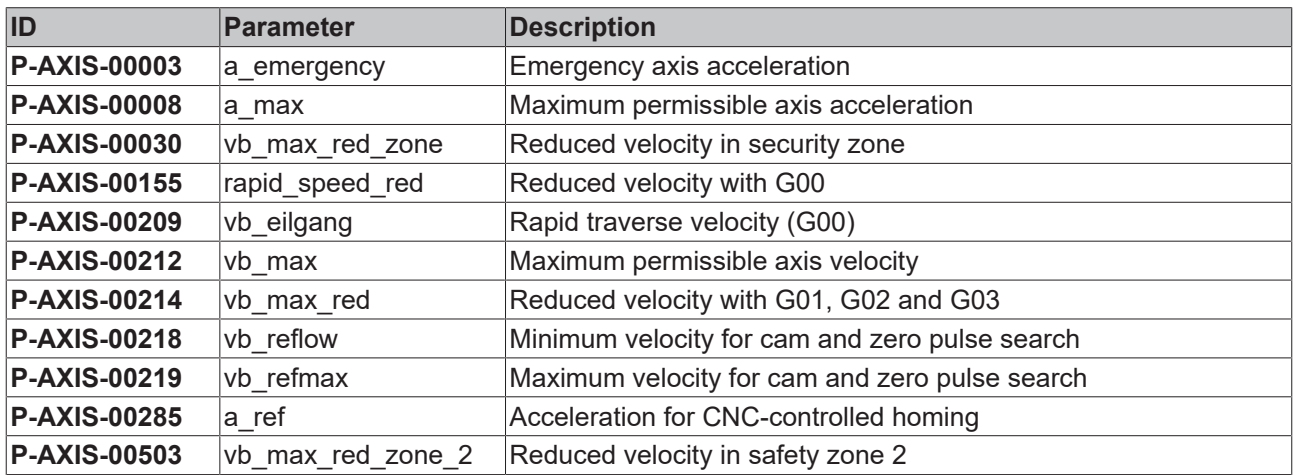

#### **Parameters of stepped acceleration profile**

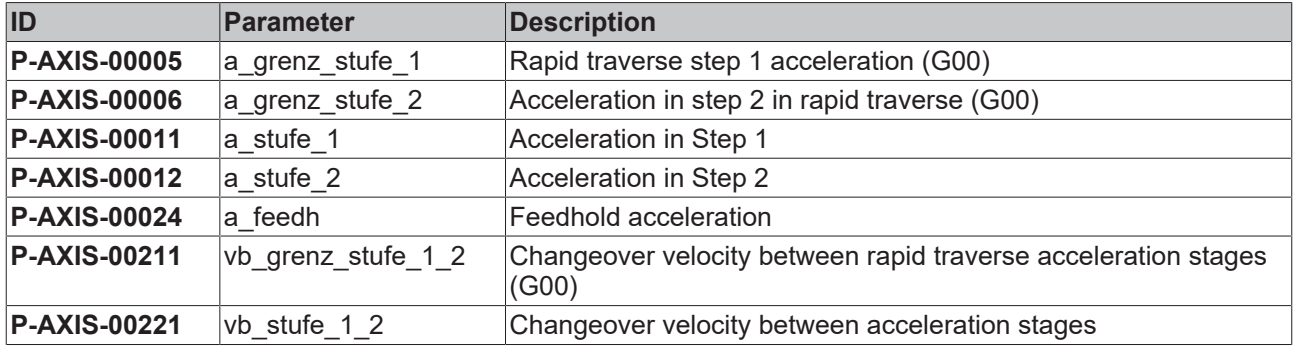

#### **Parameters of jerk-limited acceleration profiles**

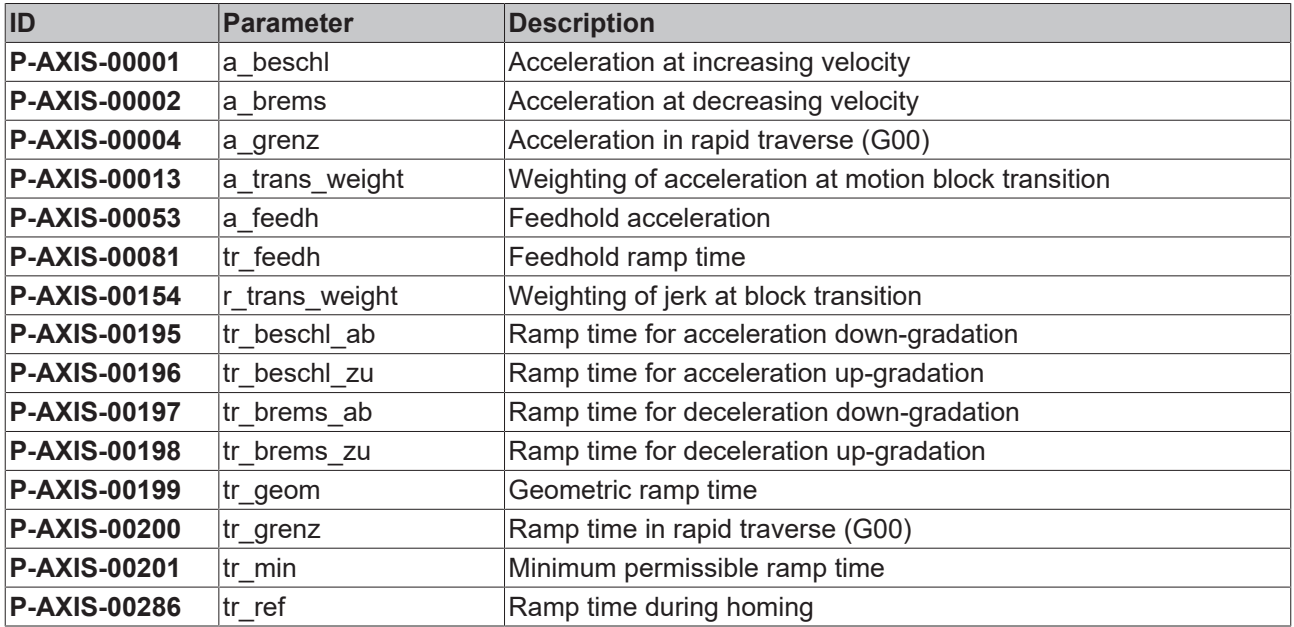

#### **Parameters for manual mode**

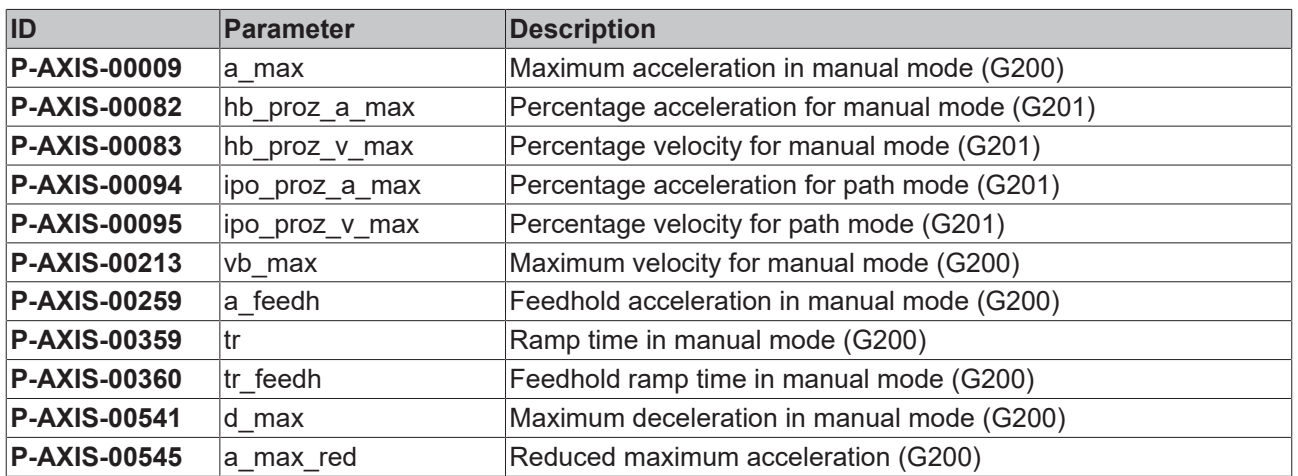

# <span id="page-46-1"></span><span id="page-46-0"></span>**3.2 Description**

### **3.2.1 Channel parameters**

<span id="page-46-3"></span>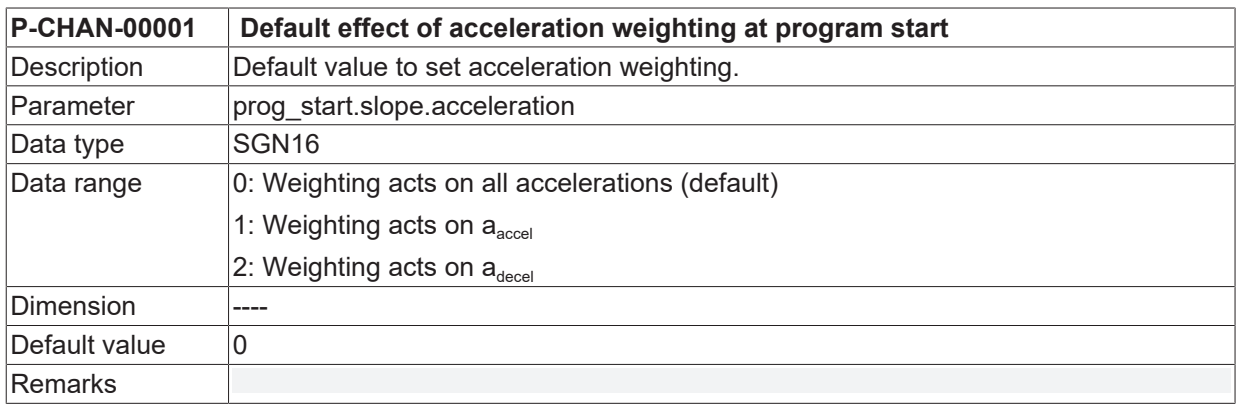

<span id="page-46-4"></span>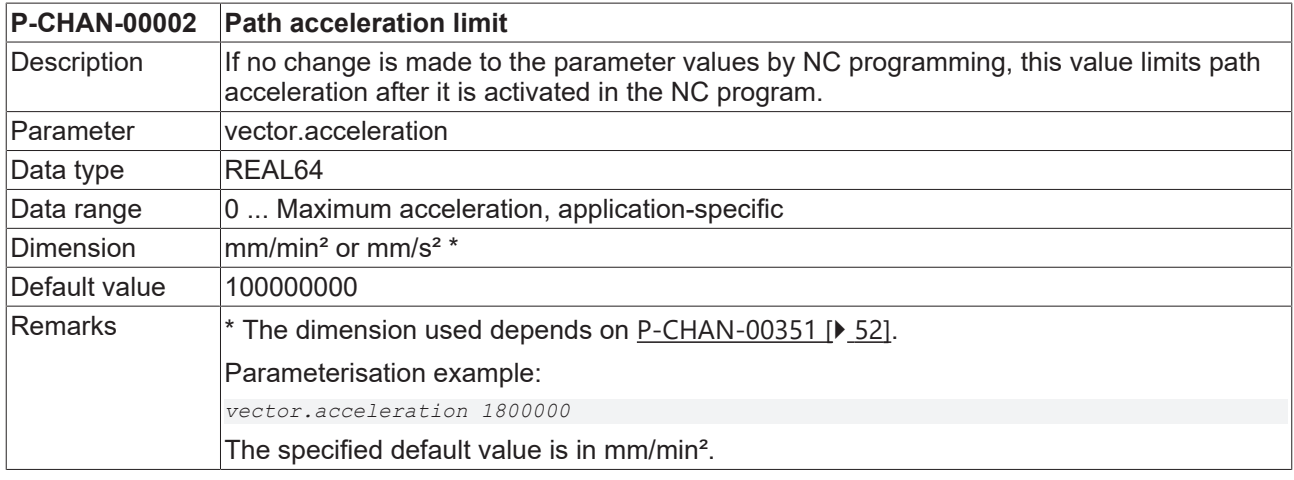

<span id="page-46-5"></span><span id="page-46-2"></span>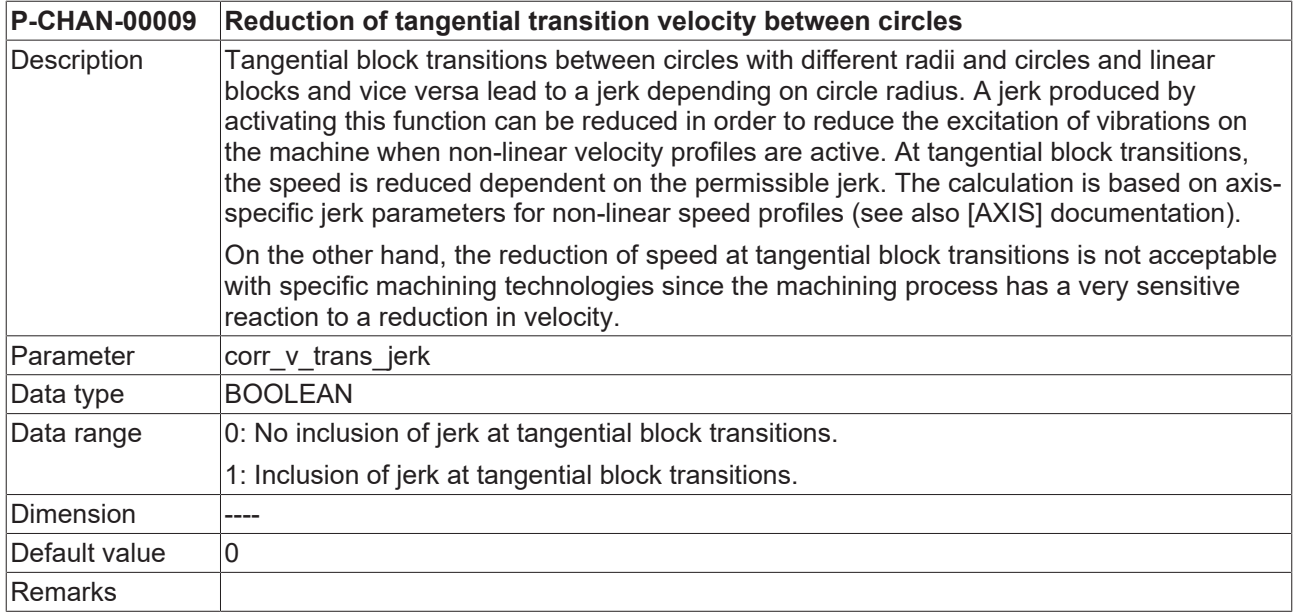

<span id="page-46-6"></span>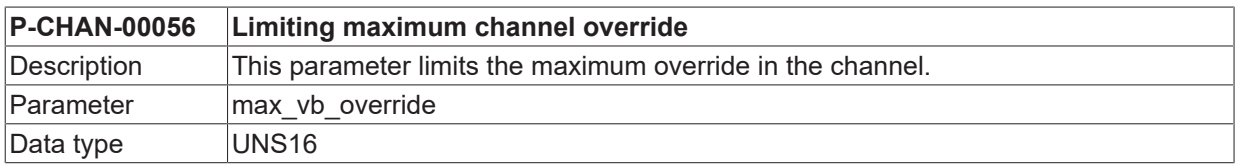

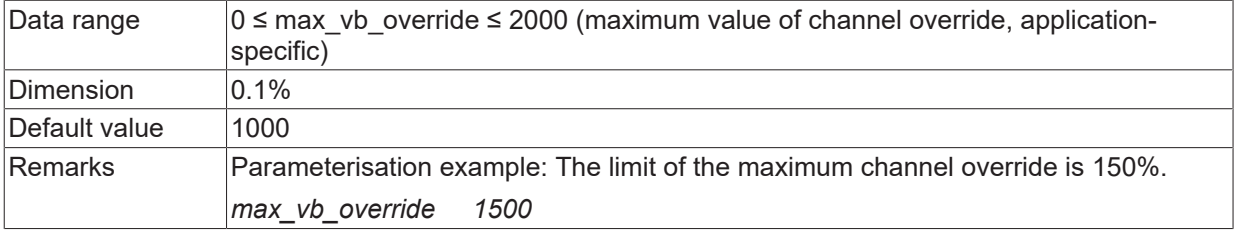

<span id="page-47-1"></span>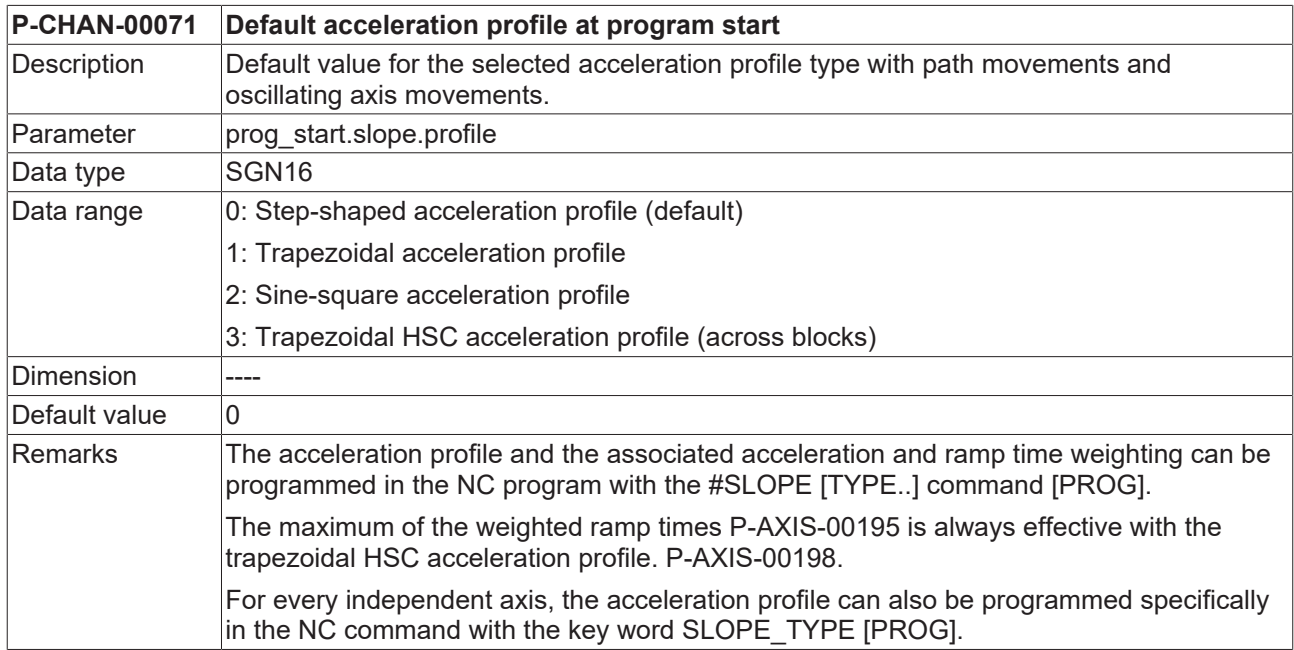

<span id="page-47-2"></span><span id="page-47-0"></span>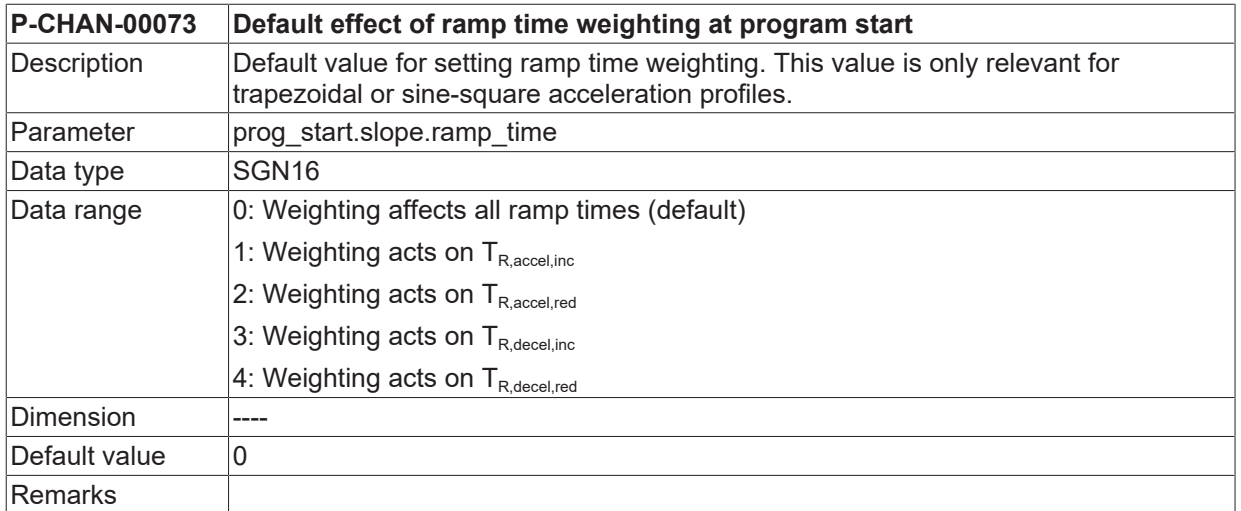

<span id="page-47-3"></span>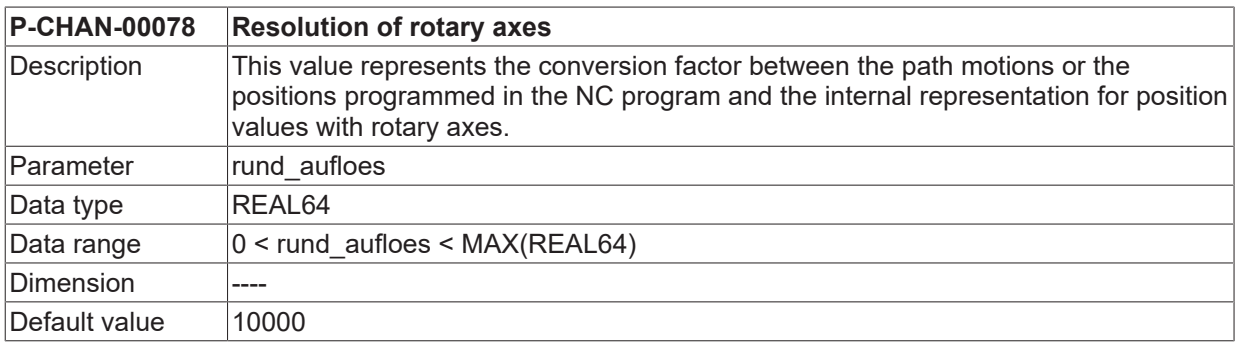

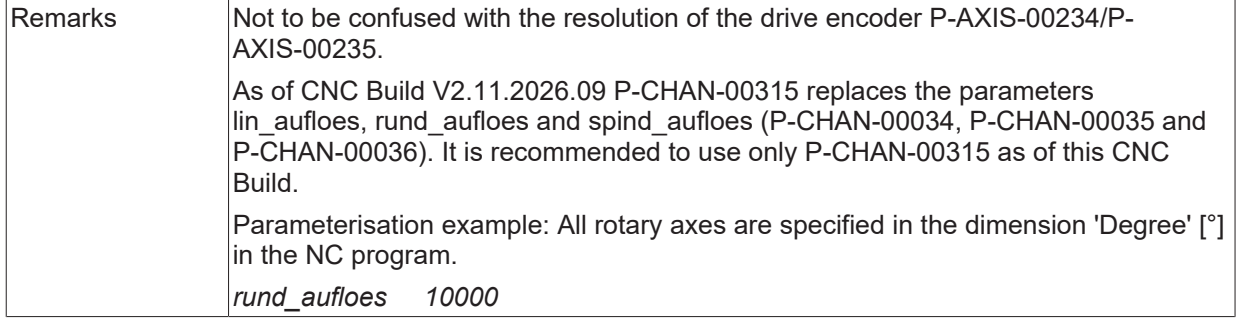

<span id="page-48-0"></span>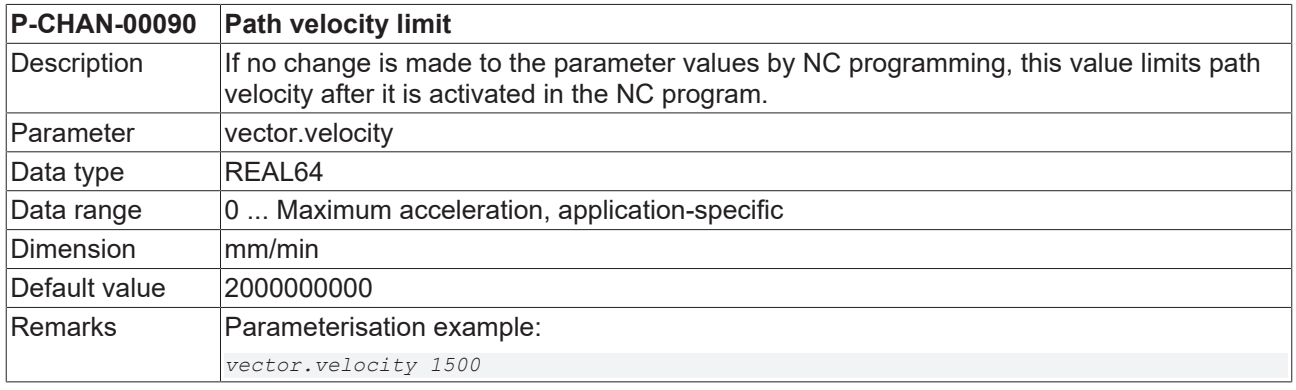

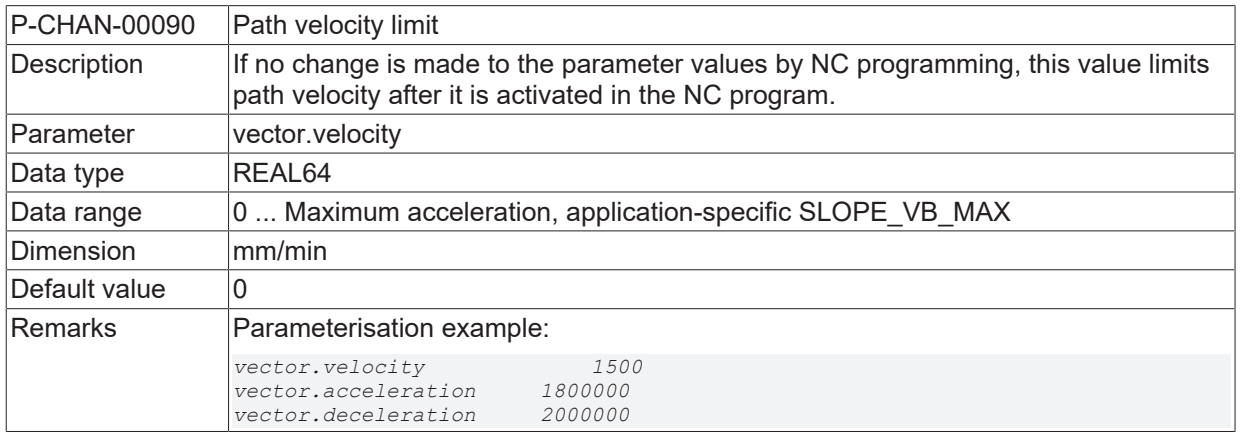

<span id="page-48-1"></span>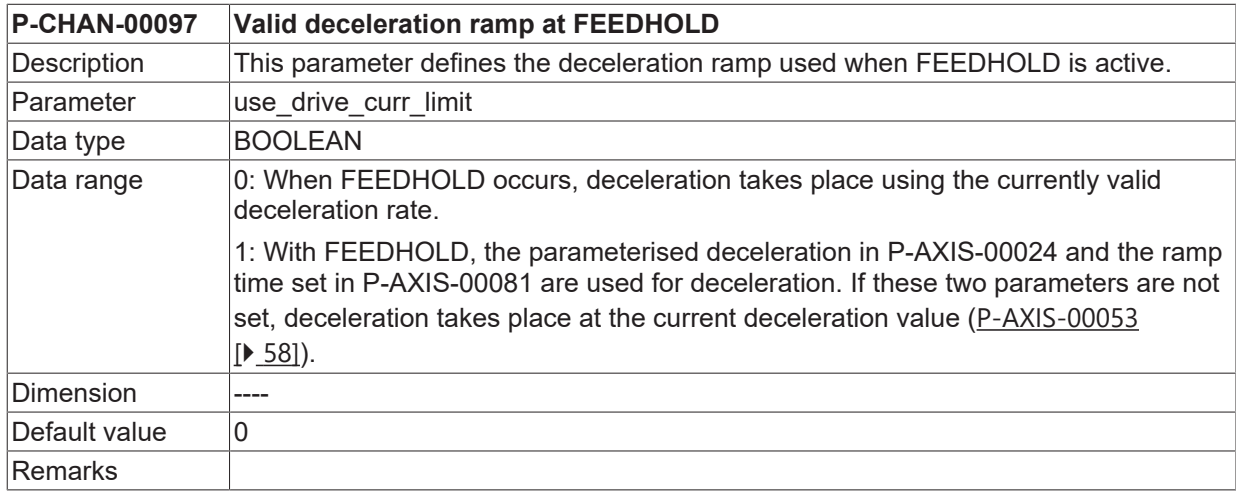

<span id="page-48-2"></span>**P-CHAN-00110 Including jerk in the polynomial**

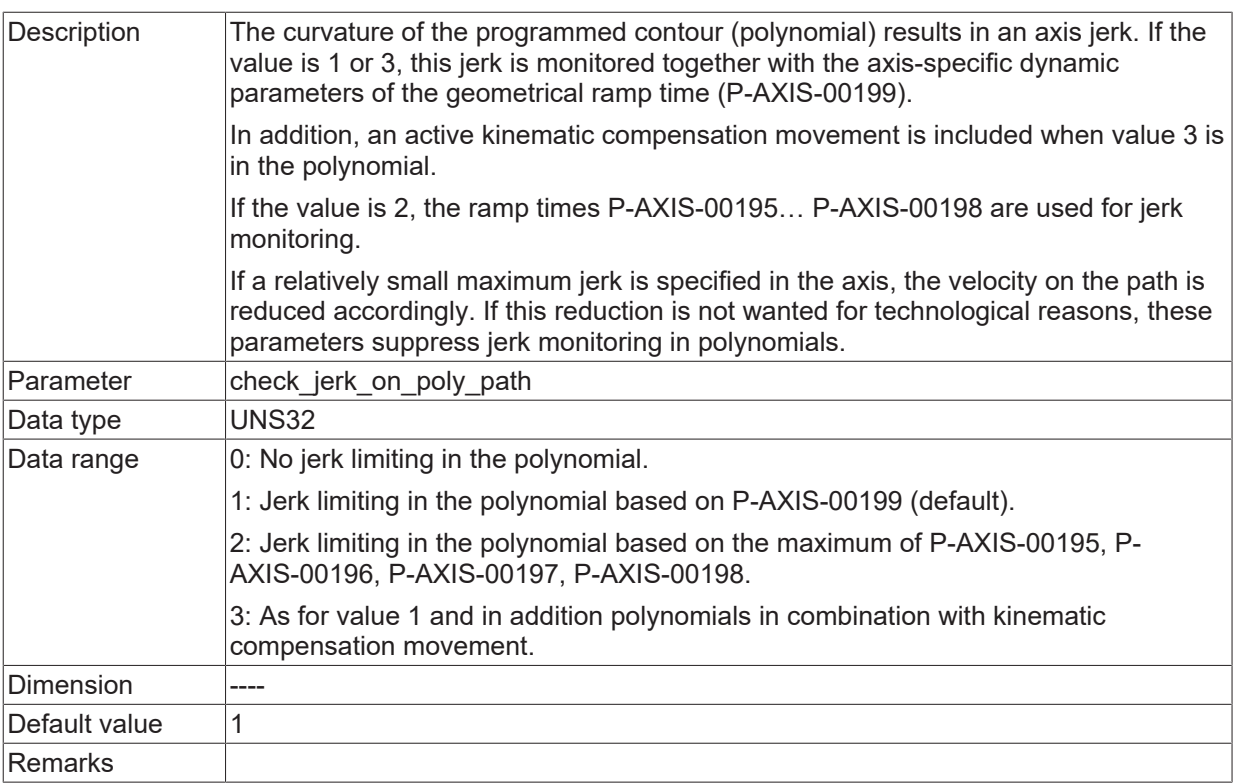

<span id="page-49-0"></span>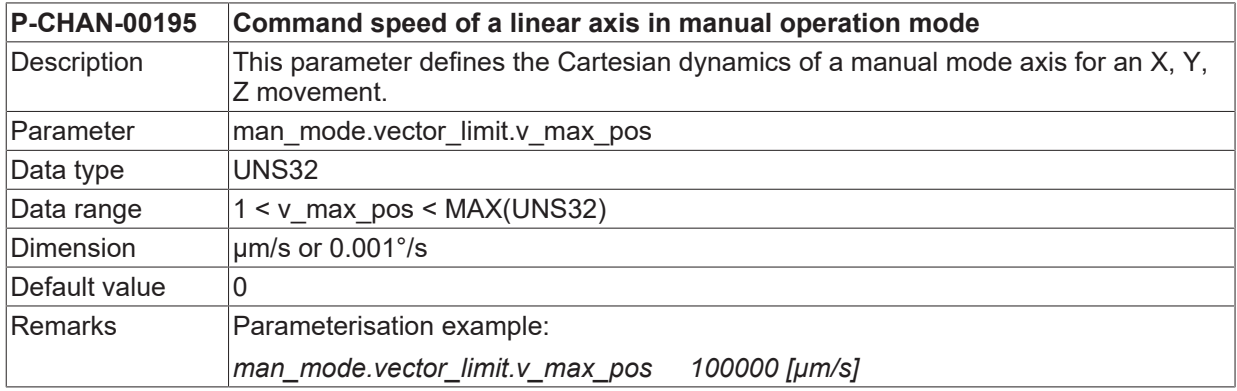

<span id="page-49-1"></span>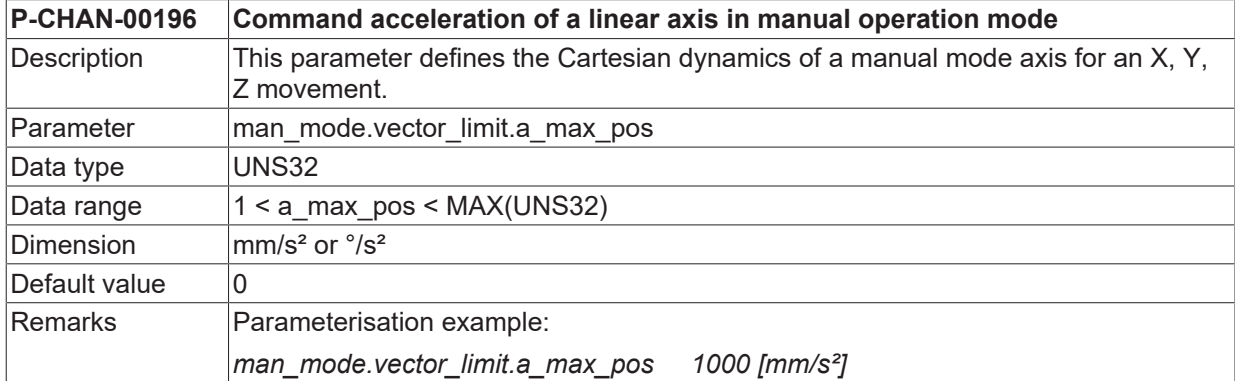

<span id="page-49-2"></span>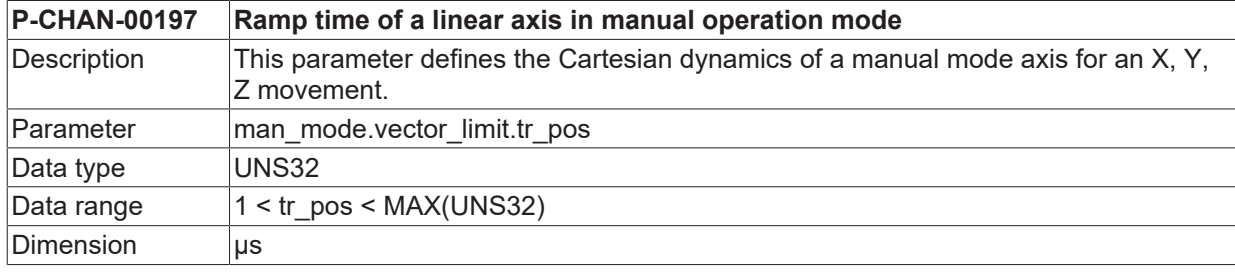

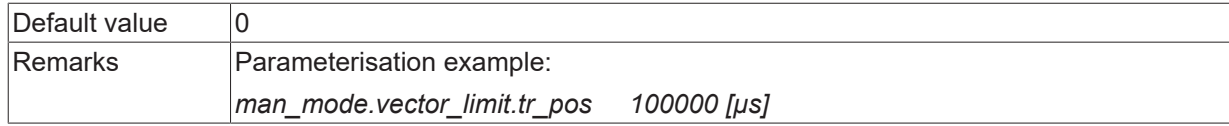

<span id="page-50-0"></span>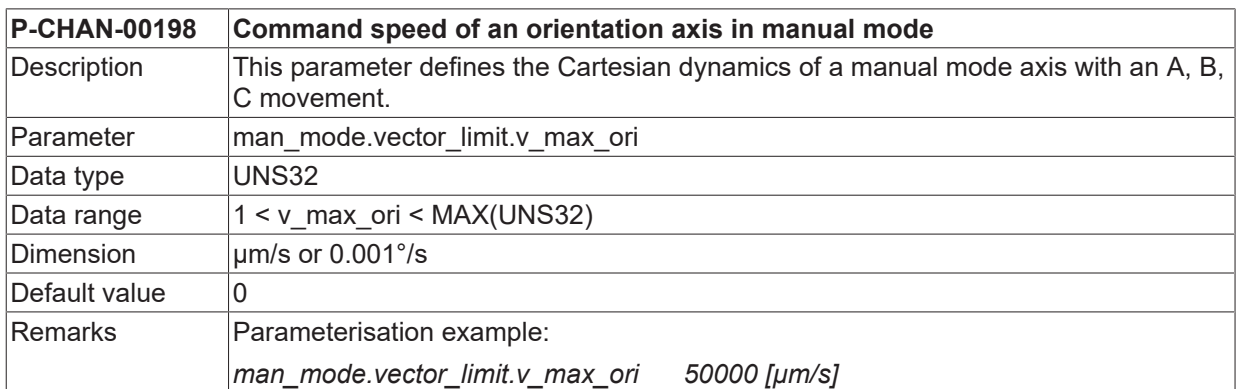

<span id="page-50-1"></span>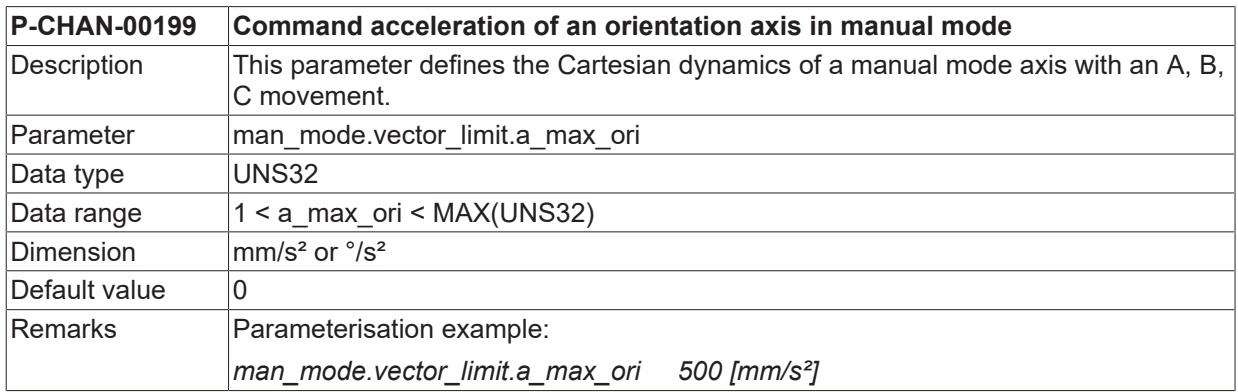

<span id="page-50-2"></span>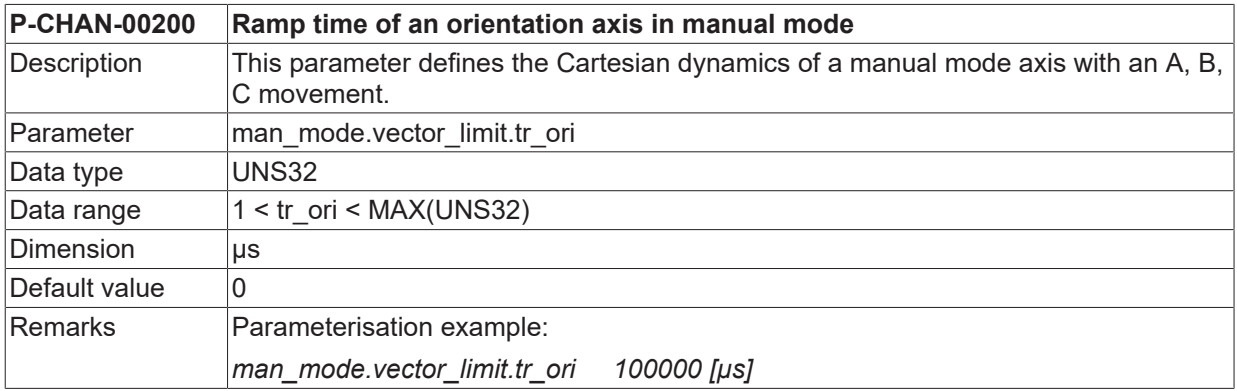

<span id="page-50-3"></span>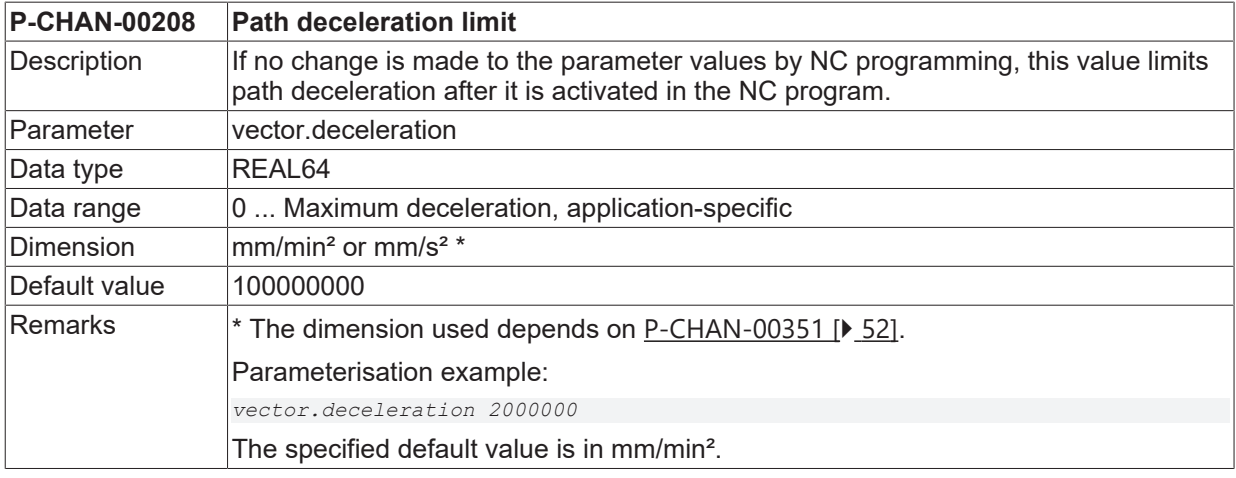

<span id="page-51-5"></span><span id="page-51-1"></span>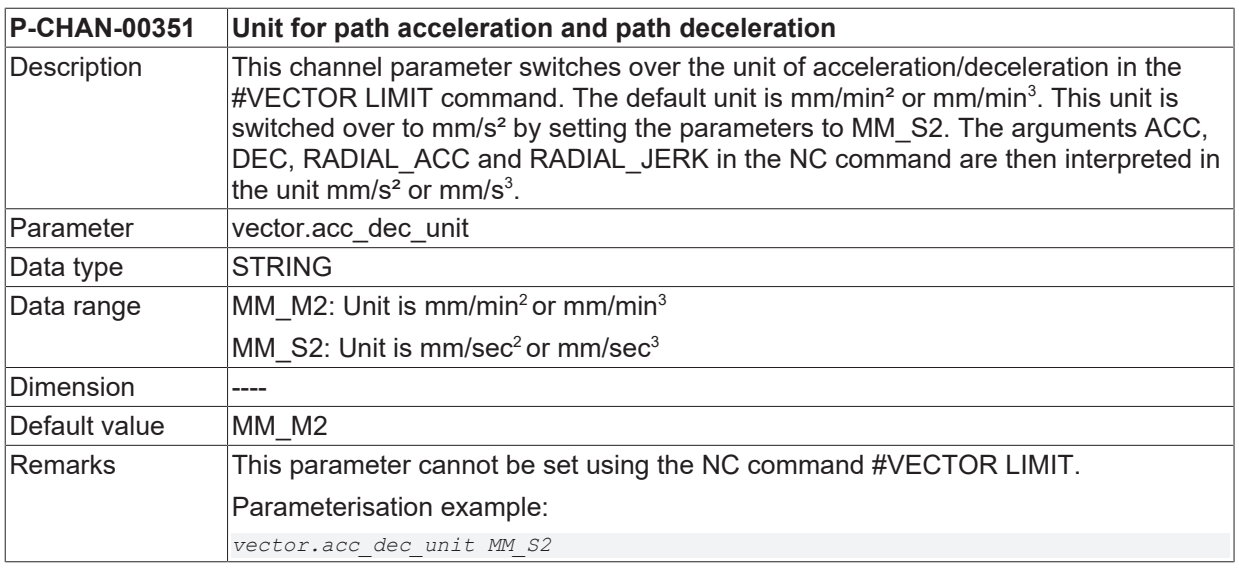

### <span id="page-51-0"></span>**3.2.2 Axis parameters**

### **3.2.2.1 General parameters**

<span id="page-51-2"></span>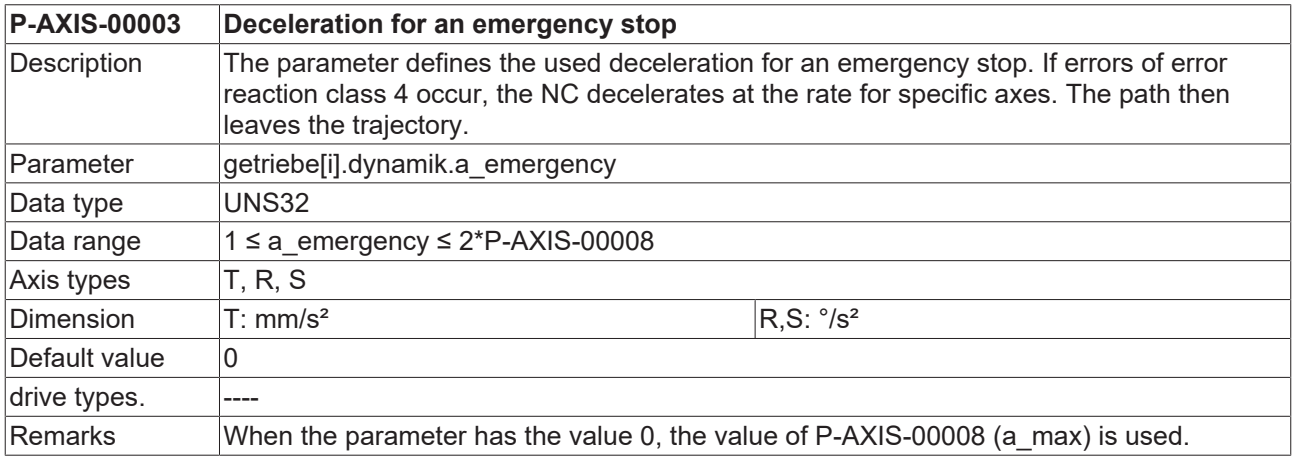

<span id="page-51-3"></span>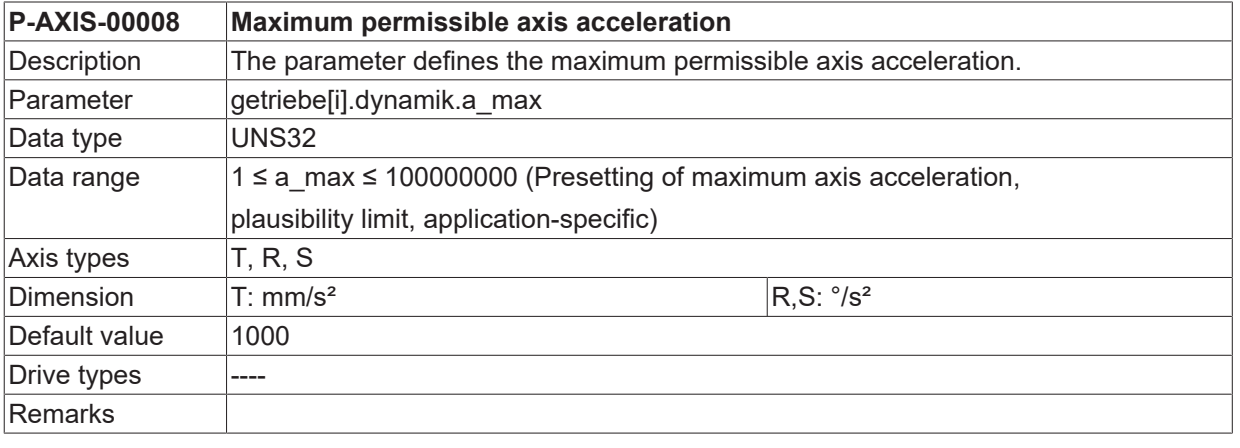

<span id="page-51-4"></span>**P-AXIS-00030 Maximum permissible axis velocity in security zone**

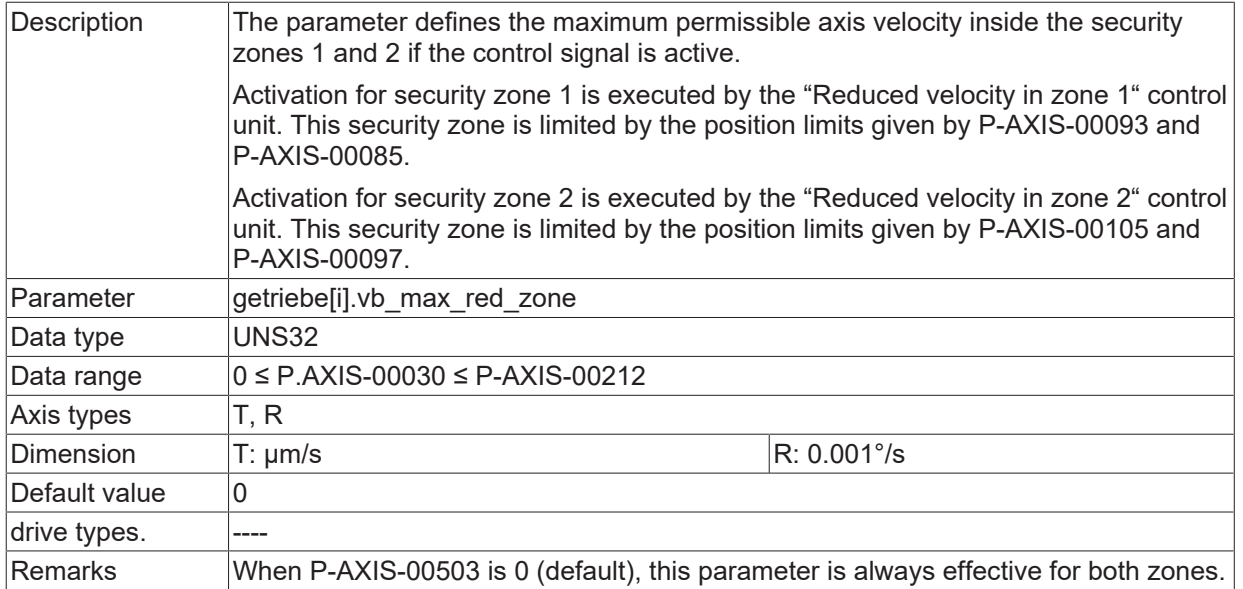

<span id="page-52-0"></span>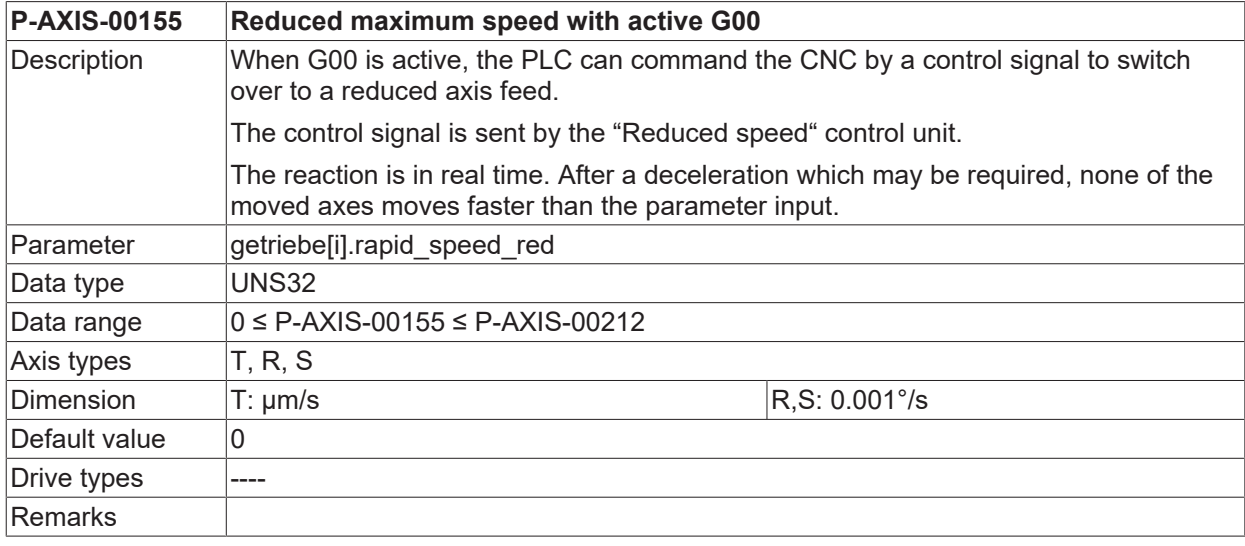

<span id="page-52-1"></span>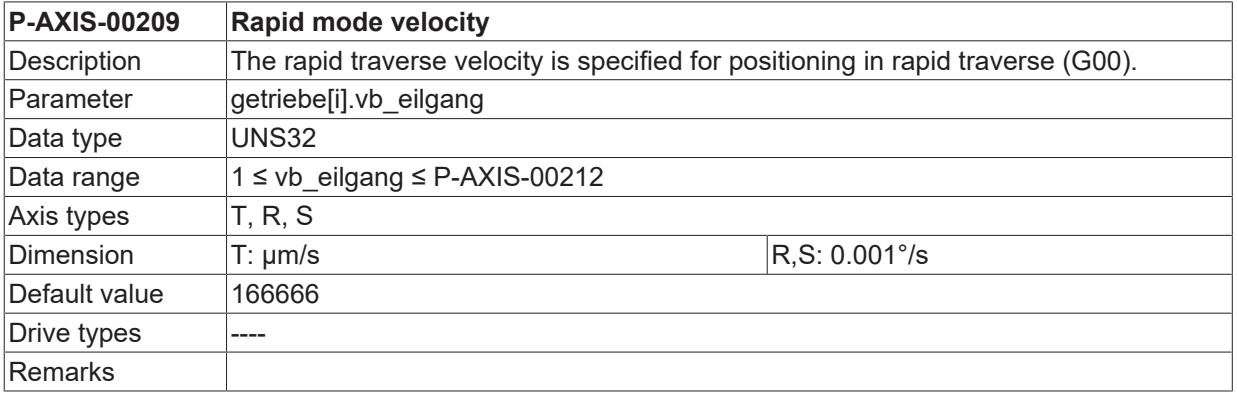

<span id="page-52-2"></span>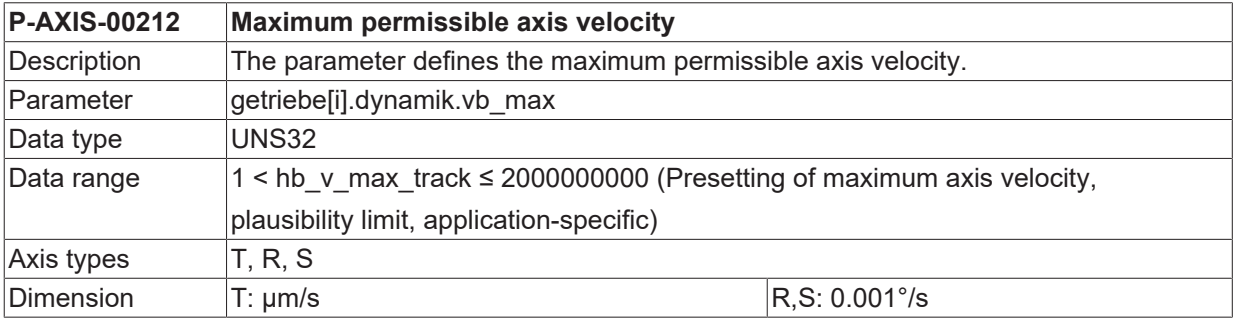

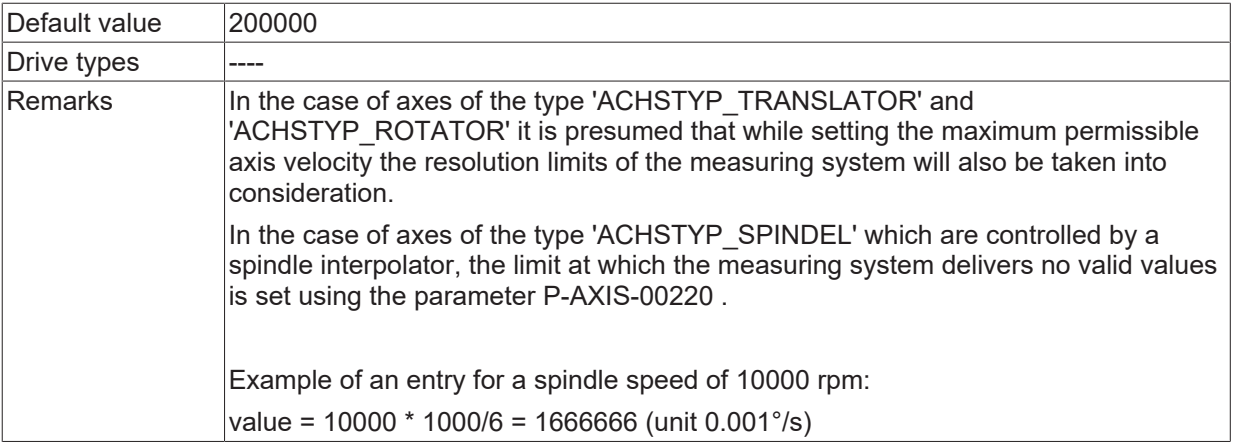

<span id="page-53-0"></span>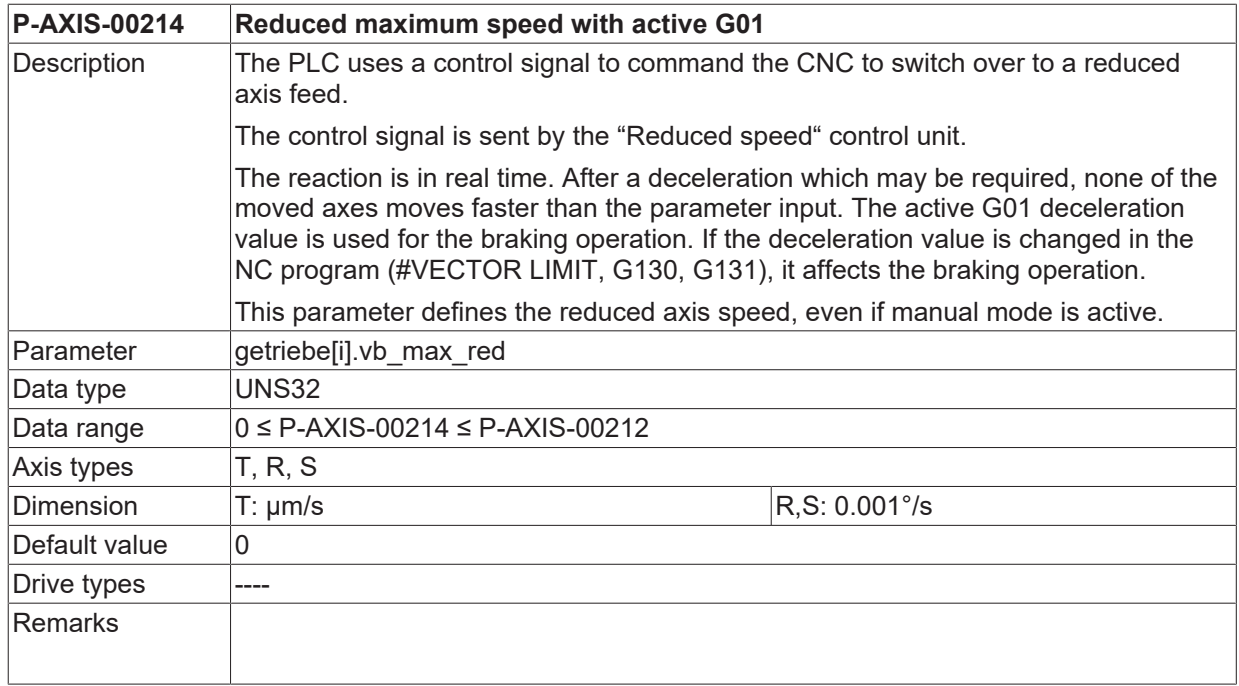

<span id="page-53-1"></span>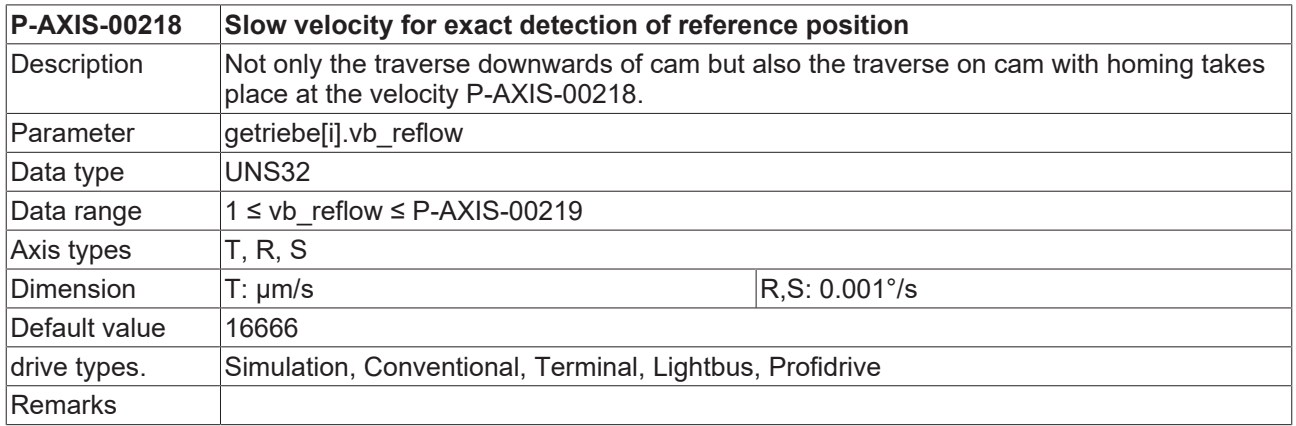

<span id="page-53-2"></span>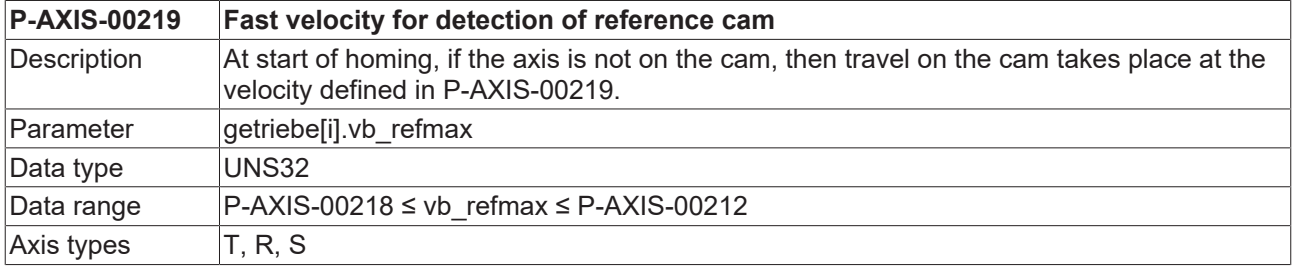

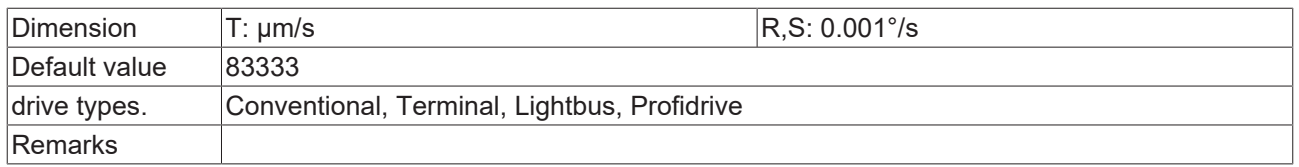

<span id="page-54-1"></span>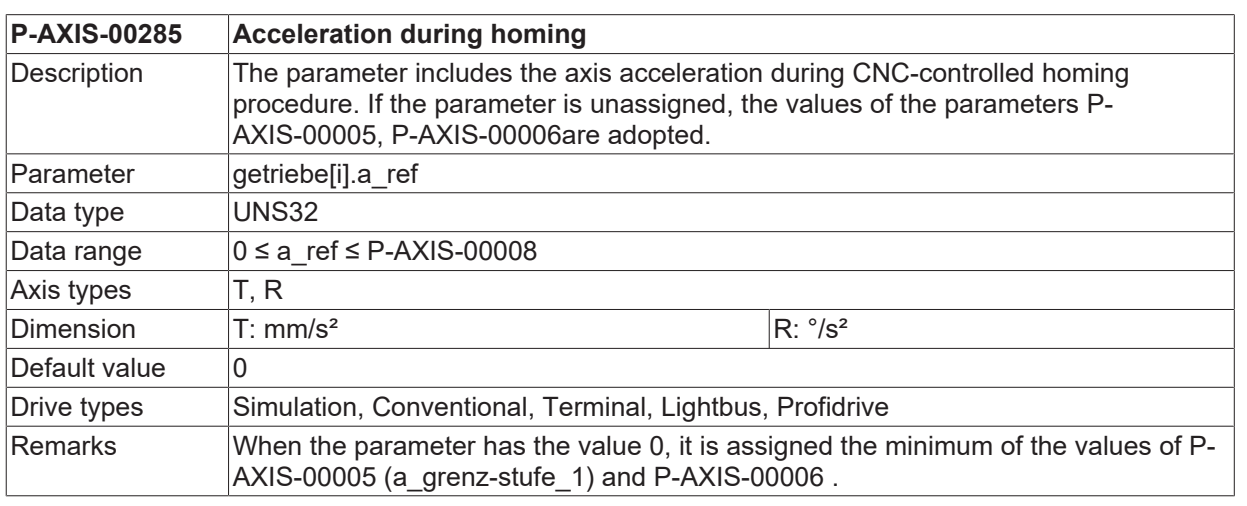

<span id="page-54-2"></span>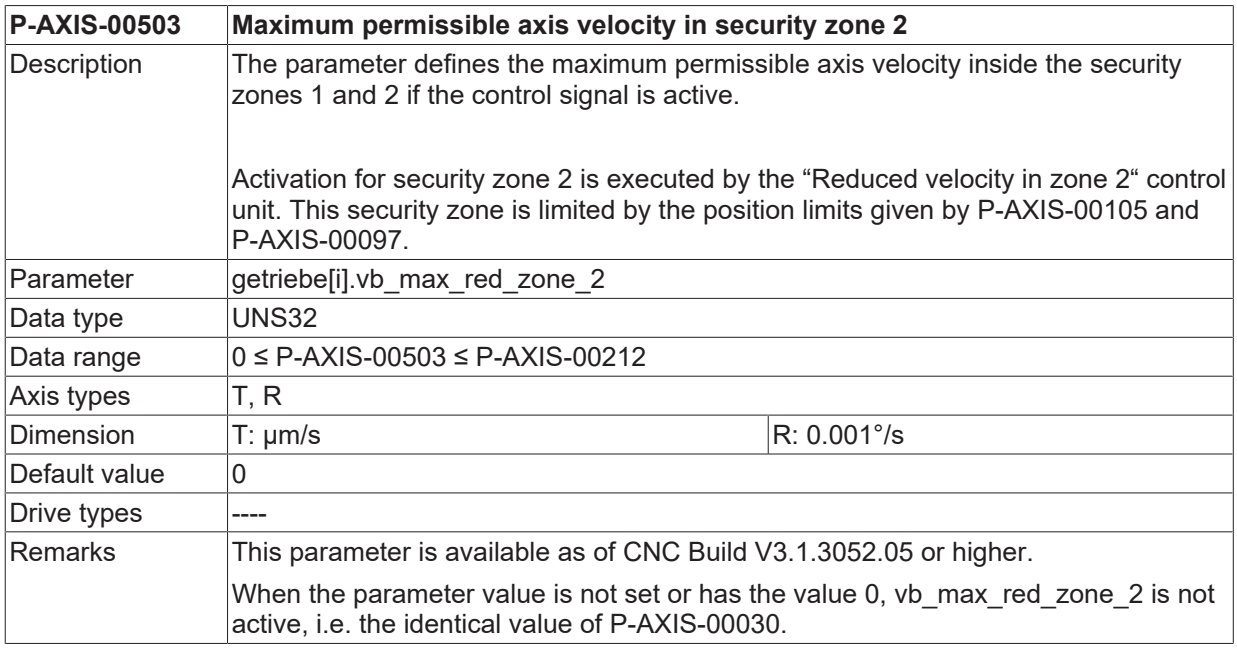

### **3.2.2.2 Linear slope**

<span id="page-54-0"></span>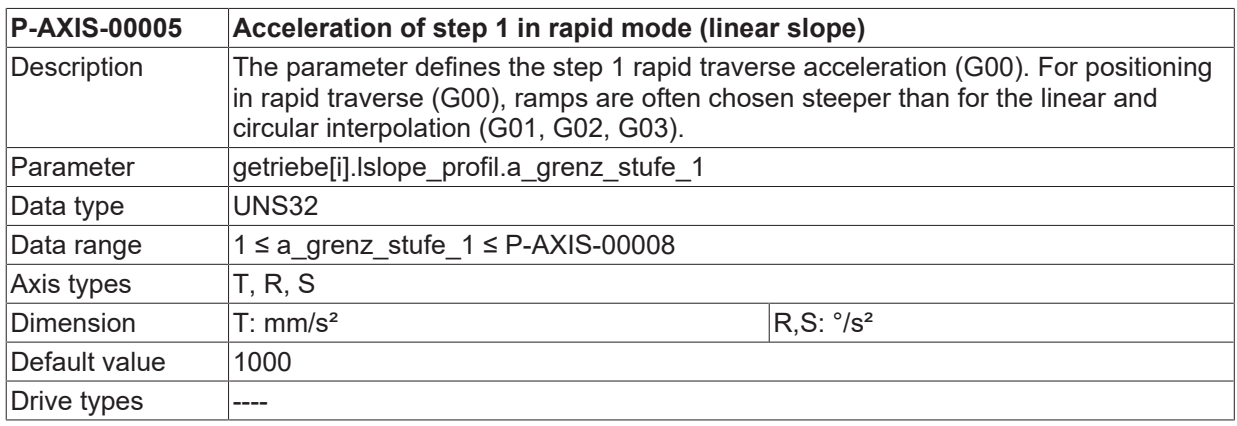

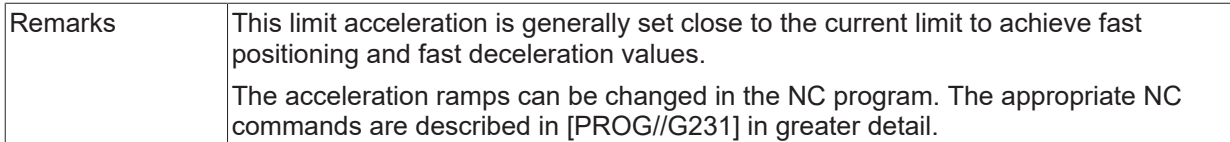

<span id="page-55-0"></span>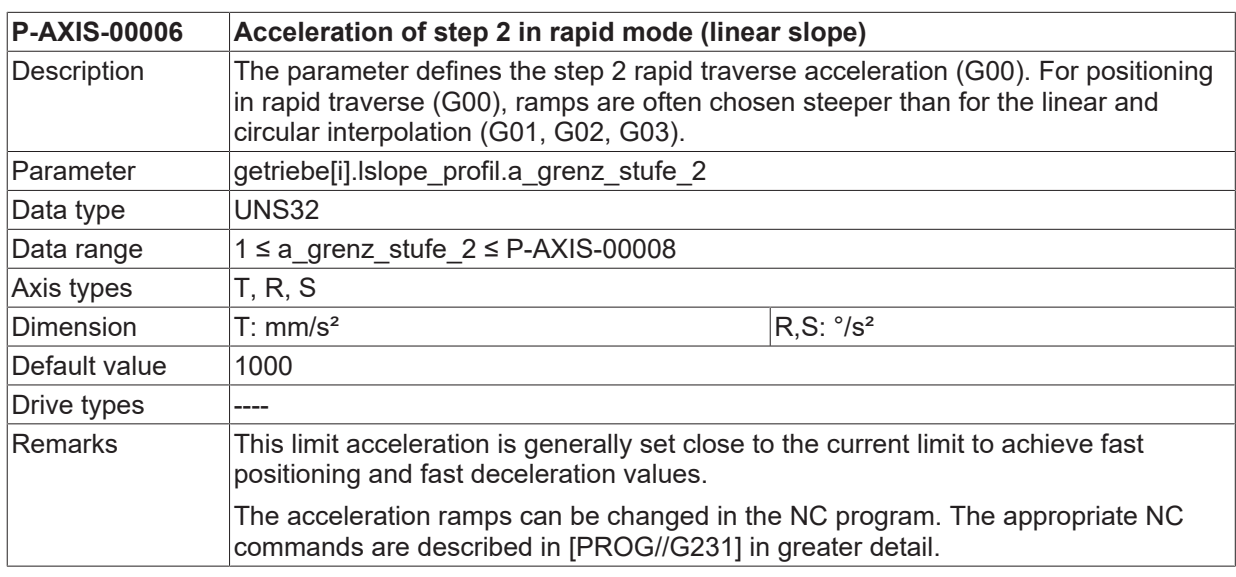

<span id="page-55-1"></span>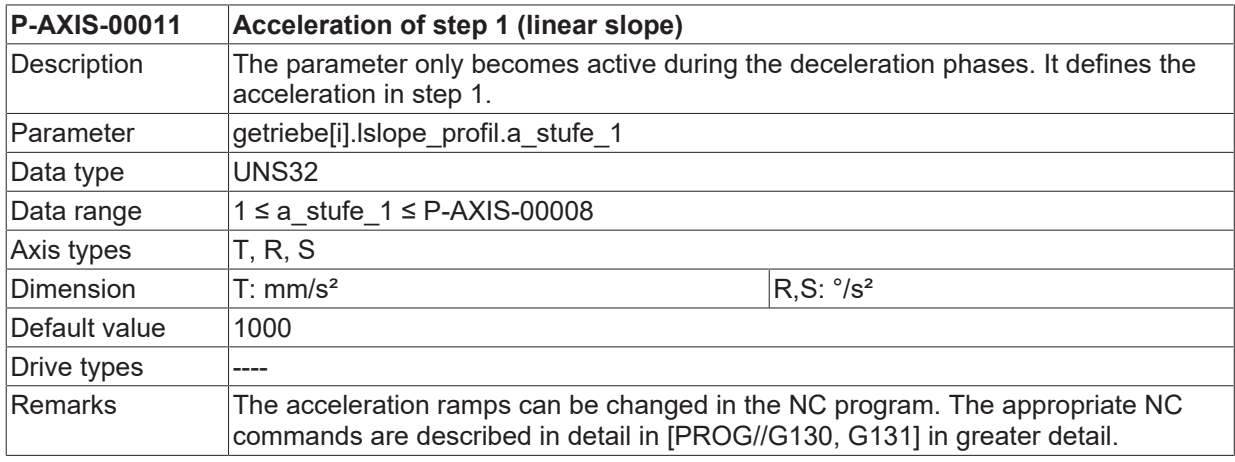

<span id="page-55-2"></span>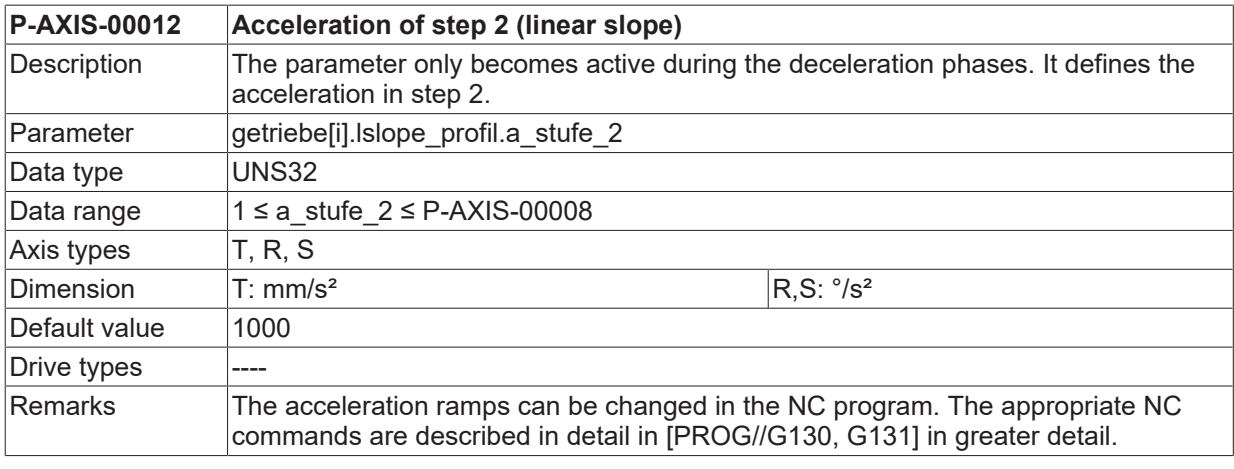

<span id="page-55-3"></span>**P-AXIS-00024 Deceleration for feedhold (linear slope)**

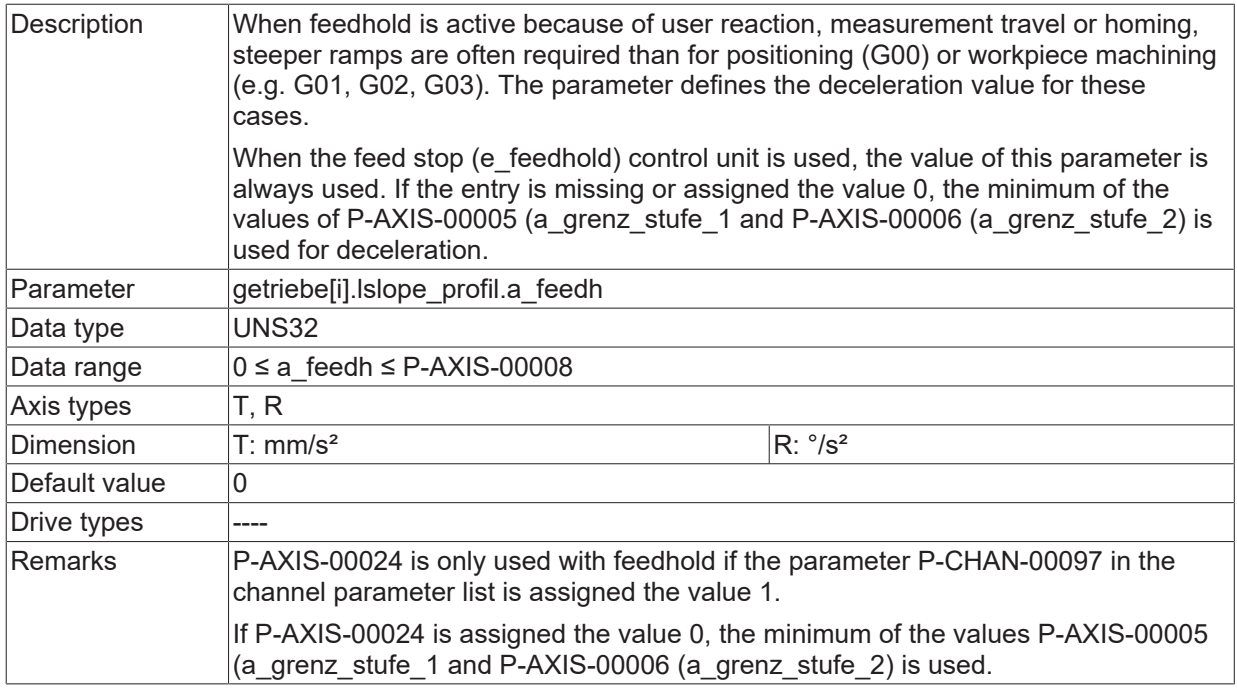

<span id="page-56-1"></span>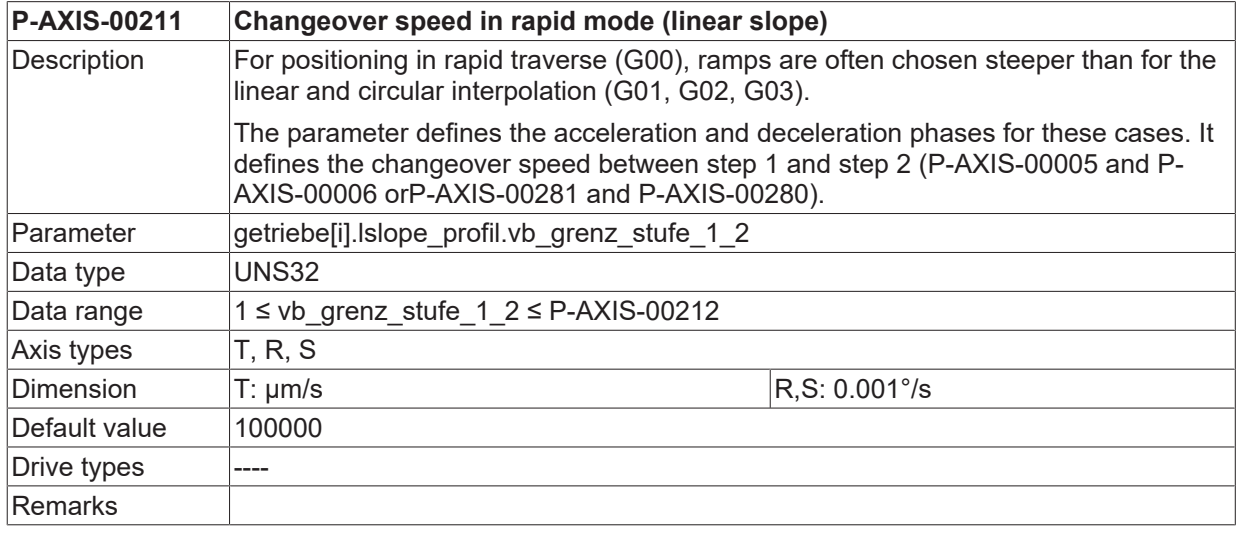

<span id="page-56-2"></span>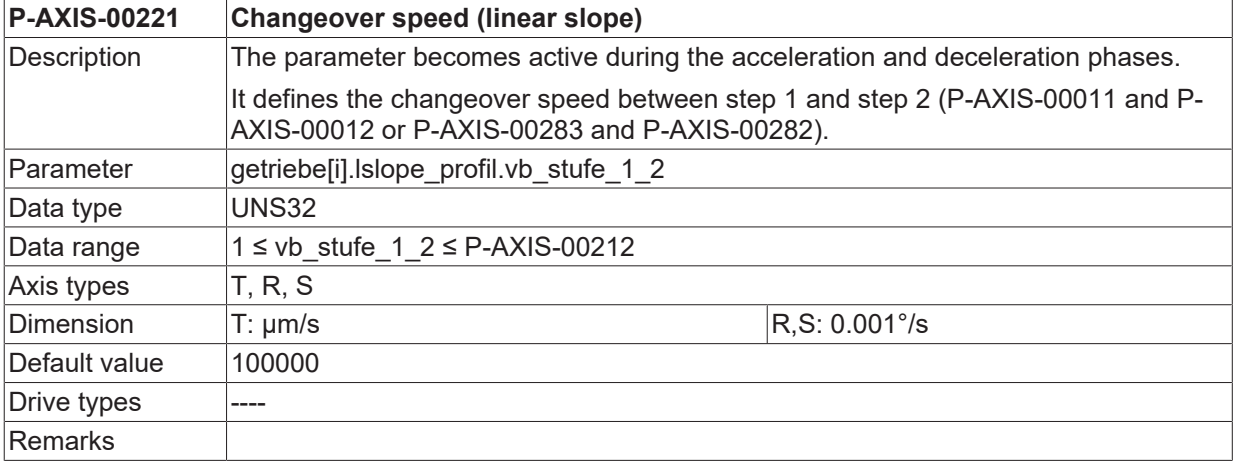

### **3.2.2.3 Non-linear slope**

<span id="page-56-0"></span>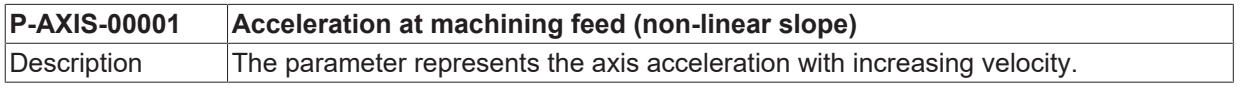

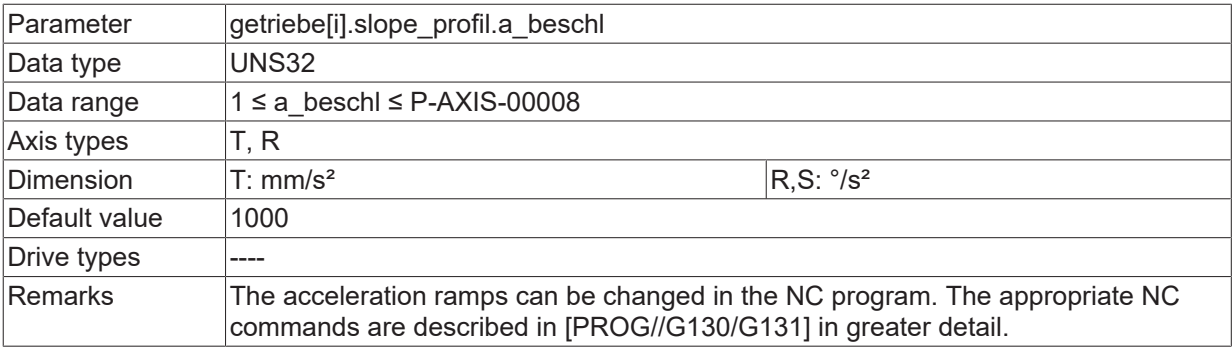

<span id="page-57-1"></span>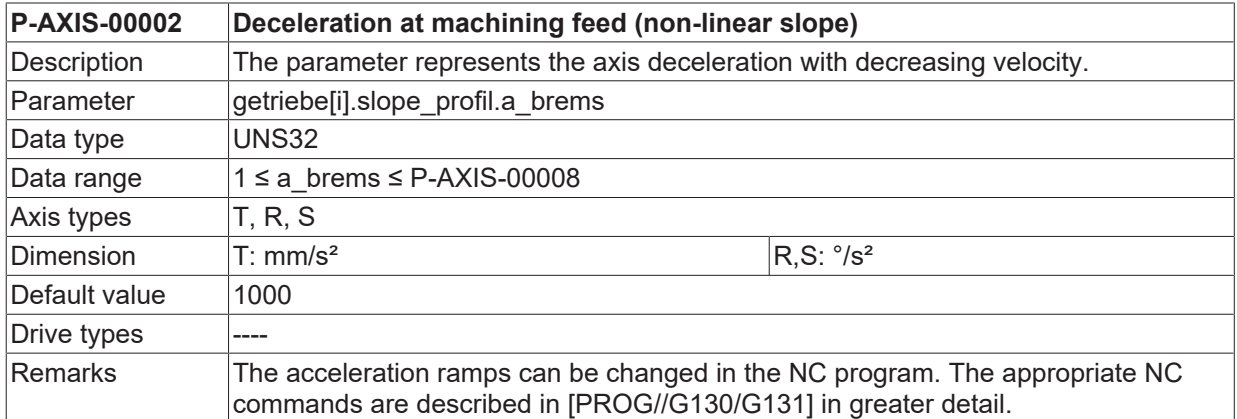

<span id="page-57-2"></span>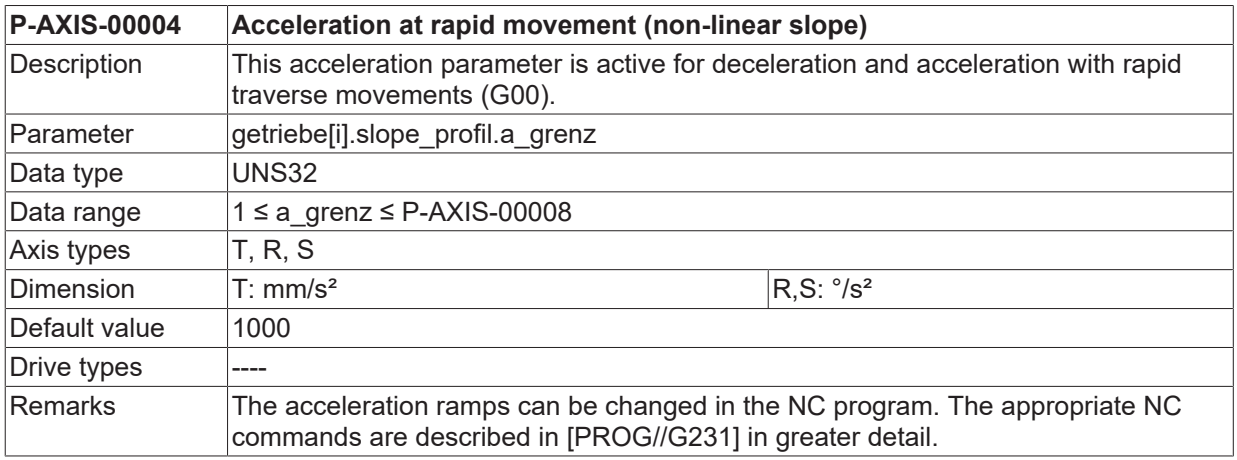

<span id="page-57-3"></span>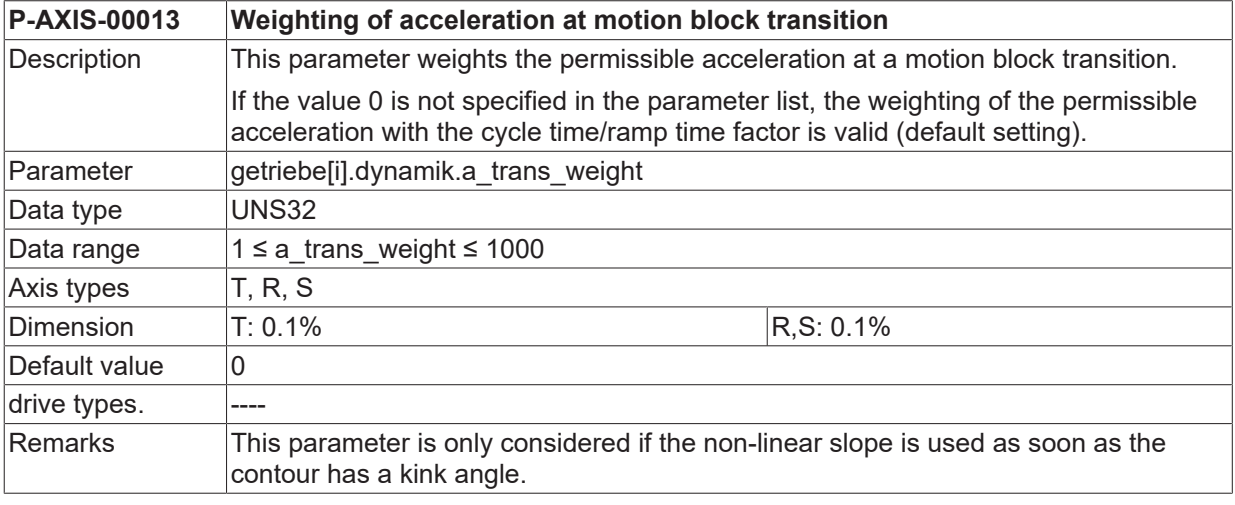

<span id="page-57-4"></span><span id="page-57-0"></span>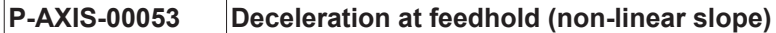

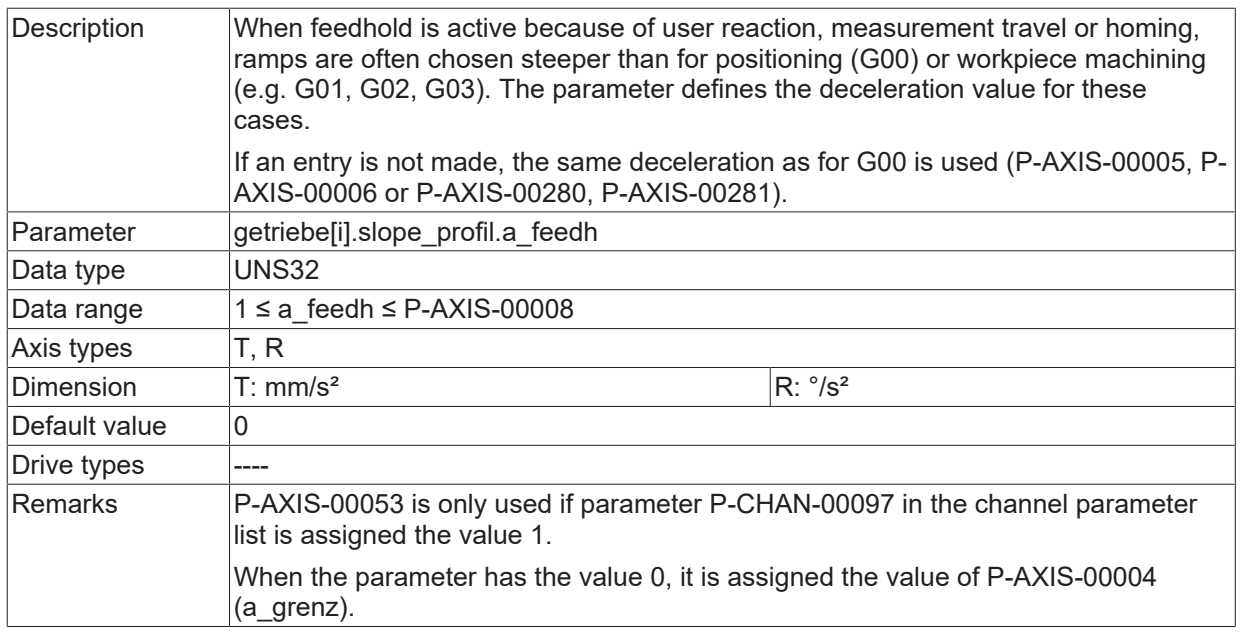

<span id="page-58-0"></span>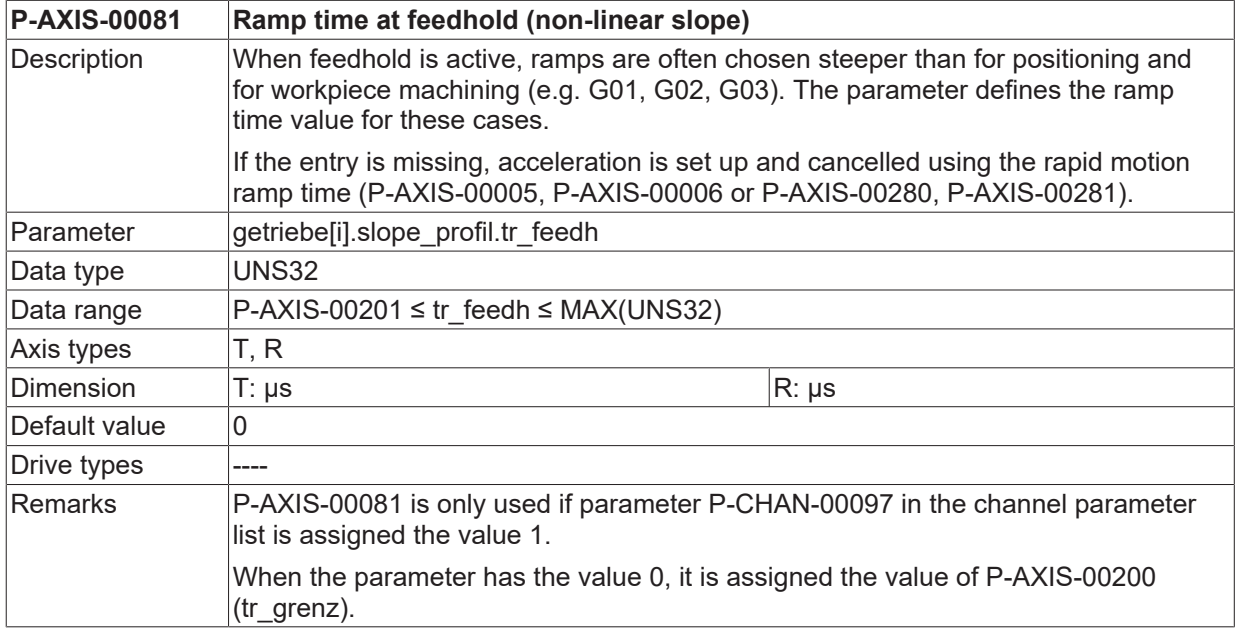

<span id="page-58-1"></span>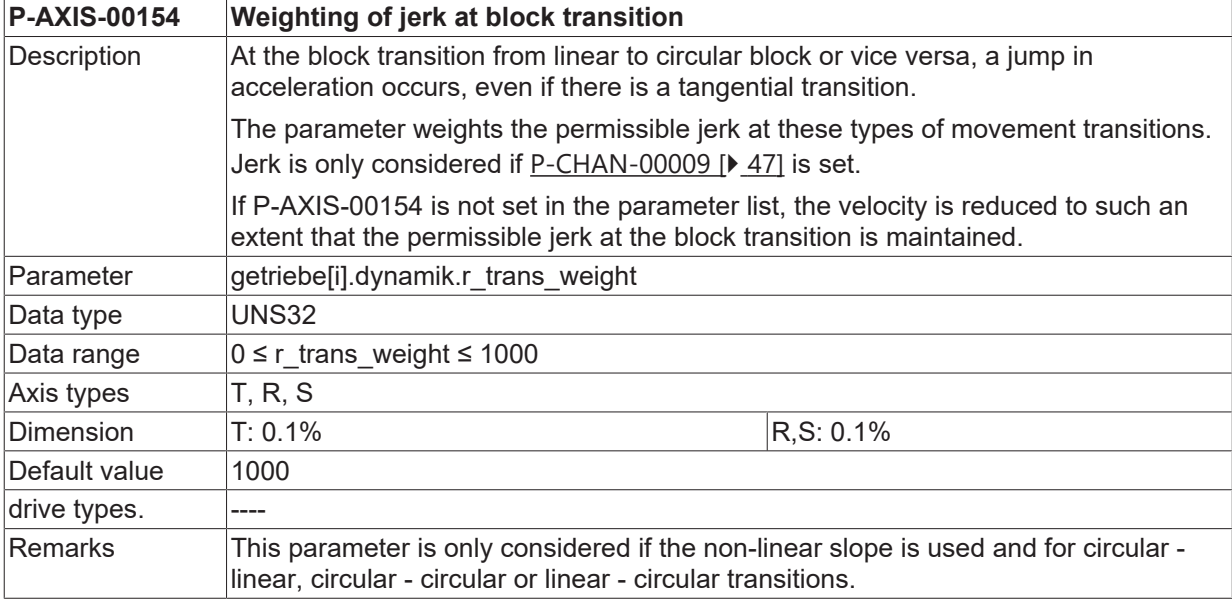

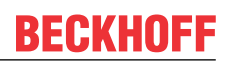

<span id="page-59-0"></span>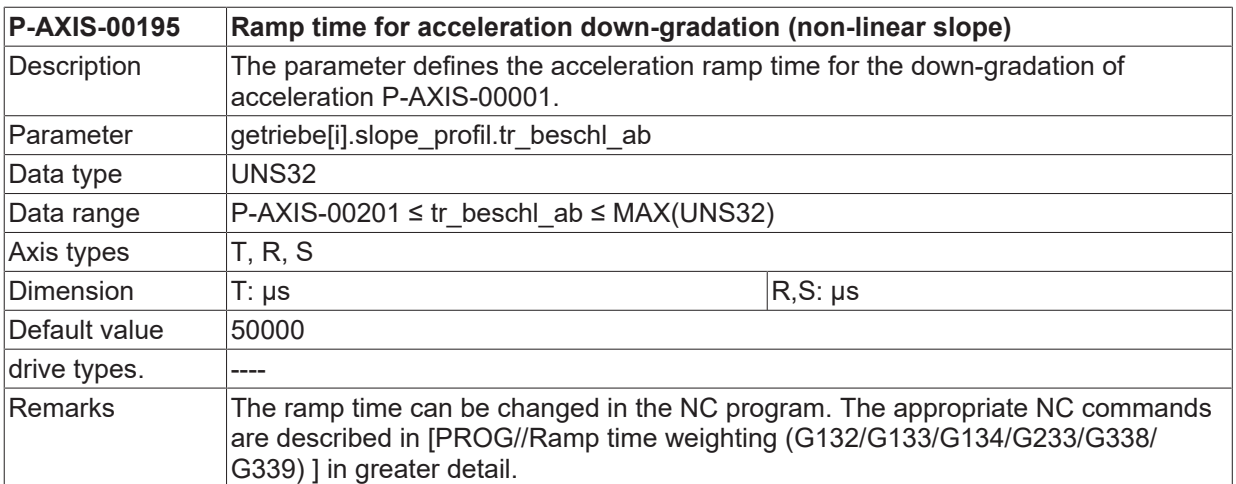

<span id="page-59-1"></span>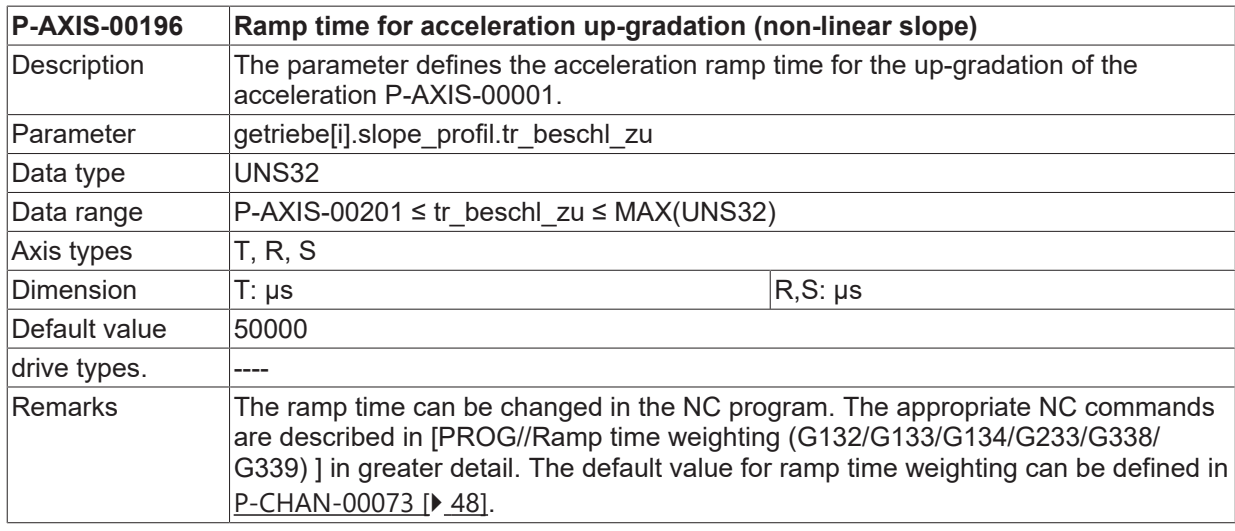

<span id="page-59-2"></span>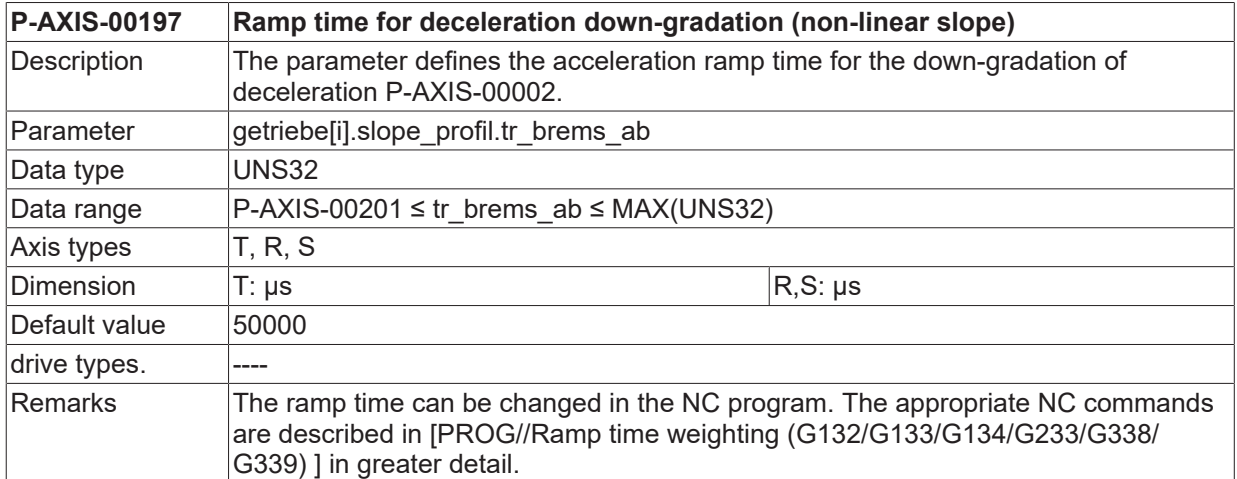

<span id="page-59-3"></span>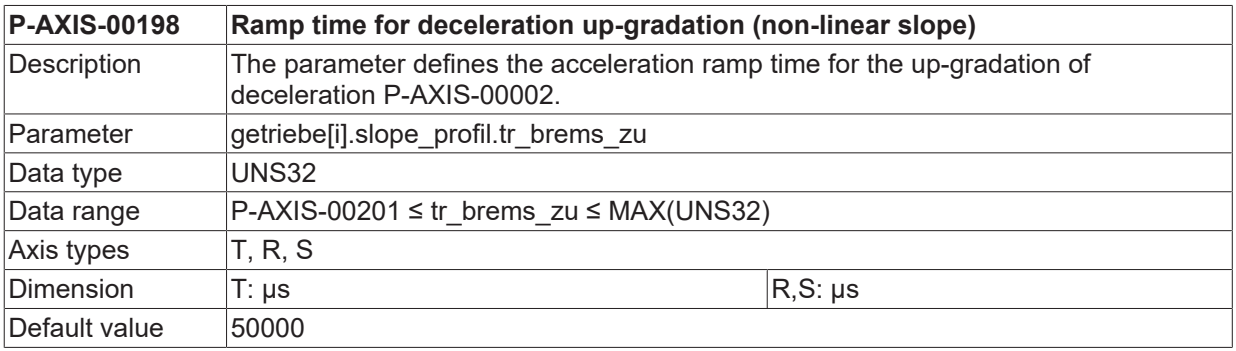

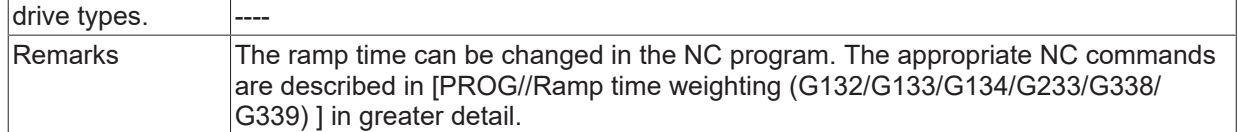

<span id="page-60-1"></span>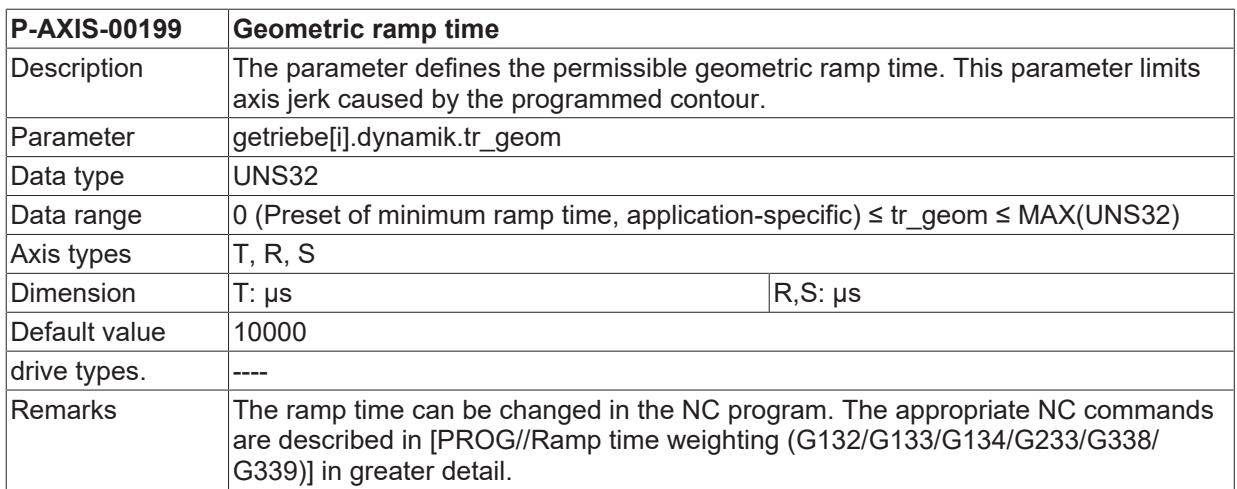

<span id="page-60-2"></span>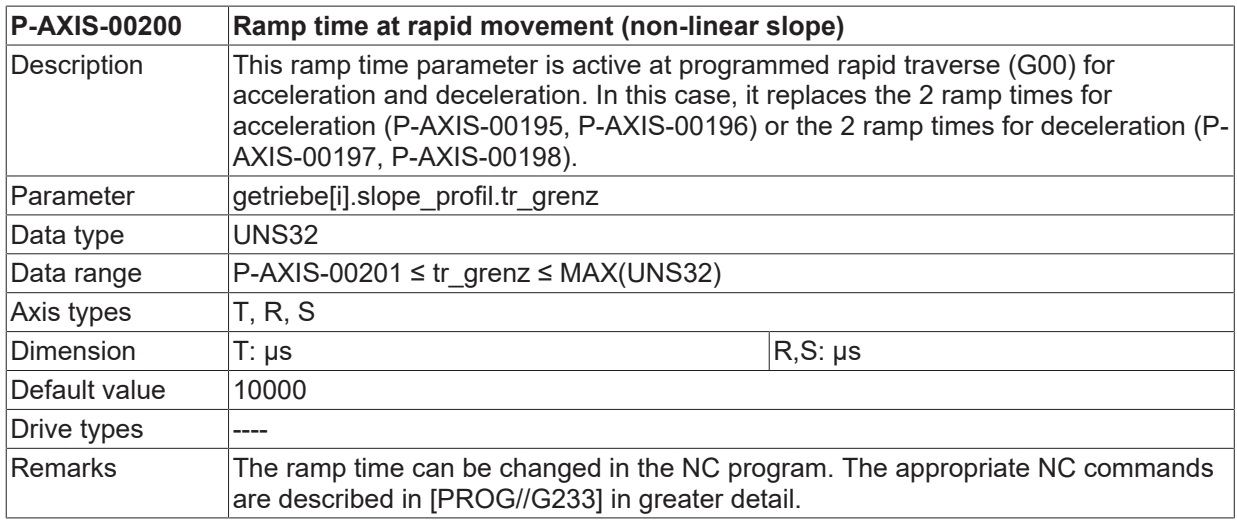

<span id="page-60-3"></span><span id="page-60-0"></span>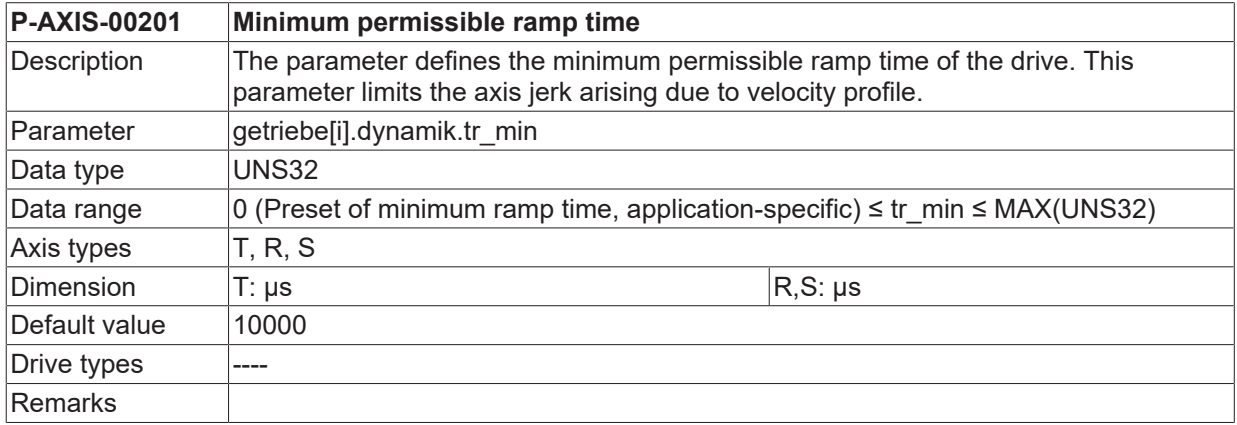

<span id="page-60-4"></span>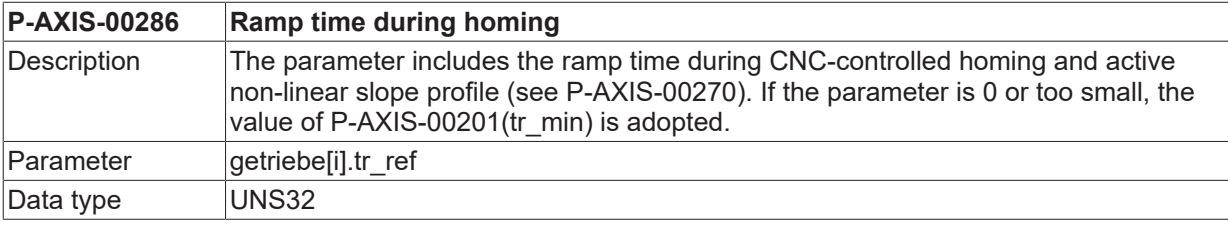

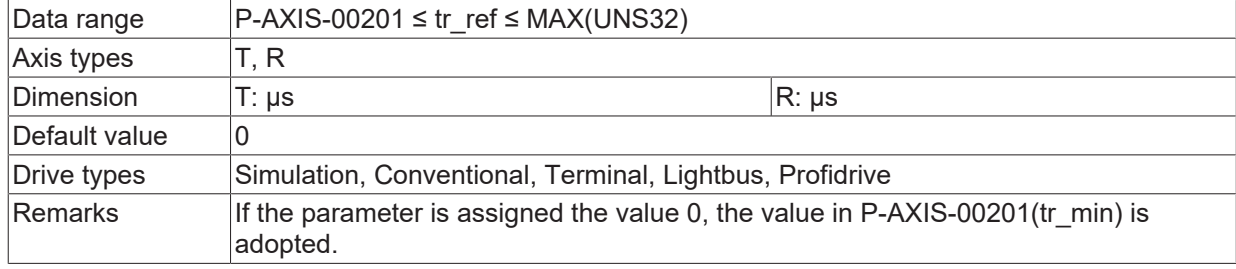

### **3.2.2.4 Parameters for manual mode**

<span id="page-61-0"></span>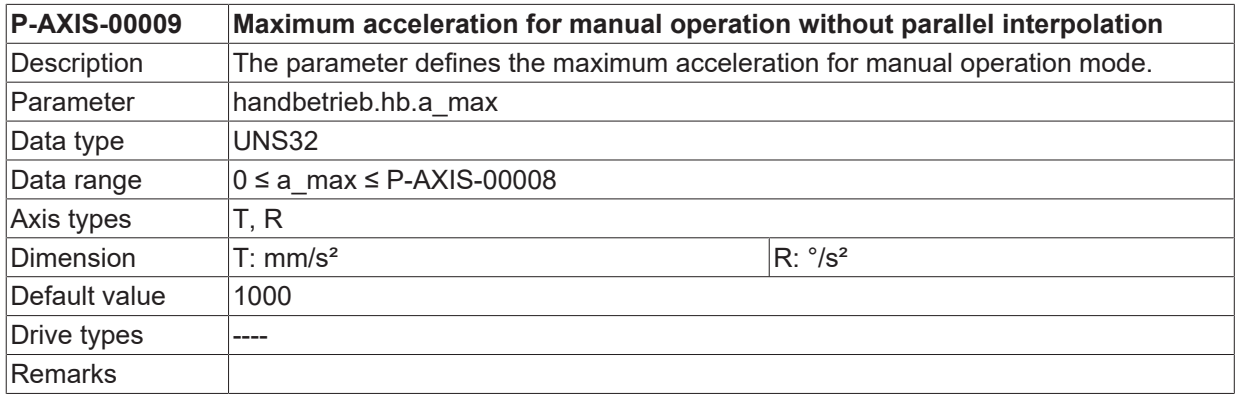

<span id="page-61-1"></span>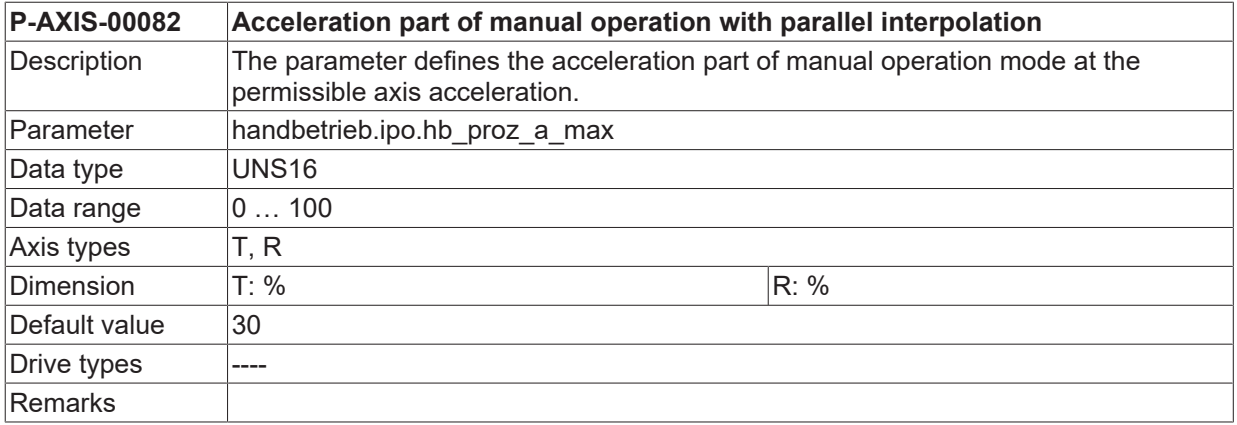

<span id="page-61-2"></span>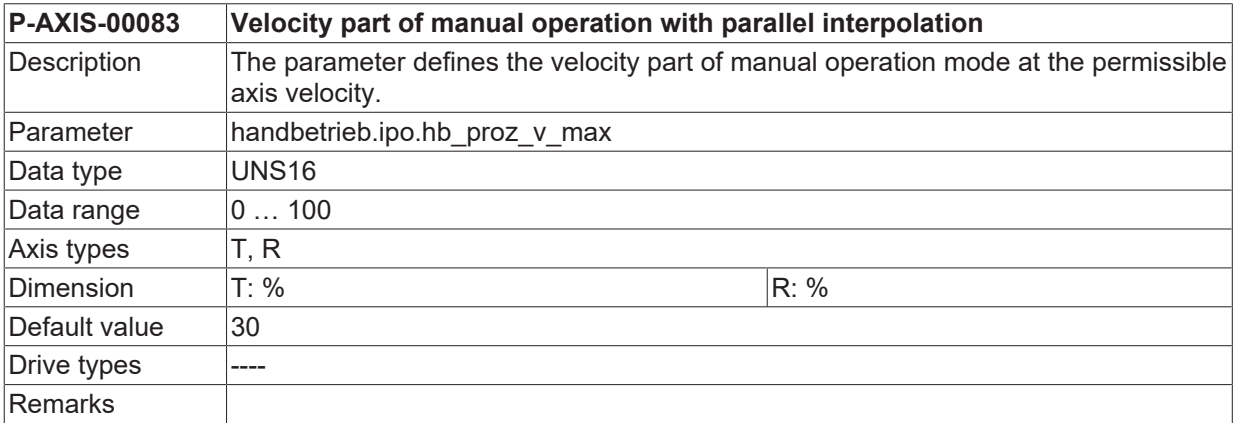

<span id="page-61-3"></span>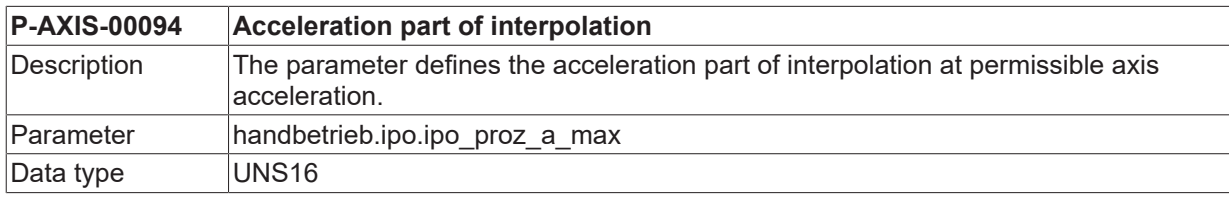

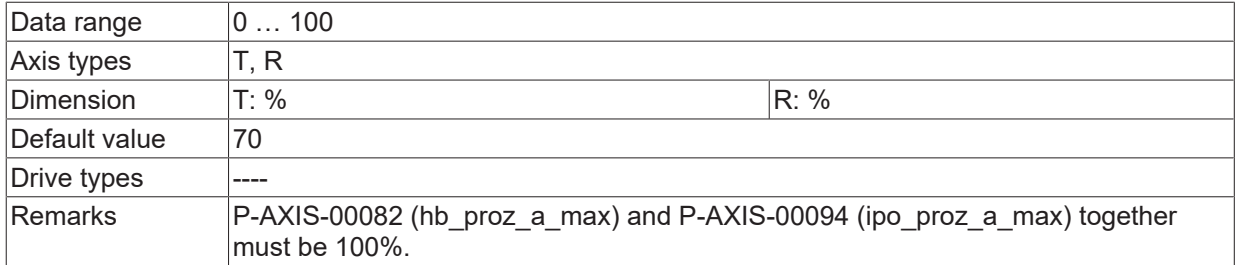

<span id="page-62-0"></span>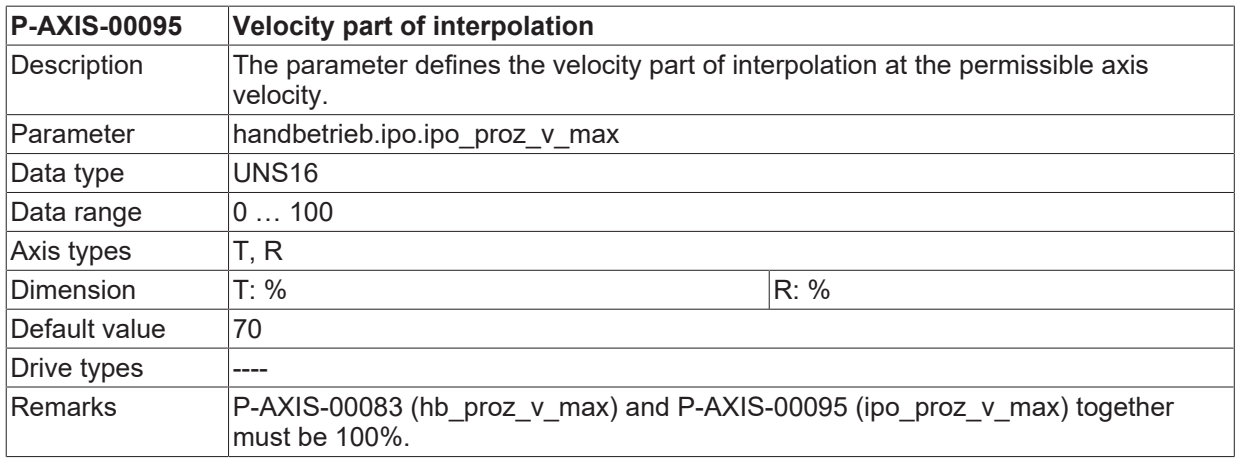

<span id="page-62-1"></span>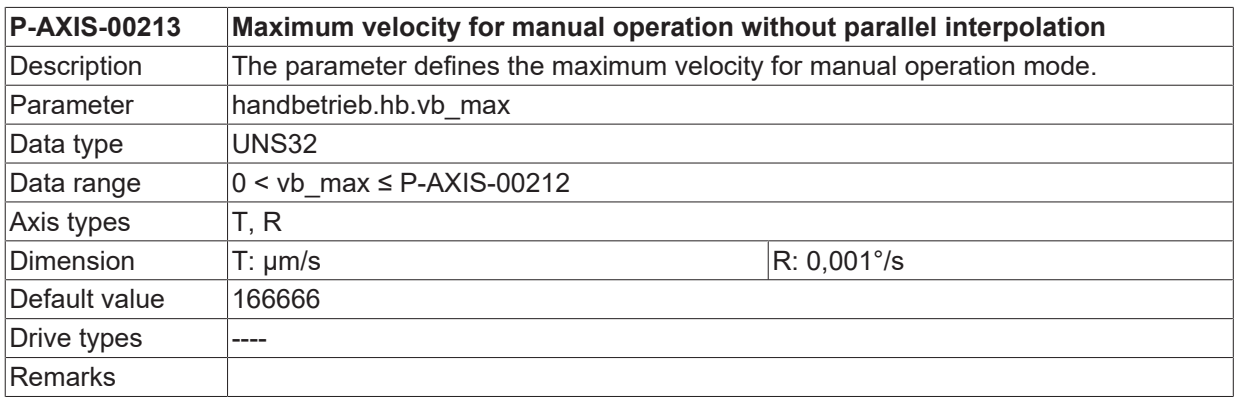

<span id="page-62-2"></span>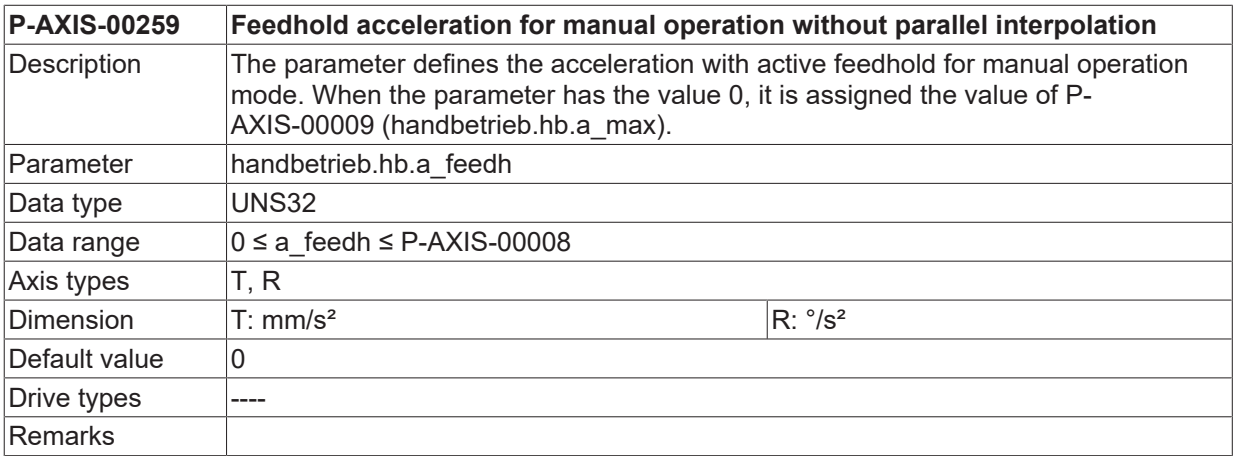

<span id="page-62-3"></span>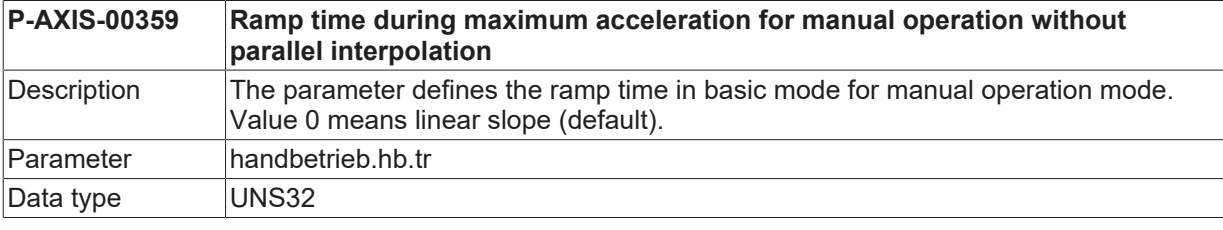

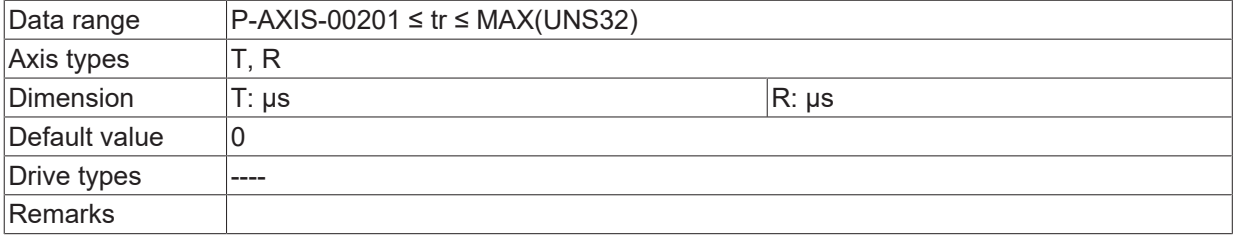

<span id="page-63-1"></span>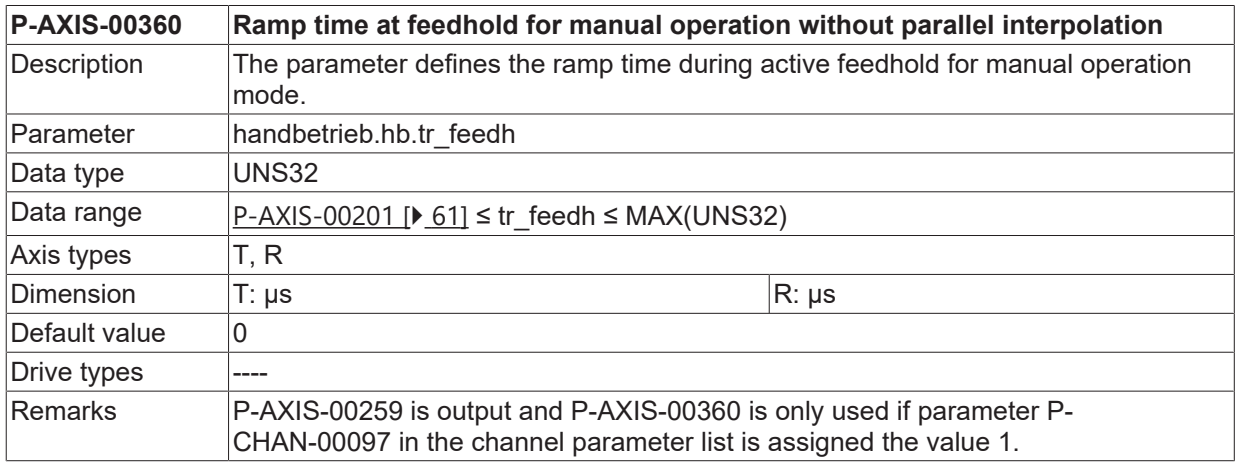

<span id="page-63-2"></span>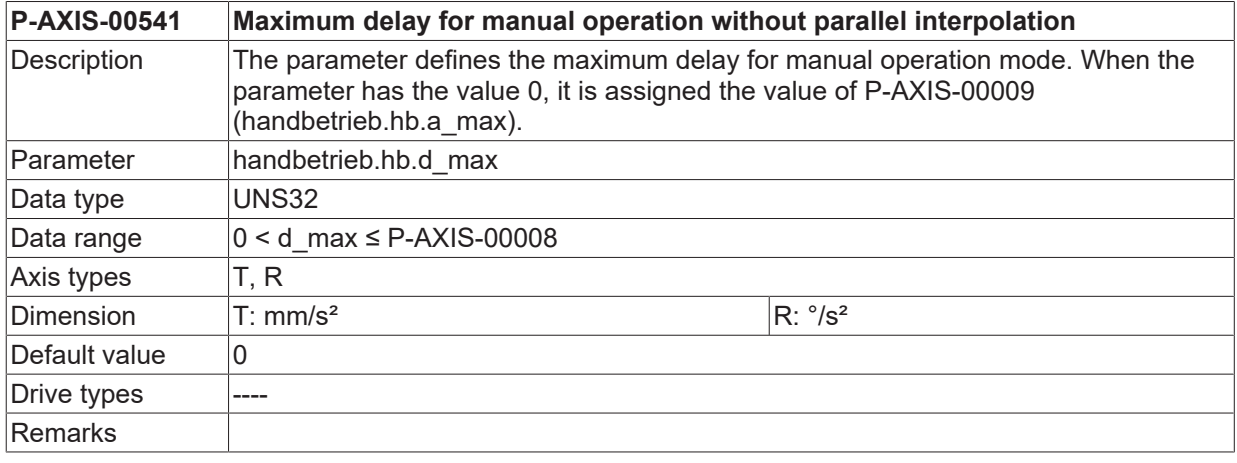

<span id="page-63-3"></span>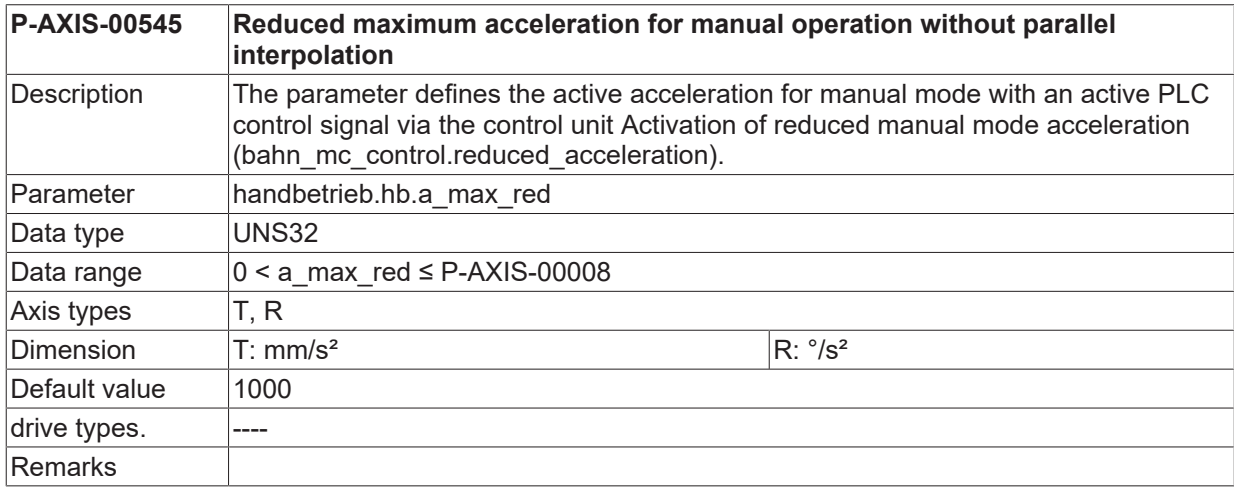

# <span id="page-63-0"></span>**3.3 Channel list example**

Excerpt from the channel parameter list

#### Units: Acceleration in [mm/min<sup>2</sup>], velocity in [mm/min], weighting values in per mil

![](_page_64_Picture_57.jpeg)

# <span id="page-65-0"></span>**3.4 Axis list example**

Excerpt from the axis parameter list

Units: Acceleration in [mm/s<sup>2</sup> or °/s2], velocity in [μm/s or 1E-3 °/s], ramp time in [μs], weighting values in per mil.

#### **General limits:**

![](_page_65_Picture_152.jpeg)

#### **Trapezoidal/sine-square acceleration profile**

![](_page_65_Picture_153.jpeg)

#### **Step-shaped acceleration profile**

![](_page_65_Picture_154.jpeg)

# <span id="page-66-0"></span>**4 Support and Service**

Beckhoff and their partners around the world offer comprehensive support and service, making available fast and competent assistance with all questions related to Beckhoff products and system solutions.

#### **Download finder**

Our [download finder](https://www.beckhoff.com/en-gb/support/download-finder/index-2.html) contains all the files that we offer you for downloading. You will find application reports, technical documentation, technical drawings, configuration files and much more.

The downloads are available in various formats.

#### **Beckhoff's branch offices and representatives**

Please contact your Beckhoff branch office or representative for [local support and service](https://www.beckhoff.com/support) on Beckhoff products!

The addresses of Beckhoff's branch offices and representatives round the world can be found on our internet page: [www.beckhoff.com](https://www.beckhoff.com/)

You will also find further documentation for Beckhoff components there.

#### **Beckhoff Support**

Support offers you comprehensive technical assistance, helping you not only with the application of individual Beckhoff products, but also with other, wide-ranging services:

- support
- design, programming and commissioning of complex automation systems
- and extensive training program for Beckhoff system components

![](_page_66_Picture_196.jpeg)

#### **Beckhoff Service**

The Beckhoff Service Center supports you in all matters of after-sales service:

- on-site service
- repair service
- spare parts service
- hotline service

![](_page_66_Picture_197.jpeg)

#### **Beckhoff Headquarters**

Beckhoff Automation GmbH & Co. KG

Huelshorstweg 20 33415 Verl Germany

![](_page_66_Picture_198.jpeg)

# <span id="page-67-0"></span>**Index**

![](_page_67_Picture_338.jpeg)

More Information: [www.beckhoff.com/TF5200](https://www.beckhoff.com/TF5200)

Beckhoff Automation GmbH & Co. KG Hülshorstweg 20 33415 Verl Germany Phone: +49 5246 9630 [info@beckhoff.com](mailto:info@beckhoff.de?subject=TF5200) [www.beckhoff.com](https://www.beckhoff.com)

![](_page_69_Picture_2.jpeg)